### федеральное государственное бюджетное образовательное учреждение высшего образования КРАСНОЯРСКИЙ ГОСУДАРСТВЕННЫЙ ПЕДАГОГИЧЕСКИЙ УНИВЕРСИТЕТ им. В.П. АСТАФЬЕВА (КГПУ им. В.П. Астафьева)

Институт/факультет

Тема

Математики, физики и информатики (полное наименование института/факультета/филиала)

Выпускающая(ие) кафедра(ы)

Кафедра математики и методики обучения математике (полное наименование кафедры)

# Ускова Анастасия Владимировна

### МАГИСТЕРСКАЯ ДИССЕРТАЦИЯ

Методика обучения тригонометрии учащихся 10-11 классов с использованием компьютерной среды GeoGebra Направление подготовки 44.04.01 Педагогическое образование (код и наименование направления) Магистерская программа Информационные и суперкомпьютерные технологии в математическом образовании (наименование программы) ДОПУСКАЮ К ЗАЩИТЕ и назаведующий кафедрой  $B.\Pi.$ дый. профессор Шкерина Л.В. институ ученая степень, ученое звание, фамилия, инициалы) МАТЕМАТИКИ<br>ФИЗИКИ И  $\frac{2}{\tan \pi}$  A ziel ини \* ингуководитель магистерской программы д.п.н., профессор Майер В.Р. (ученая степень, ученое звание, фамилия, инициалы)  $8.12.18$ (дата, подпись) Научный руководитель к.п.н, доцент Кейв М.А. (ученая степень, ученое звание, фамилия, инициалы) (дата, подпись) Обучающийся Чецова (фамилия, инициалы) 5.1918. (дата, подпись) Красноярск 2018

#### Реферат

Диссертационное исследование состоит из 96 страниц, 29 рисунков, 4 таблицы, введения, двух глав, заключения и библиографического списка (38 первоисточников информации).

В данной работе рассматриваются возможности использования компьютерной системы GeoGebra при изучении тригонометрии в 10-11 классе.

**Актуальность исследования** обусловлена необходимостью повышения уровня эффективности педагогических технологий в математическом обучении, с использованием систем компьютерной математики.

**Проблема исследования** в рамках настоящей работы заключается в поиске обоснованного ответа на вопрос о том, каковы особенности методической системы обучения тригонометрии в школе, на основе использования анимационных возможностей компьютерной системы GeoGebra.

**Объект исследования:** процесс обучения математике в средней школе с использованием электронного обучения.

**Предмет исследования:** методическое компьютерное сопровождение процесса обучения тригонометрии в 10 классе с использованием компьютерной среды GeoGebra.

**Цель исследования:** Методическая разработка уроков тригонометрии в 10-11 классах с использованием компьютерной среды GeoGebra.

### **Задачи исследования:**

1. Обобщить и систематизировать имеющийся опыт по использованию систем компьютерной математики в математическом образовании.

2. Охарактеризовать анимационные возможности компьютерной системы GeoGebra как дидактического средства обучения тригонометрии учащихся 10 класса.

3. Уточнить цели и содержание обучения тригонометрии в аспекте использования анимационных возможностей компьютерной системы GeoGebra.

4. Разработать комплекс конспектов урока по теме «Тригонометрия» на основе использования анимационных возможностей компьютерной системы GeoGebra.

5. Экспериментально проверить результативность методики обучения тригонометрии учащихся 10 класса с использованием компьютерной среды GeaGebra.

**Научная новизна исследования** заключается в следующем:

- 1. Обоснованное использование компьютерной среды GeoGebra при изучении тригонометрии.
- 2. Выполнена методическая разработка для изучения тригонометрии с использованием компьютерной среды GeoGebra.

**Теоретическая значимость исследования** заключается в описании дидактических возможностей использования компьютерной среды GeoGebra при изучении тригонометрии в старшей школе

**Практическая значимость исследования** заключается в разработки методических конспектов для изучения тригонометрии с использованием компьютерной среды GeoGebra.

**Апробация и внедрение результатов.** Материалы исследования были представлены: на VI Всероссийской научно-методической конференции с международным участием «Информационные технологии в математике и математическом образовании»: (Красноярск, 2017 г.)

По теме исследования были опубликованы следующие работы:

1. Ускова А.В., Кейв М.А. Анимационные возможности компьютерной системы GeoGebra в обучении тригонометрии//Материалы научнопрактической конференции с международным участием «Информационные технологии в математике и математическом образовании»,15-16 ноября 2017 г., Красноярск 2017, - С.136-141.

- 2. Ускова А.В. Использование компьютерной среды GeoGebra при подготовке к ЕГЭ по теме тригонометрия// Студенческий форум: электрон. научн. журн. 2018. № 28(49). URL: <https://nauchforum.ru/journal/stud/49/44549> (дата обращения 04.12.18)
- 3. Ускова А.В. Методические фрагменты конспектов с использованием компьютерной среды GeoGebra при изучении тригонометрии. // Технические и математические науки. Студенческий научный форум: электр. сб. ст. по мат. XII междунар. студ. науч.-практ. конф. № 1(12). URL: <https://nauchforum.ru/> (дата обращения: 04.12.2018)

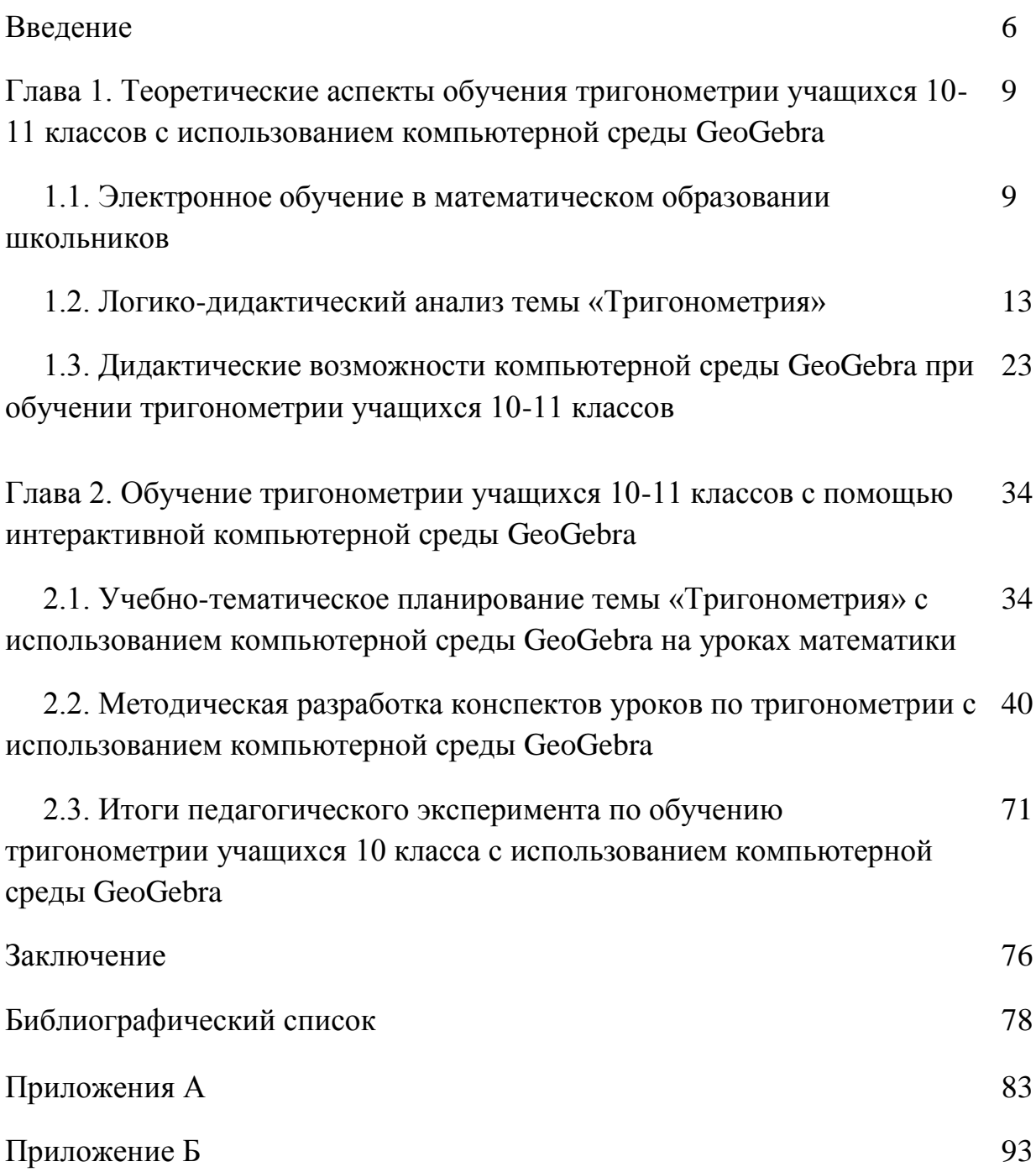

#### Введение

С появлением новых образовательных стандартов, появляются и новые требования к результатам школьного образования, среди которых: «владение опытом построения и использования компьютерно-математических моделей» [ $\Phi$ FOC, 2012].

Чтобы сформировать у обучающихся опыт построения и использования компьютерно - математических моделей в различных ситуациях, необходимо процессе обучения математике. вовлекать детей учебную.  $\bf{B}$  $\bf{B}$ исследовательскую и проектную деятельность, связанную с компьютерным моделированием математических объектов.

Сопровождение учебных занятий компьютерными анимационными моделями и интерактивными иллюстрациями облегчает восприятие учебного материала, углубляет его понимание и повышает интерес к математике. Использование анимационных рисунков Приводит  $\bf K$ максимальному использованию мыслительных возможностей обучающихся.

Одним из основных и обязательных разделов школьного курса математики является тригонометрия. Трудности, которые испытывают учащиеся в изучении тригонометрии, непосредственно связаны как с высоким уровнем абстракции понятий, так и с использованием числовой окружности как модели  $\mathbf{c}$ помощью которой переопределяются тригонометрические функции и решаются многие задачи тригонометрии. Эти трудности в основном состоят в том, что необходимо многое учитывать: определение тригонометрических функций и их свойства; направление вращения начального радиуса; значения тригонометрических функций и др. Особенно трудным ДЛЯ изучения является раздел тригонометрии, посвящённый обратным тригонометрическим функциям.

Использование визуальных форм, несущих определенную смысловую нагрузку и делающих знание видимым, особо актуально при изучении основ тригонометрии.

Сопровождение занятий по математике компьютерными имитационными моделями и интерактивными иллюстрациями (анимационными чертежами, «живыми» рисунками) значительно облегчает проникновение в сущность математических понятий.

Анимационные чертежи можно использовать на разных стадиях изучения материала: как готовые наглядные пособия при изучении нового, как источник задач и сопровождения их решений, как инструмент для экспериментирования и проведения научных исследований. Попутно ученик учится использованию компьютерных технологий не только в обучении, но и при решении исследовательских задач [Ларин, 2015].

Анимационное компьютерное моделирование математических объектов предполагает использование специализированных программ для создания компьютерной анимации: непрерывное вычерчивание графиков функций, вычерчивание различных кривых, моделирование разного рода преобразований и другое.

Возможность наглядного представления учебной информации посредством конструирования анимационных компьютерных моделей математических объектов и проведения, на их основе, компьютерных экспериментов и исследований, предоставляет компьютерная среда GeoGebra. С ее помощью можно создавать анимационные чертежи, проводить эксперименты и исследования при решении математических задач.

*Проблема исследования* в рамках настоящей работы заключается в поиске обоснованного ответа на вопрос о том, каковы особенности методической системы обучения тригонометрии в школе, на основе использования анимационных возможностей компьютерной системы GeoGebra.

*Объект исследования:* процесс обучения математике в средней школе с использованием электронного обучения.

*Предмет исследования*: методическое компьютерное сопровождение процесса обучения тригонометрии в 10 классе с использованием компьютерной среды GeoGebra.

*Гипотеза исследования:* если в процессе обучения тригонометрии использовать анимационные возможности компьютерной системы GeoGebra, то это будет способствовать формированию у обучающихся предметных знаний по теме «Тригонометрия» и основ компьютерного моделирования математических объектов.

*Цель исследования:* Методическая разработка уроков математики по темам тригонометрии в 10-11 классах с использованием компьютерной среды GeoGebra.

*Задачи исследования:*

6. Обобщить и систематизировать имеющийся опыт по использованию систем компьютерной математики в математическом образовании.

7. Охарактеризовать анимационные возможности компьютерной системы GeoGebra как дидактического средства обучения тригонометрии учащихся 10 класса.

8. Уточнить цели и содержание обучения тригонометрии в аспекте использования анимационных возможностей компьютерной системы GeoGebra.

9. Разработать комплекс конспектов урока по теме «Тригонометрия» на основе использования анимационных возможностей компьютерной системы GeoGebra.

10. Экспериментально проверить результативность методики обучения тригонометрии учащихся 10 класса с использованием компьютерной среды GeaGebra.

## **Глава 1. Теоретические аспекты обучения тригонометрии учащихся 10-11 классов с использованием компьютерной среды**

#### **GeoGebra**

## **1.1 Электронное обучение в математическом образовании школьников**

Наш век, является веком информатизации и цифровых технологий, которые затронули все сферы человеческой деятельности. Повысилась роль информационных процессов, потребность в информации и в средствах для ее обработки, производства, использования, хранения и передачи. Всё это приводит к появлению новых информационно-коммуникационных технологий.

В Закон Российской Федерации от 10 июля 1992 года №3266-I "Об образовании" 22 февраля 2012 года в статью №15 была внесена поправка по поводу электронного обучения: «…При реализации образовательных программ независимо от форм получения образования могут применяться электронное обучение, дистанционные образовательные технологии в порядке, установленном федеральным органом исполнительной власти, …» [ Федеральный закон "Об образовании в Российской Федерации" № 273-ФЗ. – М. : КОДЕКС, 2015»].

«Под электронным обучением понимается организация образовательного процесса с применением содержащейся в базах данных и используемой при реализации образовательных программ информации и обеспечивающих ее обработку информационных технологий, технических средств, а также информационно-телекоммуникационных сетей, обеспечивающих передачу по линиям связи указанной информации, взаимодействие участников образовательного процесса….» [ Федеральный закон "Об образовании в Российской Федерации" № 273-ФЗ. – М. : КОДЕКС, 2015].

Электронное обучение от английского E-learning (сокращение от английского Electronic Learning) – это использование электронных устройств

и технологий для предоставления учебной информации обучающимся [Nicole Legault].

Основным средством электронного обучения является персональный компьютер, его возможности определяются установленным на нем программным обеспечением, которое является инструментарием информационных технологий [Башкатова,2000, с.4]. К такому программному обеспечению относятся универсальные математические пакеты символьных, численных вычислений и геометрических построений. Данные пакеты являются системами компьютерной математики [Плясунова, 2004].

Компьютерная математика – это новое направление в математике, появившееся на пересечении классической математики и информатики. Оно возникло на рубеже нового столетия и связано с успехами внедрения персональных компьютеров (ПК) в практику решения математических задач [Филиппова,2009]. Главным ее инструментом являются системы компьютерной математики.

Системы компьютерной математики (СКМ) – это особый вид программ, созданных для ПК и предназначенных для решения широкого круга математических задач. [Филиппова, 2009]

Выбор компьютерных систем очень велик. Признанными мировыми лидерами из числа универсальных математических систем являются следующие [Филиппова, 2009]:

- Derive (Corp. Texas Instruments Ins., USA);
- Maple (Corp.MapleSoft, Canada);
- Mathcad (MathSoft Ins., USA);
- Mathematica (Wolfram Research Ins., USA).

Относительно недавно появились компьютерные программы Geometr's Sketchpad («Живая математика») и GeaGebra. Данные программы ориентированы на визуализацию математики.

Общими признаками систем этого класса считаются:

1) объединение аналитических и численных методов вычислений;

2) использование языков высокого уровня;

3) визуализация результатов вычислений;

4) возможность обмена информацией между собой с помощью различных форматов.

Структурная схема СКМ условно может быть представлена как система, состоящая из пяти основных составляющих: ядро, интерфейс, библиотеки, пакеты решений, справочная система (рис. 1.). Основу системы компьютерной математики составляет представительный набор базовых функций и алгоритмов, так называемых встроенных функций, которые образуют ЯДРО системы. С помощью заготовленных программ осуществляются быстрые вычисления всех функций ядра. Для вычислений редких функций и процедур вне ядра создаются БИБЛИОТЕКИ. Увеличение вычислительных возможностей системы достигается также за счет ПАКЕТОВ РАСШИРЕНИЯ. Такие пакеты может писать сам пользователь на языке программирования системы компьютерной математики, что обеспечивает большую адаптацию системы к решаемым задачам. ИНТЕРФЕЙС позволяет пользователю обращаться к ядру со своими запросами и получать результат решения на экране дисплея. СПРАВОЧНАЯ СИСТЕМА обеспечивает получение оперативных справок по вопросам работы с СКМ. [Кейв,2017]

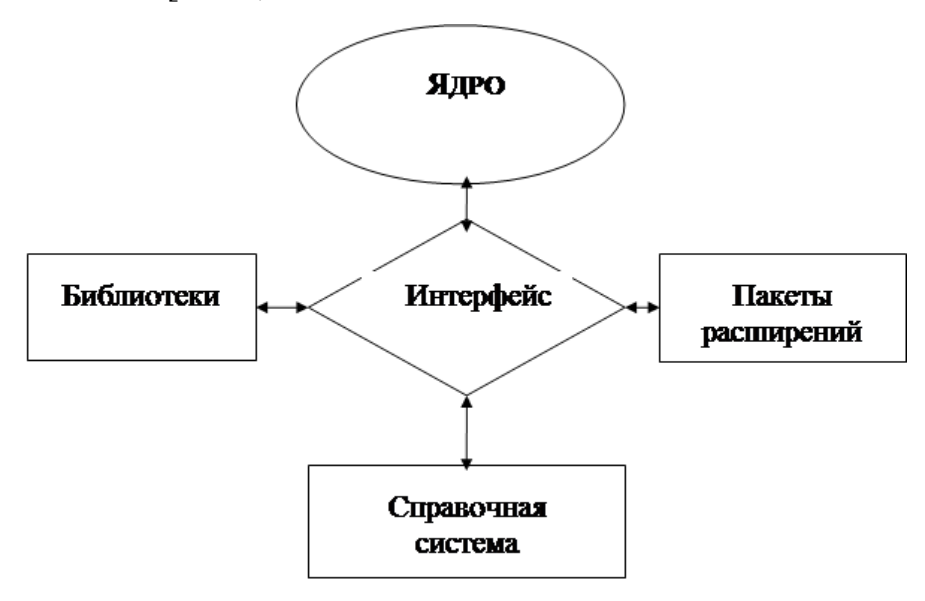

*Рис. 1. Структурная схема универсальных СКМ*

В любой системе компьютерной математики содержится в той или иной мере большой объем знаний в области математики. Такие системы можно использовать не только для решения задач, но и как доступные библиотеки знаний [Филиппова,2009].

Одним из составляющих СКМ является возможность компьютерного моделирования математических объектов. Для решения математических задач используются специализированные пакеты программ. Для создания компьютерных моделей математических объектов, явлений и процессов используется графическая поддержка.

Компьютерные математические модели делятся на 3 вида:

 *Аналитические и вычислительные модели*, в них для решения математических задач, используются аналитические и численные методы;

 *Визуализирующие модели*, в их основе лежат анимационные и графические процессы с озвучиванием;

 *Модель «высокого уровня технологичности»*, использование компьютера вместе с другими инструментами [Могилёв,1999].

С помощью данных моделей становится возможным лучше изучить условие задачи, провести наблюдение, вывести гипотезу решения и провести эксперимент.

Компьютерные программы для построения анимационных чертежей содержат богатый набор инструментов. Они очень просты и удобны в использовании. Для учителя это является большим плюсом, разнообразие инструментов позволяет достичь разнообразные педагогические цели. Для обучающегося программа – это своеобразная среда обитания с многочисленными инструментами, которые можно под себя настроить [Экспериментальная математика, 2016].

Использование анимационных чертежей делает математические понятия и утверждения более наглядными, это и способствует более прочному и осознанному их усвоению.

Особенно полезным является изготовление живого рисунка самостоятельно. Это способствует проникновению в суть изображаемого. Живые рисунки удобно использовать как сопровождения для введения нового материала, для решения задач и построения рисунков, на этапе эксперимента или исследования [Ларин,2015].

### **1.2. Логико-дидактический анализ темы «Тригонометрия»**

Выполним логико-дидактический анализ темы «Тригонометрия» по учебнику А.Г. Мордковича: «Алгебра и начала математического анализа» 10- 11 класс, базового уровня, 2013 года.

В курсе алгебры 10 класса на тему «Тригонометрия» отводится 3 главы:

- Тригонометрические функции;
- Тригонометрические уравнения;
- Преобразование тригонометрических выражений.

В курсе 11 класса тригонометрия рассматривается при решении различных заданий и подготовке к Единому Государственному Экзамену.

На главу тригонометрические функции отводится 24 часа, в ней рассматриваются следующие темы:

- Числовая окружность;
- Числовая окружность на координатной прямой;
- Синус и Косинус;
- Тангенс и котангенс;
- Числовые функции числового аргумента;
- Тригонометрические функции углового аргумента;
- Формулы приведения;
- Функция y=sin x, ее свойства и график;
- Функция y=cos x, ее свойства и график;
- Периодичность функции y=sin x и y=cos x;
- Преобразования графиков тригонометрических функций;

Функция y=tg x и y=ctg x, их свойства и графики.

На главу тригонометрические уравнения отводится 10 часов, в ней рассматриваются следующие темы:

- Аркосинус;
- Решение уравнения  $cos t = a$ ;
- Арксинус;
- Решение уравнения sin  $t=a$ ;
- Арктангенс арккотангенс;
- Решение уравнений tg x=a, ctg x=a;
- Тригонометрические уравнения.

На главу преобразование тригонометрических выражений отводится 21 час, в ней рассматриваются следующие темы:

- Синус, косинус суммы и разности аргументов;
- Тангенс суммы и разности аргументов;
- Формулы двойного аргумента;
- Преобразование суммы тригонометрических функций в произведение;
- Основные формулы тригонометрии.

Планируемые результаты при обучении тригонометрии в 10 классе.

Обучающиеся должны:

- оперировать понятием «радианная мера угла», выполнять преобразования радианной меры в градусную и градусной меры в радианную;
- решать тригонометрические уравнения, неравенства, системы уравнений и неравенств;
- использовать алгебраический язык для описания предметов окружающего мира и создание соответствующих математических моделей;
- выполнять тождественные преобразования тригонометрических выражений;
- оперировать понятиями: косинус, синус, тангенс, котангенс угла поворота, арккосинус, арксинус, арктангенс и арккотангенс;
- выполнять построения графиков тригонометрических, обратных тригонометрических функций;
- выполнять многошаговые преобразования выражений, применять широкий набор способов и приемов;
- овладеть приемами решения уравнений, неравенств и систем уравнений; применять аппарат уравнений для решения разнообразных задач из математики, смежных предметов, практики;
- применять графические представления для исследования уравнений, неравенств, систем уравнений, содержащих параметры [Мерзляк, 2017].

В данной теме рассматриваются следующие основные понятия, свойства и формулы:

1. Дана единичная окружность, на ней отмечена начальная точка А - правый конец горизонтального диаметра. Поставим в соответствие каждому действительному числу t точку окружности по следующему правилу:

- Если  $t>0$ , то, двигаясь из точки А в направлении против часовой стрелки (положительное направление обхода окружности), опишем по окружности путь АМ длины t. Точка М и будет искомой точкой М(t).
- Если  $t$ <0, то, двигаясь из точки А в направлении по часовой стрелке (отрицательное направление обхода окружности), опишем по окружности путь АМ длины |t| . Точка М и будет искомой точкой М(t).
- Числу  $t = 0$  поставим в соответствие точку А.

Единичную окружность с установленным соответствием будем называть *числовой окружность.*

2. Если точка М числовой окружности соответствуют числу t, то она соответствует и любому числу вида  $t + 2\pi k$ , где к – любое целое число ( $k \in \mathbb{Z}$ )

3. Если точка М числовой окружности соответствует числу t, то абсциссу точки М называют косинусом числа t и обозначают cos t, а ординату точки М называют синусом числа t и обозначают sin t.

4. Отношение синуса числа t к косинусу того же числа называют тангенсом числа t и обозначают tg t. Отношение косинуса числа t к синусу того же числа называют котангенсом числа t и обозначают ctg t.

5. Свойство 1.

- $\sin(-t) = -\sin t$ ;
- $\bullet$  cos(-t)= cos t;
- $tg(-t) = -tg t;$
- $ctg(-t) = -ctg(t)$

Свойство 2.

- $\sin(t + 2\pi k) = \sin t$ ;
- $cos(t + 2\pi k) = cost;$

Свойство 3

- $sin(t + \pi) = -sin t;$
- $\bullet$   $cos(t + \pi) = -cos t;$
- $tg(t + \pi) = tg$  t;
- $ctg(t + \pi) = ctg t$ .

Свойство 4

- $\sin(t + \frac{\pi}{2}) = \cos t;$
- $\cos(t + \frac{\pi}{2}) = -\sin t$ .

6. Основное тригонометрическое тождество  $sin^2\alpha + cos^2\alpha = 1$ 

7. Если а и b - катеты, с - гипотенуза прямоугольного треугольника АВС, то выполняются следующие равенства:

$$
\sin A = \frac{a}{c}, \quad \cos A = \frac{b}{c},
$$
  

$$
\tan A = \frac{a}{b}, \quad \cot A = \frac{b}{a}.
$$

8. Формулы приведения:

- Если под знаком преобразуемой тригонометрической функции содержится сумма аргументов вида  $\pi - t$ ,  $\pi + t$ ,  $2\pi - t$ ,  $2\pi + t$ , то наименование тригонометрической функции следует сохранить;
- Если под знаком преобразуемой тригонометрической функции содержится сумма аргументов вида  $\frac{\pi}{2}$  $\frac{\pi}{2}+t,\frac{\pi}{2}$  $\frac{\pi}{2}$  – t,  $\frac{3}{4}$  $\frac{3\pi}{2} + t, \frac{3\pi}{2}$  $\frac{5\pi}{2} - t$ , TO наименование тригонометрической функции следует изменить (на родственное);
- Перед полученной функцией от аргумента t надо поставить тот знак, который имела бы преобразуемая функция при условии, что 0<t<π2.
- 9. Свойства функции s=sin t.

Свойство №1. Область определения (-∞;+∞);

Свойство №2. Область значения  $[-1,1]$ );

 $\text{Свойство }\mathcal{N}\_2\text{3. } \mathcal{Y}_{\text{hauf6}} = 1, \mathcal{Y}_{\text{haun}} = -1;$ 

Свойство №4. Функция ограничена и сверху, и снизу;

Свойство №5 Функция нечетная;

Свойство №6 Функция непрерывна;

Свойство №7 Функция возрастает на отрезке  $\left[-\frac{\pi}{2}\right]$  $\frac{\pi}{2}$  +  $2\pi n; \frac{\pi}{2}$  $\frac{\pi}{2}$  + 2 $\pi n$ ,  $n \in \mathbb{Z}$ ,

Убывает на отрезке 
$$
\left[\frac{\pi}{2} + 2\pi n; \frac{3\pi}{2} + 2\pi n\right]
$$
,  $n \in \mathbb{Z}$ 

10.Свойства функции y=cos t

Свойство №1. Область определения (-∞;+∞);

Свойство №2. Область значения  $[-1,1]$ ;

 $\text{Свойство }\mathcal{N}\_2\text{3. } \mathcal{Y}_{\text{hauf6}} = 1, \mathcal{Y}_{\text{haun}} = -1;$ 

Свойство №4. Функция ограничена и сверху, и снизу;

Свойство №5 Функция четная;

Свойство №6 Функция непрерывна;

Свойство №7 Функция возрастает на отрезке  $[-\pi + 2\pi n; 0 + 2\pi n]$ ,  $n \in \mathbb{Z}$ ,

Убывает на отрезке  $[0 + 2\pi n; \pi + 2\pi n]$ ,  $n \in \mathbb{Z}$ 

11. Функция  $y=f(x)$ ,  $x \in X$  называют периодической, если существует такое отличное от нуля число Т, что для любого х из множества Х выполняется двойное равенство  $f(x-T)=f(x)=f(x+T)$ . Число Т, удовлетворяющее указанному условию, называют периодом функции y=f(x).

12. Свойства функций y=tg x, y=ctg x.

- 1. Область определения множество всех действительных чисел  $x \neq \frac{\pi}{2}$  $+\pi n.n\in Z$
- 2. Множество значений множество R всех действительных чисел
- 3. Функция у= tgx периодическая с периодом  $\pi$
- 4. Функция у=tgx нечётная
- 5. Функция у= tgx принимает:
	- положительные значения на интервалах  $(\pi n; \frac{\pi}{2} + \pi n)$ , nEZ;
	- отрицательные значения на интервалах  $\left(-\frac{\pi}{2} + \pi n; \pi n\right)$ , nEZ.
- 6. Функция y=tgx возрастает на интервалах  $\left(-\frac{\pi}{2} + \pi n; \frac{\pi}{2} + \pi n\right)$ , nEZ.

13. Если  $|a| \le 1$ , *mo* arccos  $a$  – это такое число из отрезка [0;  $\pi$ ], косинус которого равен а.

14. Если  $|a| \leq 1$ , *mo* arcsin *a* − это такое число из отрезка  $\left[-\frac{\pi}{2}, \frac{\pi}{2}\right]$ , косинус которого равен а.

15. arctg a – это такое число из интервала ( $-\frac{\pi}{2}, \frac{\pi}{2}$ ), тангенс которого равен а.

16. arcctg а – это такое число из интервала  $(0; \pi)$ , котангенс которого равен а.

17. Тригонометрическими уравнениями обычно называют уравнения, в которых переменные содержатся под знаками тригонометрических функций.

18. Уравнение вида  $a sinx + b cosx = 0$  называют однородным тригонометрическим уравнением первой степени; уравнение вида  $a sin^2 x +$ b sin x cos  $x + c \cos^2 x$  называют однородным тригонометрическим уравнением второй степени.[Мордкович, 2013]

На уроках рассматриваются в большей мере задания на нахождение значение величин, на упрощение и вычисления выражений, на вычисление уравнений и неравенств, на построения графиков функций, на доказательство тождеств.

Тригонометрия – составная часть школьного курса математики, она является одним из самых сложных разделов. Хорошие знания и навыки по тригонометрии являются показателем достаточного уровня владения математической культуры и обязательным условием успешного изучения математики, физики, ряда технических дисциплин в вузе.

Однако у большей части выпускников школ каждый год обнаруживается слабая подготовка по данному разделу математика, об этом свидетельствуют результаты единого государственного экзамена. Анализ работ показывает, что данный раздел является самым проблематичным, именно в этом разделе ученики допускают много ошибок, либо не приступают к таким заданиям.

Древние греки считали, что тригонометрия является важнейшей из наук, ибо геометрия – это царица математики, а тригонометрия – царица геометрии. И в наше время считают тригонометрию одним из важнейших разделов школьного курса, да и всей математической науки в целом. Физика и геометрия не обходятся без тригонометрии. Не обходится без тригонометрии и Единый государственный экзамен. И базовый, и профильный уровень экзамена по математике содержит задания по данной теме. В профильном уровне только в части В задания по тригонометрии

встречаются почти в трети видов заданий. Это и решение простейших  $N_{\Omega}$  $5.$  и тригонометрических уравнений  $\bf{B}$ задании работа  $\mathbf{c}$ тригонометрическими выражениями в задании №6, и исследование тригонометрических функций в задании №12, а так же задания №10, в **КОТОРЫХ** имеются формулы, описывающие физические явления  $\overline{M}$ тригонометрические функции. Нельзя содержащие He отметить  $\mathbf{M}$ геометрические задания, в решении которых используются и определения синуса, косинуса, тангенса и котангенса острого угла прямоугольного треугольника, и основные тригонометрические тождества. И это - только часть В. А ведь ещё есть и любимые тригонометрические уравнения с отбором корней C1, и «не очень любимые» геометрические задания C2 и C4. [Свенцицкая, 2012]

В базовом уровне так же не обходится без тригонометрии, сначала с тригонометрией учащийся встречается в задании №4 Преобразования выражений, где нужно подставить данное значение, в задании №5 преобразование и вычисление тригонометрических выражений, в задании №7 тригонометрических решение простых уравнений.  $\, {\bf B}$ 15 задании Планиметрия, встречаются задачи, при решении которых используются тригонометрические функции.

Примеры заданий из открытого банка заданий ЕГЭ по математике профильного уровня. Прототипы задания №5:

- Найдите корни уравнения  $\cos \frac{\pi(x-7)}{2} = \frac{1}{2}$ . В ответ запишите наибольший отрицательный корень.
- Решите уравнение  $tg \frac{\pi x}{4} = -1$ . В ответе напишите наибольший отрицательный корень.

Прототип задания №6:

• В треугольнике АВС угол С равен 90°, АС=4,8, а *sin A* = $\frac{7}{25}$ . Найдите AB.

**•** В треугольнике АВС АВ=АС=5,  $sin A = \frac{7}{2}$  $\frac{7}{25}$ . Найдите AB.

Прототип задания №9:

\n- Найдите *tg* α, если 
$$
\cos \alpha = \frac{\sqrt{10}}{10}
$$
 и  $\alpha \in \left(\frac{3\pi}{2}; 2\pi\right)$ .
\n- Найдите значение выражения  $\frac{3\cos(\pi-\beta)+\sin(\frac{\pi}{2}+\beta)}{\cos(\beta+3\pi)}$ .
\n- Найдите значение выражения  $\frac{12\sin 11^\circ \cos 11^\circ}{\sin 22^\circ}$ .
\n

Прототип задания №10

• Мяч бросили под углом  $\alpha$  к плоской горизонтальной поверхности земли. Время полета мяча (в секундах) определяется по формуле  $t=\frac{2}{x}$  $\frac{\delta n}{g}$ . При каком значении угла  $\alpha$ (в градусах) время полета составит 3 секунды, если мяч бросают с начальной скоростью  $V_0 = 30$  м/с. Считайте, что ускорение свободного падения  $g = 10$ м/с.

Прототип задания №12

• Найдите наибольшее значение функции  $y = 12cosx + 6\sqrt{3}x$  –  $2\sqrt{3} \pi + 6$  на отрезке  $\left[0, \frac{\pi}{3}\right]$  $\frac{\pi}{2}$ .

Прототипы задания №13

- Решите уравнение  $-\sqrt{2} \sin \left(-\frac{5}{7}\right)$  $\left(\frac{m}{2} + x\right)$  \* sinx = cosx. Найдите все корни этого уравнения, принадлежащие отрезку  $[$ .  $\frac{m}{2}$ ;
- Решите уравнение  $\frac{3\cos x + 4}{4tgx 3} = 0$ . Найдите все корни этого уравнения, принадлежащие отрезку  $\left[-4\pi, -\frac{5}{4}\right]$  $\frac{5\pi}{2}$

Прототипы задания №16:

• Около остроугольного треугольника АВС описана окружность с центром О. На продолжении отрезка АО за точку О отмечена точка К так, что ∠ВАС+∠АКС=90°.

1) докажите, что четырехугольник ОВКС вписанный.

2) найлите радиус окружности, описанной ОКОЛО четырехугольника ОВКС, если соѕ ∠ВАС $=\frac{3}{5}$ , а ВС=48.

Две окружности касаются внутренним образом в точке А, причём меньшая окружность проходит через центр  $O$  большей. Диаметр ВС большей окружности вторично пересекает меньшую окружность в точке  $M$ , отличной от А. Лучи АО и АМ вторично пересекают большую окружность в точках Р и О соответственно. Точка Слежит на дуге АQ большей окружности, не содержащей точку  $P$ .

1) докажите, что прямые РО и ВС параллельны.

2) известно, что sin∠ AOC= $\frac{\sqrt{15}}{4}$ . Прямые *PC* и AQ

пересекаются в точке К. Найдите отношение QK:КА. Примеры заданий из бланков ЕГЭ по математике базового уровня. Прототип задания №4

• Радиус описанной около треугольника окружности можно найти по  $R = \frac{a}{2sin\alpha}$ , где  $a - cm$ орона треугольника,  $\alpha$ формуле противолежащий этой стороне угол, a  $R$  – радиус описанной около этого треугольника окружности. Пользуясь этой формулой, найдите *sina*, если R =0,75 и  $a = 0.6$ .

Прототип задания №5

- Найдите *tg*  $\alpha$ , если  $cos\alpha = \frac{1}{\sqrt{10}} u \alpha \in (\frac{3\pi}{2}; 2\pi)$ .
- Найдите значение выражения  $\frac{5cos29^{\circ}}{sin61^{\circ}}$
- Найдите соѕ $\alpha$ , если  $sin \alpha = 0.8$  и 90°  $< \alpha < 180$ °

Прототип задания №7

• Решите уравнение  $sin \frac{\pi x}{3} = 0.5$ . В ответе напишите наименьший положительный корень.

Прототип задания №15

- В равнобедренном треугольнике *ABC* основание  $AC = 28$ ,  $tg A = \frac{1}{2}$  $\frac{10}{7}$ . Найдите площадь треугольника *ABC*.
- В треугольнике ABC угол С равен 90°, AB=5,sin  $A = \frac{7}{2}$  $\frac{7}{25}$ . Найдите АС.

Большая часть заданий разбирается на уроках математики, поэтому целесообразно использовать интерактивную среду на уроках, она будет способствовать лучшему пониманию и следовательно лучше подготовит учащихся к экзамену.

## **1.3 Дидактические возможности компьютерной среды GeoGebra при обучении тригонометрии учащихся 10 класса.**

Наиболее популярным представителем таких программ является компьютерная среда GeoGebra.

GeoGebra – это бесплатная программа, которая свободно распространяется (по лицензии GPL). Она относится к программам динамической геометрии (интерактивные геометрические системы, виртуальные лаборатории, виртуальные конструкторы) [Алферов,2013].

Работа над первым проектом подобной программы началось в 80-х гг, данный проект назывался Cabri, в переводе «черновик для информатики». Основной идеей этого проекта было рассмотрение экспериментального подхода к изучению геометрии. В это же время разрабатывалась еще одна программа The Geometers Scetchpad («Блокнот геометра»). Они стали самыми распространенными в мире. «Блокнот геометра» был переведен на русский язык Институтом новых технологий и в России эта программа известна как «Живая математика» [Алферов,2013]. Она является средой моделирования и представления графиков, чертежей и других математических объектов. С ее помощью можно решить огромное количество заданий из алгебры,

планиметрии, стереометрии, тригонометрии и математического анализа. Плюс программы в простом и понятном интерфейсе, с его помощью легко можно создавать красочные чертежи, которые потом можно редактировать. Так же в этой программе можно производить различные вычисления и измерения, формулировать теоремы и в последующем их доказывать или подтверждать уже доказанные, чертить графики функций, внедрять сетевые ресурсы, публиковать анимационный чертеж в интернете и конечно же редактировать функции и все вычисления в режиме работы [электронный ресурс].

Все программы имеют некоторые различия, но основным элементом любой программы является динамический чертеж.

Динамический чертеж – это геометрическая фигура, которая строится на плоскости компьютерной программы, в отличии от обычного чертежа, его можно трансформировать с помощью мыши при сохранении геометрических свойств фигуры [Храповецкий,2013].

Программа GeоGebra занимает особое место среди программ динамической геометрии. Она пользуется огромной популярностью среди учителей. Об этом свидетельствует огромное количество учебнометодических разработок на базе этой программы. База разработок постоянно растет и обновляется, так же она доступна для любого пользователя.

Программу GeоGebra создал австралийский математик Marcus Hohenwarter в 2002 году. Она имеет свой официальный сайт [http://geogebra.org](http://geogebra.org/) . Программа переведена на 50 языков в том числе и на русский, написана она на языке Java. Последняя версия программы поддерживает 3D технологии, что позволяет с легкостью создавать объемные чертежи и решать задачи по стереометрии. Поддерживает форматы для экспорта данных: pdf, png, svg, emr. Встроенный язык позволяет выполнять построения, производить вычисления и работать с функциями. Есть возможность через командную строку вводить уравнения, функции и

управлять координатами. С помощью набора инструментов можно создать чертежи любой сложности и делать различные анимации.

Отличие программы GeoGebra от других геометрических программ заключается в том, что в ней реализована идея алгебраического и геометрического представления объектов. Другими словами каждый объект, который мы создаем существует в двух формах: в аналитической и в форме динамического чертежа [Алферов, 2013].

Рассмотрим основные направления компьютерной среды GeoGebra которые выделяют специалисты работающие с этой программой.

Поддержка экспериментальной составляющей математической деятельности. Здесь Geogebra используется как виртуальная лаборатория, т.е. как среда для проведения разного рода математических экспериментов с помощью динамических моделей исследовательского типа, манипуляция с которыми позволяет учащимся самостоятельно открывать новые для себя Таким образом, математические факты. реализация дидактического потенциала Geogebra как виртуальной лаборатории зависит от умения учителя разрабатывать динамические модели исследовательского типа. В качестве возможных методических подходов и приемов к разработке исследовательских моделей можно выделить:

- Моделирование условий,  $\boldsymbol{\beta}$ которых раскрывается сущность исследуемого математического объекта. Фактически, в основе данного подхода лежит экстериоризация наглядно-чувственных идеализаций «сжатие», «растягивание», «скольжение», составляющих мысленный эксперимент, позволяющая учащемуся в наглядной форме увидеть системообразующий принцип исследуемой геометрической конфигурации.
- Кибернетический  $n\partial x\partial$ учащимся предлагается чертеж. содержащий в себе некоторую идею, связующую различные элементы чертежа, визуально не наблюдаемую и требующую «расшифровки»; перемещая одни элементы чертежа и наблюдая за изменениями,

происходящими при этом с другими элементами, учащиеся должны разгадать скрытый в чертеже «механизм».

- *Численный ксперимент* ― учащимся предлагается наблюдать за изменением значений числовых параметров в процессе манипуляций с элементами динамического чертежа.
- *Рассмотрение геометрических объектов в различных ракурсах* ― учащимся предлагается последовательно рассмотреть стереометрический чертеж с различных точек зрения, позволяющих обнаружить базовый принцип построения фигуры или решения стереометрической задачи.
- *Определение граничных условий* существования объекта ― учащимся предлагается исследовать поведение геометрических объектов на границах их существования.
- *Исследование геометрического места точек*― учащимся предлагается исследовать специфический объект ― «след», т.е. визуализированную в виде последовательности точек траекторию, возникающую при движении геометрического объекта в плоскости экрана

**Развитие навыков построение геометрических фигур.** Здесь Geogebra используется как виртуальный инструмент, заменяющий традиционные инструменты: циркуль и линейку. Однако, в отличии от традиционных инструментов, появляются дополнительные возможности, использование которых позволяет повысить эффективность формирования навыков построения, в частности:

- возможность самопроверки учащимся правильности своих действий; в среде динамической геометрии самопроверка осуществляется простым и естественным путем ―через исследование поведения построенного объекта, т.е. правильно построенный чертеж должен «работать» правильно;
- возможность выдавать подсказки на различных этапах построения;

 возможность вернуться к любому этапу построения, используя журнал истории действий.

Использование Geogebra в качестве виртуального инструмента построения геометрических фигур с дидактической точки зрения может рассматриваться как вариант использования программы в качестве средства организации исследовательской деятельности учащихся, т.к. само действие по «собиранию» геометрической фигуры требует от учащегося операций мысленного эксперимента.

**Создание интерактивных мультимедийный иллюстраций к изучаемому материалу.** Здесь Geogebra используется как инструмент разработки электронных цифровых ресурсов, обеспечивающих важнейший дидактический принцип обучения ― принцип наглядности. Как и при реализации выделенных выше направлений, использование Geogebra в качества средства обеспечения наглядности обучения связано с возможностями динамических чертежей и может рассматриваться как вариант поддержки экспериментальной составляющей математической деятельности в той мере, в какой динамизация чертежа позволяет реализовать главное содержание принципа наглядности именно так, как этот принцип понимается на современном этапе развития дидактики, т.е. как педагогический инструмент формирования умственных действий на основе моделирования изучаемого объекта, отражающего. [Алферов, 2013]

Таким образом, компьютерная среда GeoGebra позволяет визуализировать математику, проводить эксперименты и исследования при решении математических задач.

Особенностью этой среды является возможность создания на экране чертежей, выполненных циркулем и линейкой, причем, если некоторую точку чертежа переместить (с помощью мышки) в другое место, то все зависимые элементы чертежа изменяют свое положение так, что сохраняется последовательность построения чертежа, а значит взаимная принадлежность точек и прямых и параллельность прямых. Если, к примеру, по точке *X* и

некоторому набору параметров (длин отрезков, радиусов окружностей) с помощью инструментов, заложенных в этой системе, построена зависимая точка  $f(X)$ , то можно задать анимацию точки X, при которой эта точка будет перемещаться по заданной линии (например, по оси абсцисс), в то время как зависимая точка  $f(X)$ , оставляя след, будет вычерчивать некоторую кривую. Это позволяет помимо графиков функций вычерчивать линии, заданные динамическими определениями (эллипс, гиперболу, параболу, циклоиду, кардиоиду и др.) [Ларин, 2015].

С методической точки зрения среда GeoGebra позволяет создавать на экране компьютера чертежи, которые можно использовать на разных стадиях изучения учебного материала, от чертежей иллюстративного характера до исследовательских чертежей. Особенно поучительным является сам процесс создания анимационного чертежа [Ларин, 2015].

В статье Алферова приведены мнения специалистов, о том, что использование программы GeoGebra в процессе обучения позволяет вовлечь обучаемого в математическую деятельность в органическом единстве ее дедуктивно – аксиоматической и индуктивно – эмперической сторон, это и соответствует природе математических объектов и вытекающих из них методологических принципов обучения математики. Данное обоснование рассматривалась в работах таких ученых как Д. Пойа [Пойа,1975], И. Лакатос [Лакатос,1967] и В. И. Арнольд [Арнольд,2012],

Под этим принципом подразумевается обучение как процесс, который включает в себя эксперимент и доказательные рассуждения и соответствует структуре математической деятельности.

Математик опирается на строгие логические рассуждения и на рассуждения, которые носят по высказываниям Д. Пойа, правдоподобный характер. В их основе лежит неполная индукция, гипотеза, наблюдения и эксперимент. Программа GeoGebra позволяет преодолеть формализм школьной математики, создает динамическую наглядность и позволяет восполнить недостаток развития.

В отличии от статической наглядности, динамическая позволяет обнаружить множественность и многовариантность ситуаций, определяемых условиям и той или иной задачи, сделать видимой динамику реконструкции образовательных объектов исследования в ходе решения задач

Тригонометрия является одной из самых сложных тем. Использование компьютерной среды GeoGebra поможет изложить материал более доступно и наглядно.

В сравнении с Живой математикой и Математическим конструктором, GeoGebra больше всего подходит для работы учителя. Плюсами программы GeoGebra являются:

- Бесплатное распространение и установка на любой компьютер и любую операционную систему;
- Наличие онлайн версии;
- Удобный и эргономичный интерфейс;
- Возможность установки на планшет или смартфон;
- Многофункциональная программа. [Фунтиков, 2018]

Интерфейс GeoGebra напоминает классную доску, на которой можно рисовать графики, создавать геометрические фигуры и чертежи, решать задачи, уравнения и неравенства.[электронный ресурс] Программа имеет простой интерфейс, большие функциональные возможности: создание таблиц, построение графиков, построение различных планиметрических и стереометрических фигур, их различные комбинации, выполнения операций над матрицами, нахождения точек пересечения графиков и др.[эл.ресурс]

При запуске или открытии онлайн версии появляется основное окно(рис.№2)

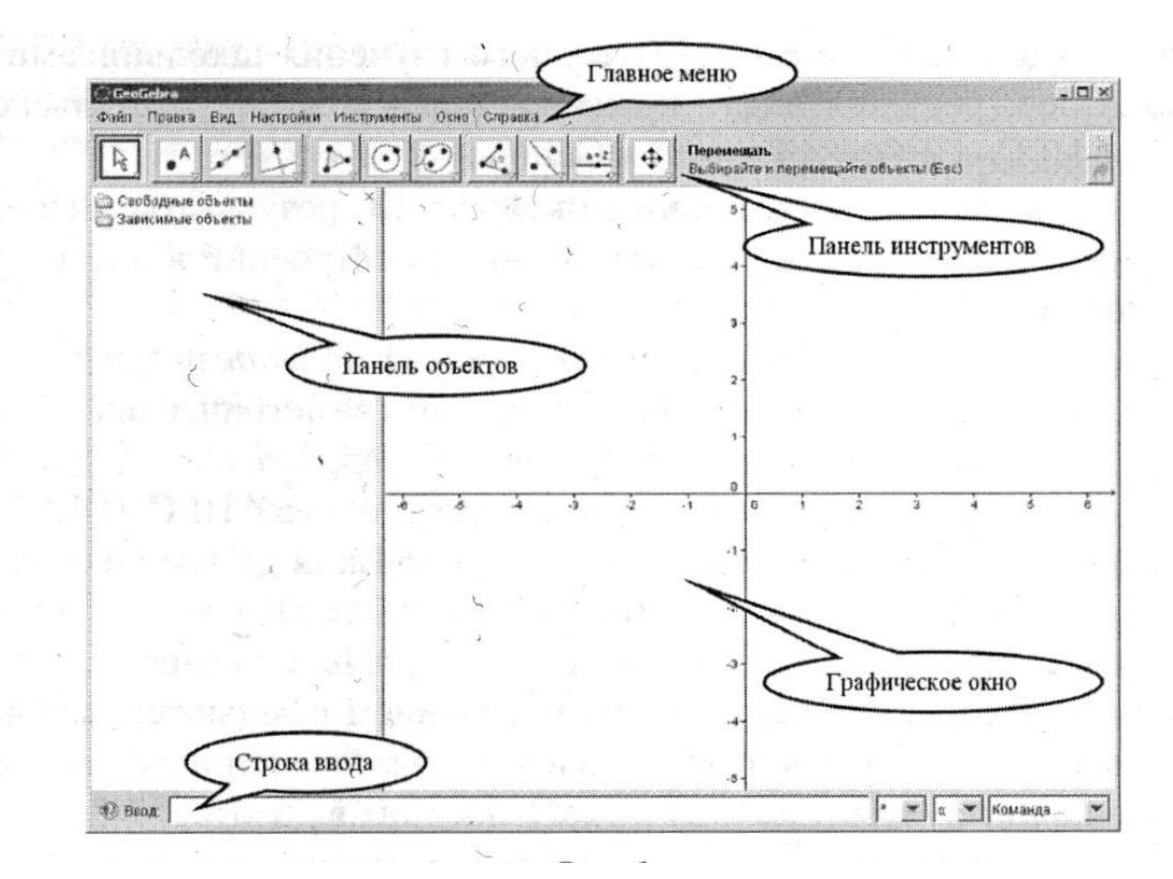

*Рис.2 Основное окно компьютерной среды GeoGebra* В основном окне можно выделить следующие области:

- Главное меню меню доступа к возможностям, предоставляемым программой GeoGebra;
- Панель инструментов набор кнопок быстрого доступа к инструментам создания геометрических конструкций в графическом окне с использованием мыши;
- Графическое окно область для отображения геометрических конструкций;
- Панель объектов область для отображения информации о геометрических объектах, входящих в состав изображенной в графическом окне геометрической конструкции. Геометрические объекты разделяются на свободные, т.е. заданные вне зависимости от других ранее построенных объектов, и зависимые, т.е. объекты, создаваемые с использованием информации о других ранее построенных объектах;

 Строка ввода - поле для ввода или копирования алгебраических уравнений, задающих геометрическое место точек. После ввода алгебраического уравнения и нажатия клавиши Enter информация о геометрическом объекте отображается в панели объектов, а сам геометрический объект изображается в графическом окне.

В 10-11классах происходит расширение и упорядочивание тригонометрических знаний. Изучение функциональной линии в математике очень важно. Об этом пишут многие исследователи. А.Я. Хинчин рассматривал функциональную зависимость как основной стержень, который проходит от элементарной арифметики до высших разделов алгебры, геометрии и тригонометрии. По его словам только само понятие «функция» воплощает в себе подвижность, динамичность реального мира, взаимную обусловленность реальных величин и «динамические черты современного математического мышления». [Горский,2015]

Использование компьютерной среды GeoGebra в процессе освоения тригонометрического материала, представляет собой графическое и анимационное сопровождение математических объектов. Наиболее важное в таком представлении это свойство динамичности, т.е. изменения задаваемых параметров и их регулирование на любом этапе. Применение таких моделей на уроке и учащимися дома позволяет выявлять различные закономерности и это способствует созданию более прочных связей между ранее изученным материалом и новыми знаниями, умениями, компетенциями. Создаются благоприятные условия для реализации системно-деятельностного подхода.

В своей статье А.Г. Мордкович сформулировал основные тезисы, в помощь учителю при изучении тригонометрии:

- Основное внимание на пропедевтическом этапе изучения материала надо уделить модели «числовая окружность на координатной плоскости»;
- Времени на изучение в школе собственно тригонометрических уравнений практически не остаётся, потому что непреодолимые

трудности у учащихся возникают уже на этапе формирования умений осуществлять тождественные преобразования тригонометрических выражений;

 Тригонометрическими формулами целесообразно заниматься только после того, как учащийся овладеет двумя «китами», на которых базируется все изучение тригонометрического материала: числовой окружностью и простейшими тригонометрическими уравнениями.[Мордкович,2013]

Тригонометрические функции вводятся через числовую окружность. Ее модель знакомит обучающихся с понятием числовой окружности, свойствами точек, дает учащимся возможность находить точки. Анимированная модель представляет собой демонстрацию «наматывание» числовой прямой на числовую окружность.[Молоткова, 2015]

Для работы с ней учитель может воспользоваться уже готовой моделью или создать свою. Рассматривая пример модели числовая окружность, разработанный в компьютерной среде GeoGebra, учащиеся закрепляют ранее полученные знания о поиске на числовой окружности точек, которые соответствуют заданным числам  $(\frac{\pi}{2}, \frac{\pi}{3})$  $\frac{\pi}{3}, \frac{\pi}{4}$  $\frac{\pi}{4}$  *и т. д.* При нажатии на выбранную «точку» появляется соответствующее ей число, другими словами значение тригонометрической функции. Исследуя модель учащихся могут самостоятельно заполнить таблицу тригонометрических функций и определить их знаки в зависимости от четверти нахождения.[Горский,2015]

Из за малого количества часов отведенных на изучение данной темы, особое значение имеют домашние задания и самостоятельная деятельность по изучению тригонометрических функций.

По словам психологов (статья Горского) первичное восприятие и закрепление знаний на уроке должно обязательно подкрепляться последующим обдумыванием, применением нового знания, увязыванием нового со старым, его творческой переработкой. Поэтому целесообразно

использование математических моделей при выполнении домашнего задания.

Анимационные модели, созданные в программе GeoGebra в процессе обучения позволяет учителю наглядно представить материал и не затрачивать на это лишнее время. Систематическое и целенаправленное использование электронных средств обучения, позволяющее эффективно демонстрировать свойство динамичности изучаемых математических объектов помогает учащимся понять, как графические интерпретации этих объектов видоизменяются по мере изменения аналитического задания функции. Для установления связей между аналитическим и графическим способом задания функции учащиеся могут выполнять задачи на определение аналитического задания математического объекта по его графическому представлению, обратные задачи, определение графического представления математического объекта по его аналитическому представлению. Эти виды математической деятельности оказываются важными в решении задач на использование свойств тригонометрических функций, таких как ограниченность, наличие асимптот к графику и др. Однако, необходимо отметить, что современные учебники содержат мало таких задач, что побуждает учителей обращаться к использованию электронных образовательных ресурсов.[Горский 2015]

Вывод: Анимационные возможности компьютерной среды GeoGebra способствуют наглядному представлению материала на уроках по тригонометрии, так же повышают интерес у обучающихся и увеличивают уровень понимания темы.

# **Глава 2. Обучение тригонометрии учащихся 10-11 классов с помощью интерактивной компьютерной среды GeoGebra**

**2.1. Учебно-тематическое планирование конспектов по теме «Тригонометрия» с использованием анимационных возможностей компьютерной системы GeoGebra**

Фрагмент учебно-тематического планирования по теме: «тригонометрия» с использованием компьютерной среды GeoGebra разработан на основе примерной программы основного общего образования с учетом требований ФГОС ООО, авторской программы А.Г. Мордковича «Алгебра и начала анализа 10-11 класс» и компьютерной среды GeoGebra и реализуется на основе следующих документов:

- 1. Закон «Об образовании» от 10 июля 1992 года № 3266-1(с изменениями);
- 2. Федеральный базисный учебный план и примерные учебные планы для общеобразовательных учреждений РФ, реализующих программу общего образования (приказ Министерства образования Российской Федерации от 09.03.2004 г. №1312 с изменениями);
- 3. Стандарт основного общего образования по математике (приложение к приказу Министерства образования Российской Федерации от 05 марта 2004 г. № 1089).
- 4. Примерная программа основного общего образования по математике
- 5. Приказ Министерства образования и науки Российской Федерации от 31.03.2014. № 253 «Об утверждении федерального перечня учебников, рекомендуемых к использованию при реализации имеющих государственную аккредитацию образовательных программ начального общего, основного общего, среднего общего образования»

Изучение математики в 10 классе направлено на достижение и решение следующих целей и задач обучения:

- 1. расширить и обобщить сведения о числовой окружности на координатной плоскости;
- 2. сформировать умения находить значение синуса, косинуса, тангенса и котангенса на числовой окружности;
- 3. сформировать представления понятия тригонометрической функции числового и углового аргумента;
- 4. расширить и обобщить сведения о видах тригонометрических уравнений;
- 5. научить решать тригонометрические уравнения разными методами; 6. сформировать представления об однородном тригонометрическом уравнении;
- 6. сформировать умения вывода формул приведения, двойного угла, понижения степени, синуса, косинуса, тангенса и котангенса суммы и разности углов, перевода произведения в сумму и наоборот;
- 7. расширить и обобщить сведения о преобразовании тригонометрических выражениях, применяя различные формулы; 9. формулирование представлений о правилах вычисления. Содержание курса алгебры 10 класса по теме тригонометрия

Глава «Тригонометрические функции».

Тождественные преобразования тригонометрических выражений. Тригонометрические функции числового аргумента: синус, косинус и тангенс. Периодические функции. Свойства и графики тригонометрических функций.

Основная цель – расширить и закрепить знания и умения, связанные с тождественными преобразованиями тригонометрических выражений; изучить свойства тригонометрических функций и познакомить учащихся с их графиками. Изучение темы начинается с вводного повторения, в ходе которого напоминаются основные формулы тригонометрии, известные из курса алгебры, и выводятся некоторые новые формулы. От учащихся не требуется точного запоминания всех формул. Предполагается возможность использования различных справочных материалов: учебника, таблиц, справочников.

Особое внимание следует уделить работе с единичной окружностью. Она становится основой для определения синуса и косинуса числового аргумента и используется далее для вывода свойств тригонометрических функций и решения тригонометрических уравнений.

Систематизируются сведения о функциях и графиках, вводятся новые понятия, связанные с исследованием функций (экстремумы, периодичность), и общая схема исследования функций. В соответствии с этой общей схемой проводится исследование функций синус, косинус, тангенс и строятся их графики.

Глава «Тригонометрические уравнения».

Простейшие тригонометрические уравнения. Решение тригонометрических уравнений.

Основная цель сформировать умение решать простейшие  $\sim$   $$ тригонометрические уравнения и познакомить с некоторыми приемами решения тригонометрических уравнений.

Решение простейших тригонометрических уравнений основывается на изученных свойствах тригонометрических функций. При этом целесообразно широко использовать графические иллюстрации с помощью единичной окружности. Отдельного внимания заслуживают уравнения вида cost =1, cost = 0 и т. п. Их решение нецелесообразно сводить к применению общих формул.

Отработка каких-либо специальных приемов решения более сложных тригонометрических уравнений He предусматривается. Достаточно рассмотреть отдельные примеры решения таких уравнений, подчеркивая общую идею решения: приведение уравнения к виду, содержащему лишь одну тригонометрическую функцию одного и того же аргумента, с последующей заменой.
Материал, касающийся тригонометрических неравенств и систем уравнений, не является обязательным.

Как и в предыдущей теме, предполагается возможность использования справочных материалов.

Глава «Преобразование тригонометрических выражений».

Формулы сложения, приведения, двойного аргумента, понижения степени. Преобразование суммы тригонометрических функций в произведение и произведения в сумму. Методы решения тригонометрических уравнений (продолжение)

Основная цель – формирование представлений о формулах синуса, косинуса, тангенса и котангенса суммы и разности аргумента, формулы двойного аргумента, формулы половинного угла, формулы понижения степени.

Таблица 1

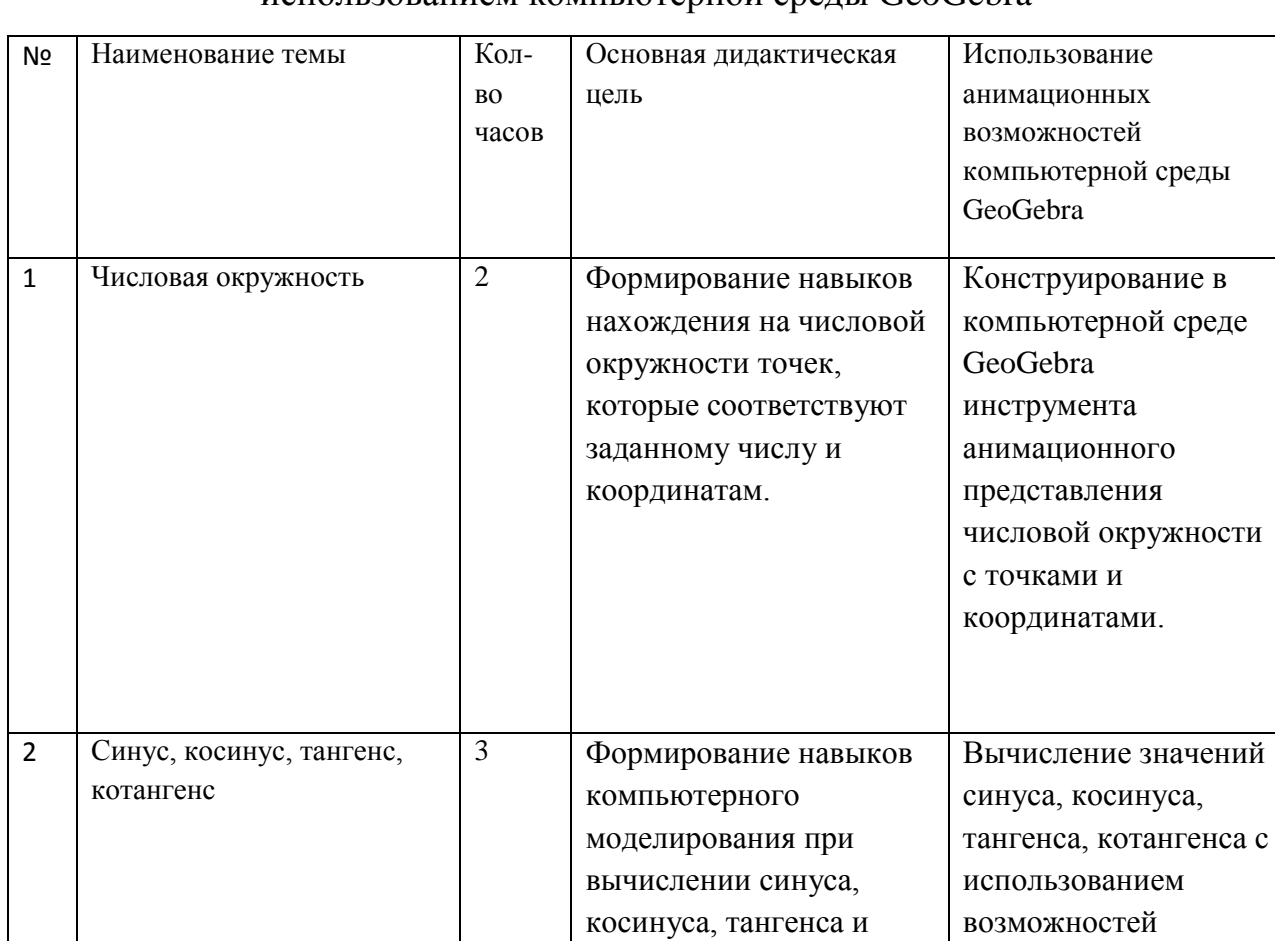

Учебно-тематическое планирование темы тригонометрия, с

#### использованием компьютерной среды GeoGebra

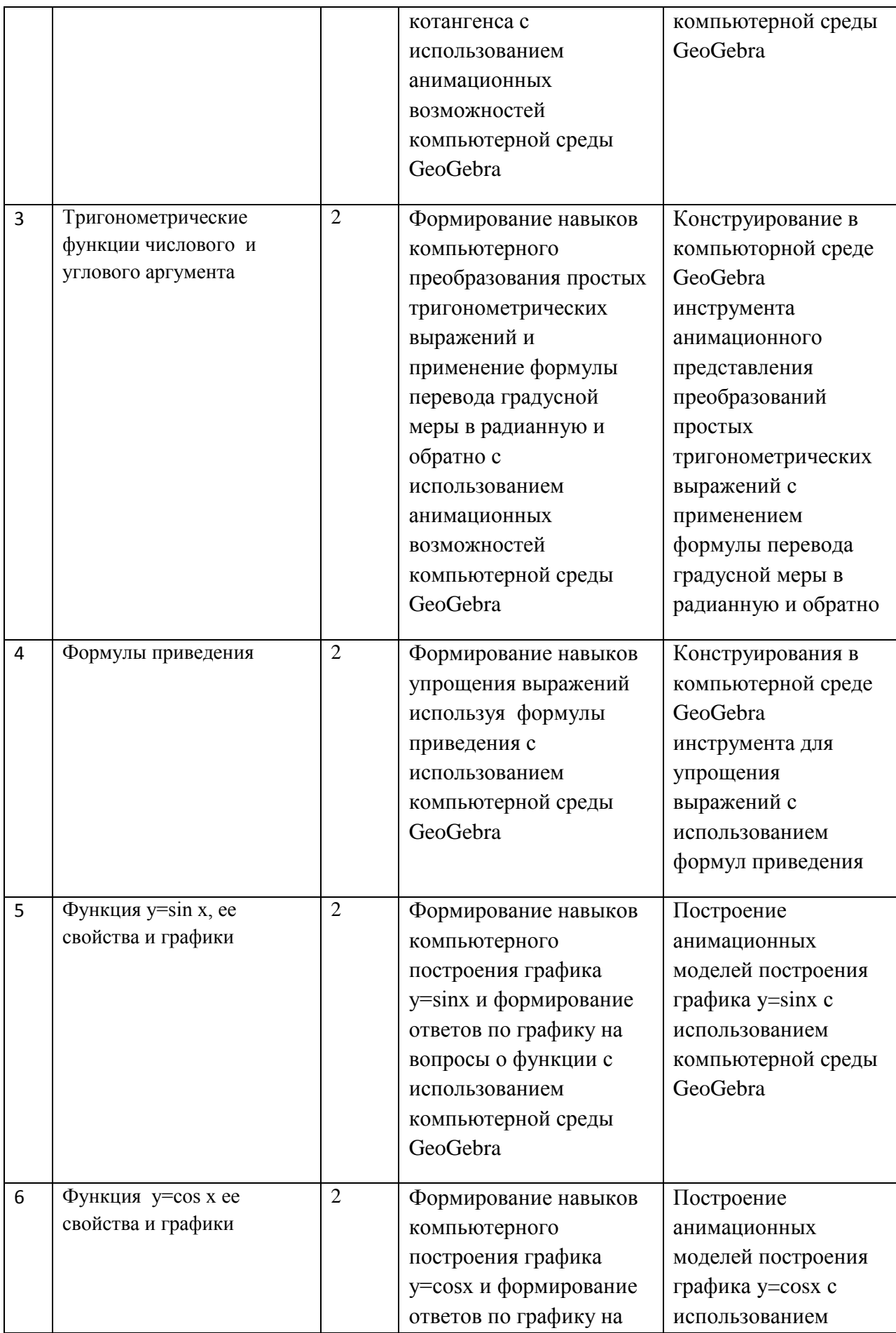

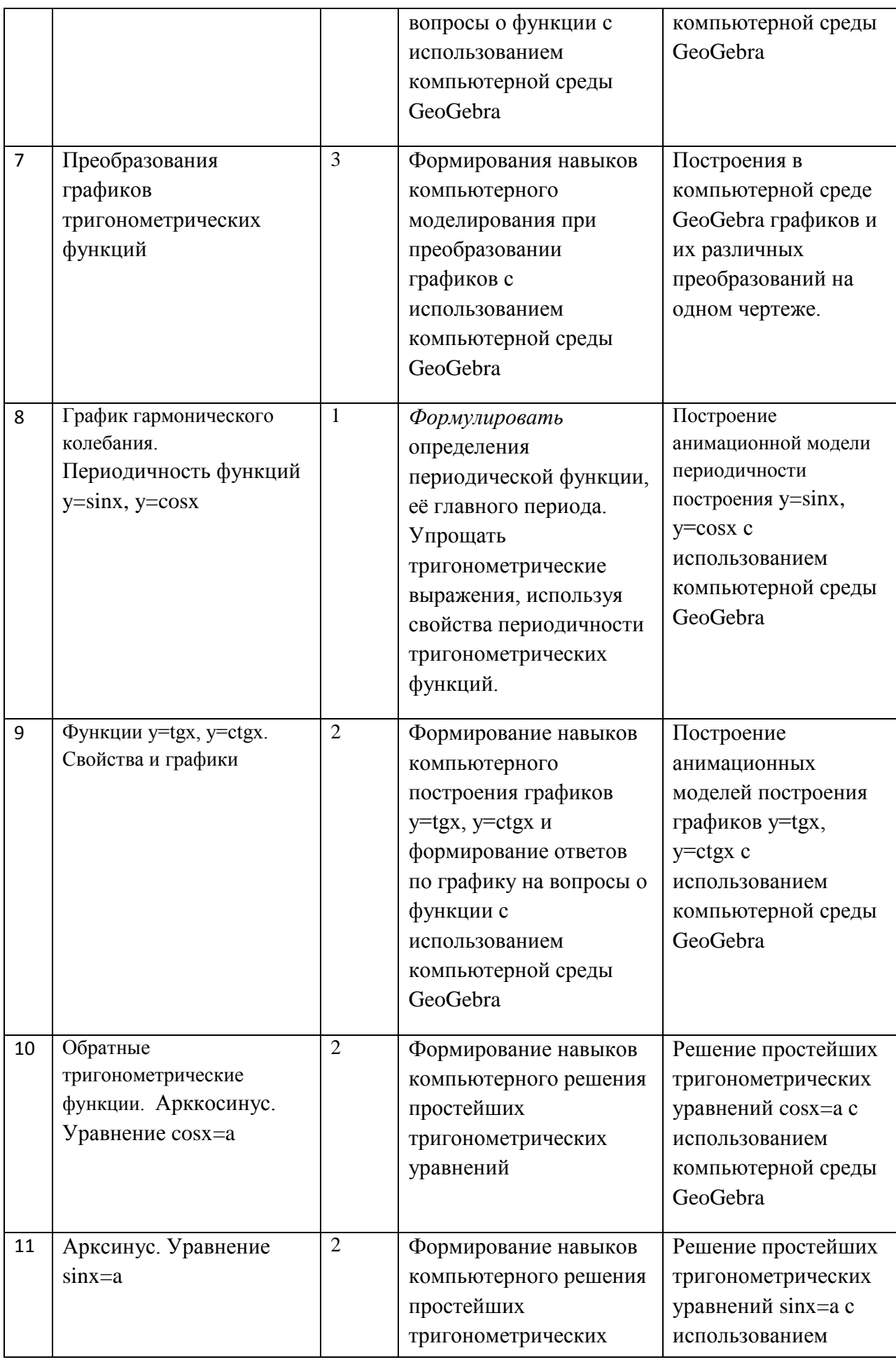

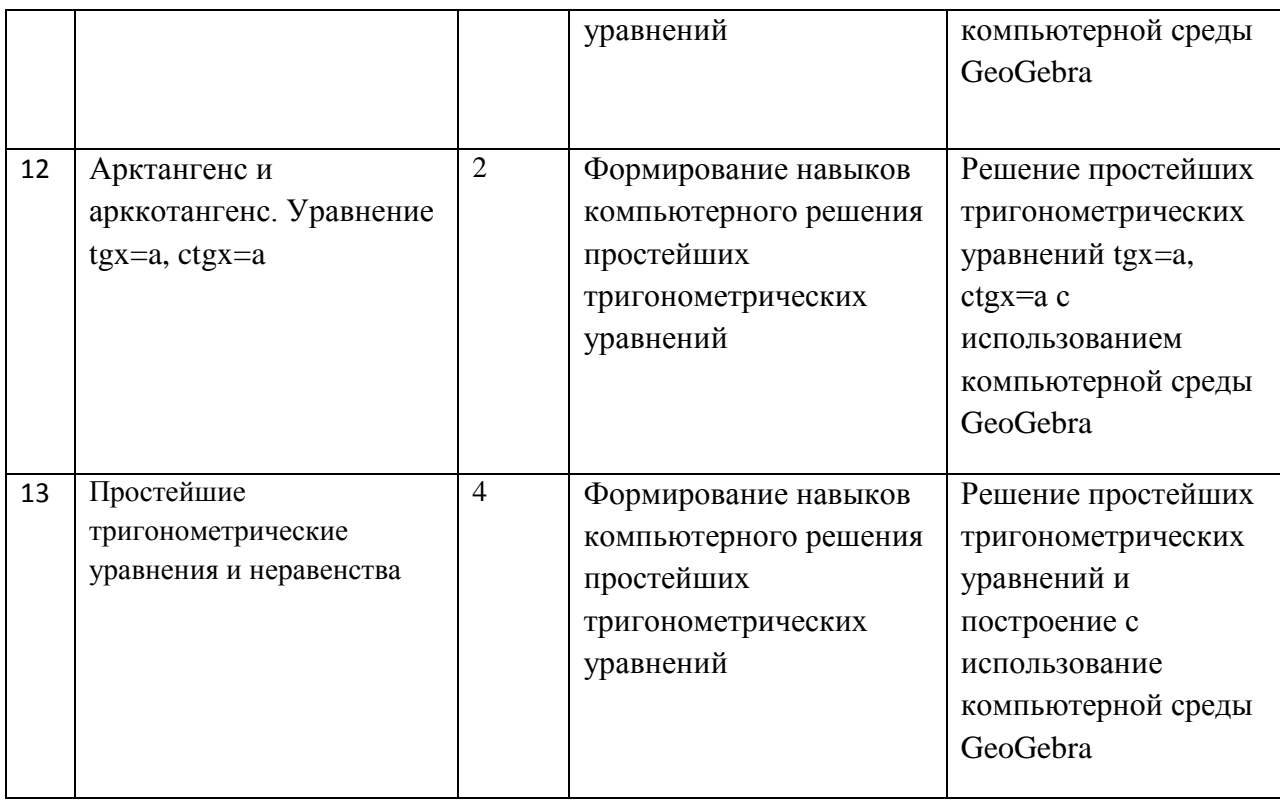

### **2.2 Методическая разработка конспектов уроков по тригонометрии с использованием компьютерной среды GeoGebra. Конспект урока №1.**

Тема урока : Числовая окружность.

Цель урока:

Познавательная:

- формирование понятий числовой и единичной окружностей;
- формирование навыка нахождения на числовой окружности точек, соответствующих заданным числам, которые заданы радианными мерами.

Развивающая:

- формирования пространственного воображения;
- развитие логического мышления, вычислительных навыков, памяти и внимания.

Воспитательная:

формирование интереса к математике.

Тип урока: изучение нового материала с применением интерактивной среды GeoGebra.

Методы обучения: объяснительно — иллюстративный, использование анимационных чертежей при объяснении нового материала.

Ход урока:

#### 1. Организационный момент.

- Приветствие учащихся;

- Проверка домашнего задания у учащихся.

#### 2. Актуализация знаний учащихся.

С понятием функция вы познакомились в 7 классе, сегодня мы приступаем к рассмотрению одного из самых больших разделов в математике, в котором мы продолжим работать с функцией и ее свойствами. Начнем с повторения уже известных нам данных о функции.

Устная работа:

— Какая из предложенных формул на слайде задаёт изображённую на графике функцию?

— Перечислите свойства изображённых функций.

— Как называется данный вид функций и перечислите их свойства.

- О какой функции идет речь: функцией с областью определения  $X$  называется соответствие, при котором каждому значению аргумента  $x$ 

ставится в соответствие по некоторому правилу *f* определённое число v. (Числовая функция.)

Математические модели некоторых реальных ситуаций часто бывают связаны с функциями другого типа. Мы начинаем знакомство с первыми представителями класса неалгебраических функций тригонометрическими функциями. Для этого нам потребуется новая математическая модель.

Что за фигура изображена на доске? (Окружность)

Что такое окружность?

Как найти ее длину?

41

#### 3. Объяснение новой темы.

Новой математической моделью, которую мы с вами рассмотрим является числовая окружность.

На координатной плоскости построим окружность с центром в начале координат и радиусом равным 1.

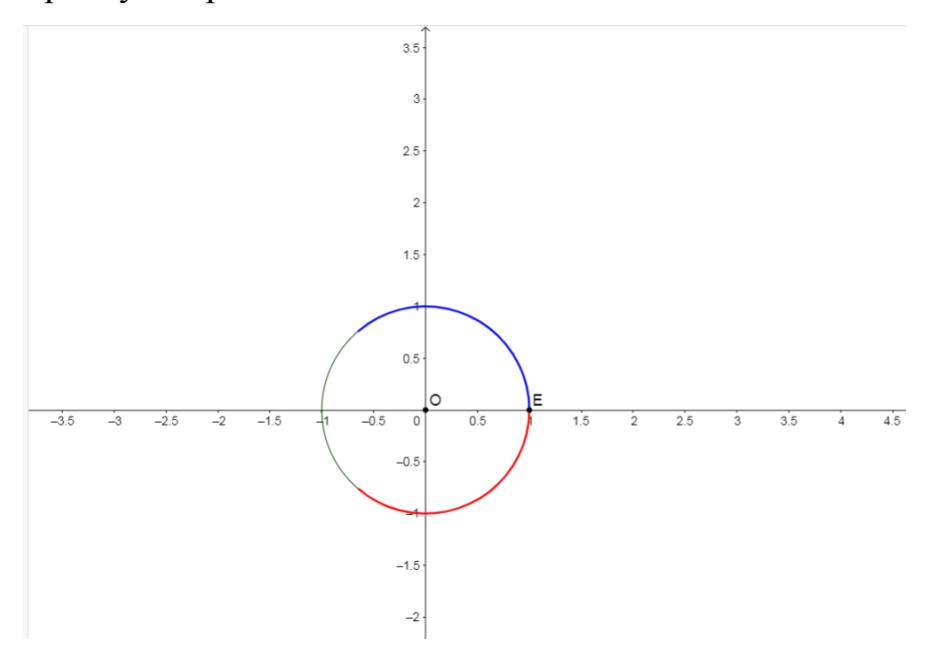

Рис.3 Математическая модель числовой окружности

Любую окружность можно рассматривать как числовую, но удобнее всего использовать единичную окружность - окружность с радиусом равным 1.

Возьмем нашу единичную окружность и «намотаем» на нее числовую прямую. Отметим точку пересечения окружности и числовой прямой х точкой Е, присоединим к данной точке числовую прямую в качестве касательной к точке Е, так, чтобы начало отсчета О на прямой совпало с точкой Е. Теперь положительный луч «наматывается» на окружность против часовой стрелки, а отрицательный луч- по часовой стрелке. Делаем вывод, что все положительные значения откладываются от точки Е при ее движении против часовой стрелки, а отрицательные – по часовой стрелки. (Рис. 4)

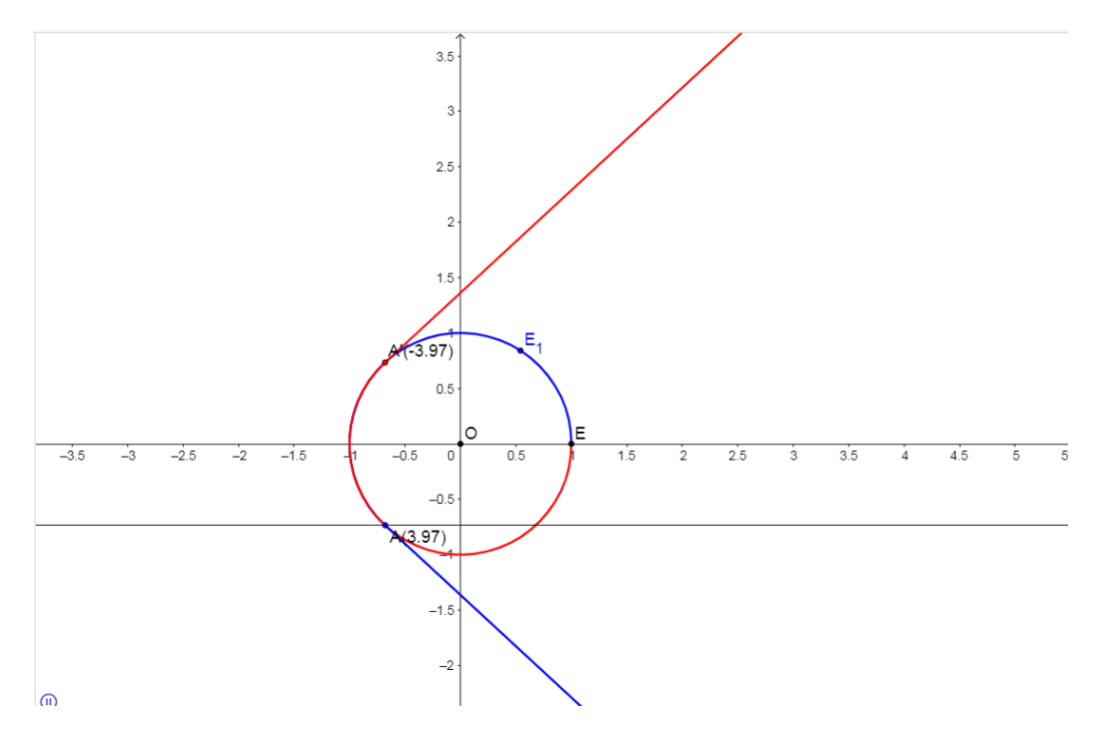

Рис.4 Математическая модель «наматывания»числовой прямой на окружность

Если радиус равен 1, то  $L=2\pi$ . Отметим длину половины окружности на нашем анимационном рисунке и длину четверти. Мы выяснили, что длина одной четверти  $\frac{\pi}{2}$ . Если из точки Е отложить эту длину, то получим точку Н(пересечение окружности и оси у), тогда длина дуги ЕН =  $\frac{\pi}{2}$ , из точки Н отложим еще длину одной дуги дуги падем в точку С, тогда  $EC = \frac{\pi}{2} + \frac{\pi}{2} = \pi$  и Если из точки Е я пойду по часовой стрелке в точку К, то ее значение Т.Д. будет отрицательным и будет равняться  $K=-\frac{\pi}{2}$ .

Пройдя от 2л четверть окружности, попадём в точку, которую уже отметили, но соответствовать она будет уже другому числу:  $\frac{\pi}{2} + 2\pi = \frac{5\pi}{2}$  $\overline{M}$ т.д. Для числовой окружности справедливо следующее утверждение: если точка М числовой окружности соответствует числу t, то она соответствует и числу вида  $t + 2\pi k$ , где параметр  $k - \pi 6$ ое целое число.

Каждую из четырех четвертей числовой окружности делим на две равные части. около каждой точки записываем  $\overline{M}$  $\langle$  (RMN) при положительном направлении обхода окружности. Т.к. мы знаем, что длина дуги одной четверти равна  $\frac{n}{2}$ , то при делении дуги пополам мы получаем значение  $\frac{\pi}{4}$  $\frac{\pi}{4}$ и т.д. Отмечаем значения всех полученных точек.

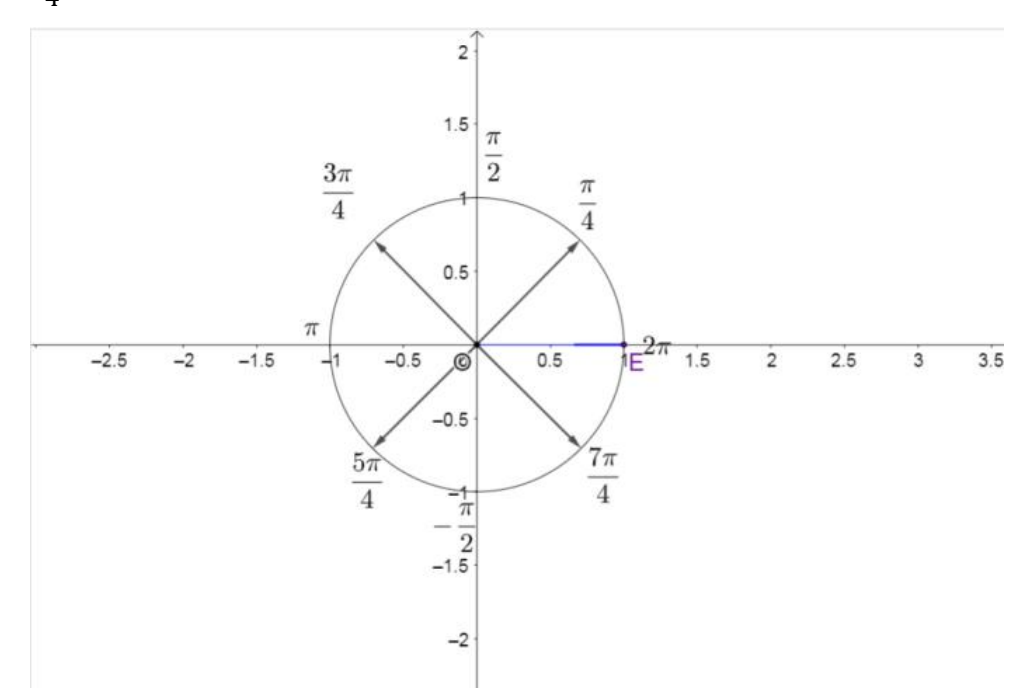

*Рис.5 Математическая модель деление четверти окружности попалам*

 Каждую из четырех четвертей числовой окружности делим на три части, и получаем, что длина дуги полученной части равняется  $\frac{\pi}{2}$  $\frac{\pi}{2}$ : 3 =  $\frac{\pi}{6}$  $\frac{n}{6}$ .

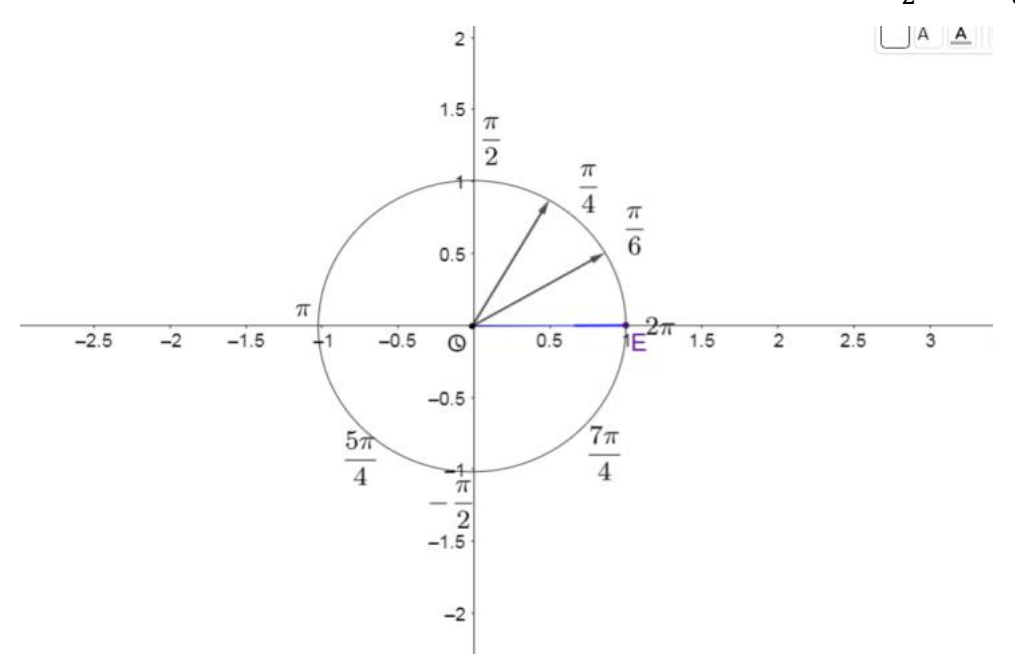

Рис. 6 *Математическая модель деление четверти окружности на 3 части*

Во всех разобранных ранее примерах, точки и длины дуг на единичной окружности соответствовали долям числа π, но мы можем найти такие точки, которые будут соответствовать числам 1, 2. 3, 4…. .

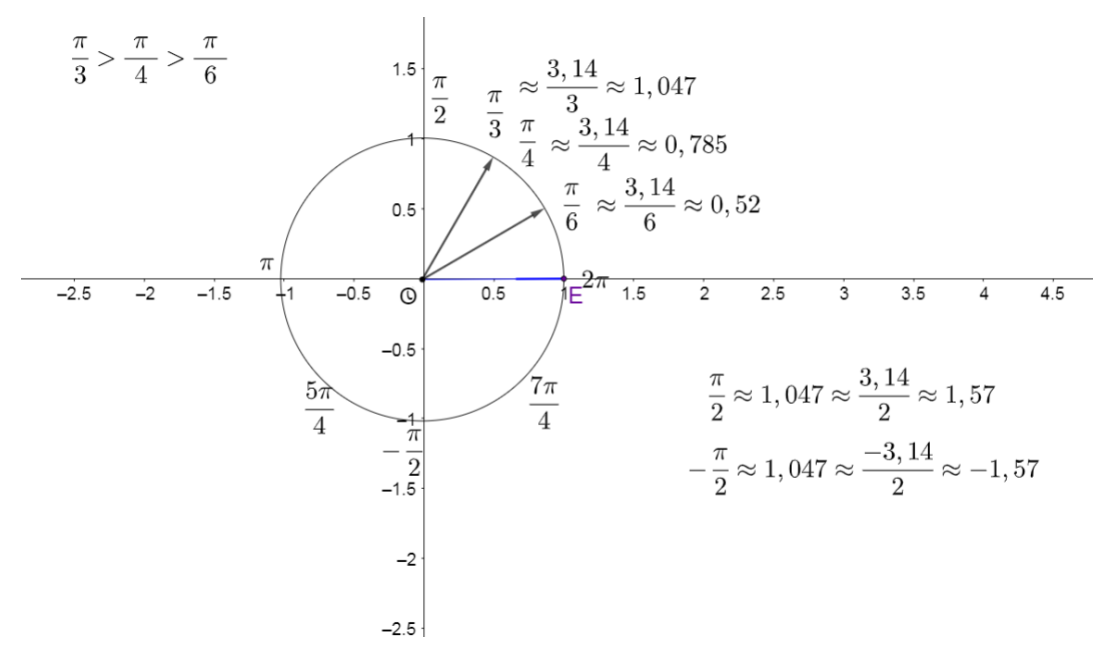

Рис. 6 *Математическая модель нахождение значений точек*

## **4.Закрепление изученного материала.**

Решение на доске и в тетрадях: № 4.1-4.4(б, в), № 4.6(а) № 4.9(а)

## **5. Итоги урока.**

На интерактивной доске отмечаем радианные координаты точек при движении в положительном направлении.

## **6.Домашнее задание:**

По учебнику параграф 4 чтение теоретического материала и рассмотрение примеров 1-2; решить № 4.1-4.4(а), №4.6(б) №4.9(б)

## **Конспект урока №2.**

Тема урока: Синус, косинус, тангенс, котангенс.

## **Цели урока:**

Познавательная:

- формирование представлений о синусе, косинусе, тангенсе и котангенсе;
- рассмотрение основного тригонометрического тождества. Развивающая:

 развитие логического мышления, вычислительных навыков, памяти и внимания;

Воспитательная:

формирование доброжелательности, дисциплинированность.

**Тип урока:** изучение нового материала с применением интерактивной среды GeoGebra.

**Методы обучения:** объяснительно — иллюстративный, использование анимационных чертежей при объяснении нового материала.

**Оборудование:** интерактивная доска с проектором, шаблон с окружностями для самостоятельной работы.

### **1.Организационный момент**

- Приветствие учащихся, проверка их готовности к уроку и выполнения домашнего задания.

### **2. Актуализация знаний**

Дети получают шаблоны. На них они должны отметить на числовой окружности точки, которые соответствуют заданным числам и отметить угол поворота (выполняется взаимопроверка по слайду).

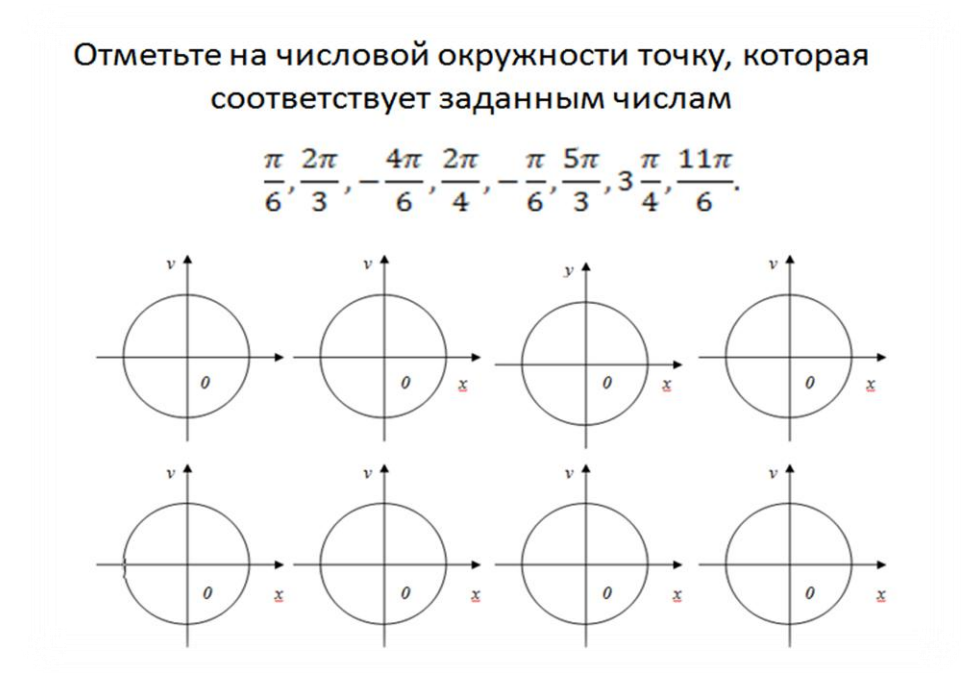

*Рис.7 Шаблон задания для актуализации*

**3.Изучение нового материала.**

Отметим на числовой окружности точку  $N(\frac{\pi}{4})$ . У любой точки есть координата х и координата у. Найдем координаты точки N. Для этого из данной точки опустим перпендикуляры на ось х и ось у. Точка Р является точкой пересечения с осью ОХ, точка - с осью ОУ.

Мы получили отрезки ОР и ОR. OP=x, OR=y. Точка N(OP, OR)= $(x,y)$ .

Опираясь на таблицу со страницы 40 из учебника А.Г. Мордковича. Найдем координату нашей точке. Получаем, что  $N(\left(\frac{\sqrt{2}}{2}, \frac{\sqrt{2}}{2}\right)$ .

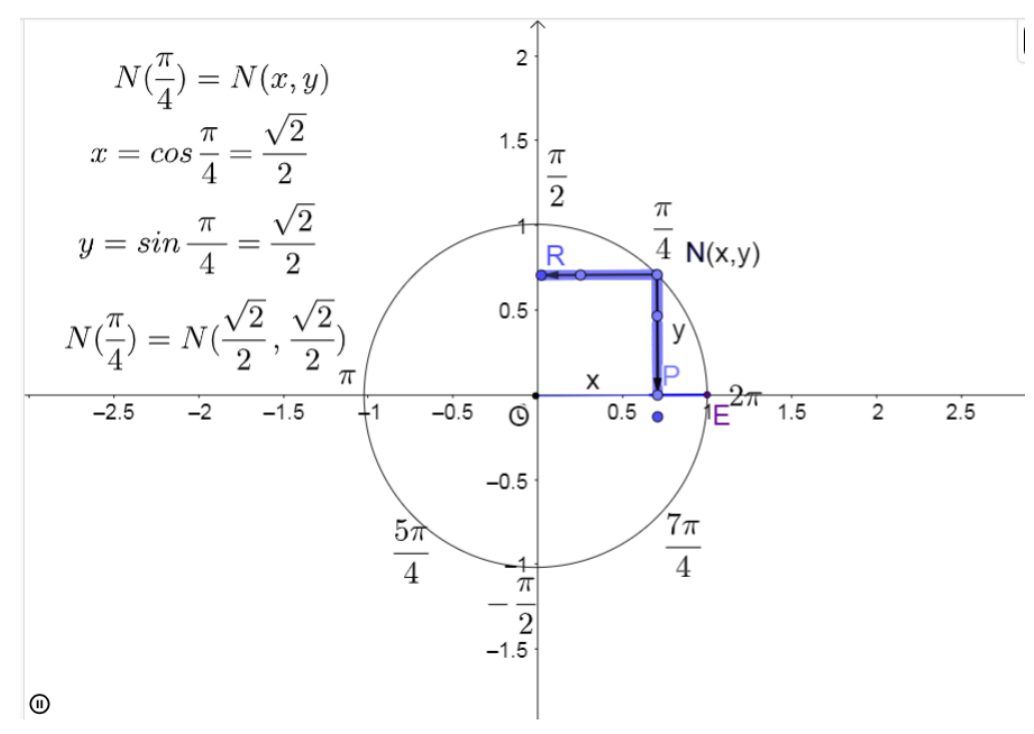

Рис.8 Математическая модель вычисление координат точек

Определение 1.

Если точка  $N$  числовой окружности соответствует числу  $t$ , то абсциссу точки N называют косинусом числа t и обозначают cos t, ординату точки N называют синусом числа t и обозначают sin t.

$$
Ec\pi u N(t)=N(x, y), \text{ mod } x = \cos t,
$$
  

$$
y = \sin t.
$$

Задание (ученик решает у доски, а остальные в тетрадях). Вычислите sin t и cos t если  $t = \frac{\pi}{2}$ ,  $t = 0$ ,  $t = \frac{3\pi}{2}$ ,  $t = -\frac{\pi}{4}$ ,  $t = \frac{\pi}{6}$ ,  $t = -\frac{5\pi}{6}$ .

Построим на нашем рисунке прямоугольный треугольник NPO. Мы знаем, что в прямоугольном треугольнике tg а называют отношение противолежащего катета к прилежащему,  $tg\alpha = \frac{y}{r} = \frac{sin\alpha}{cos\alpha}$ .

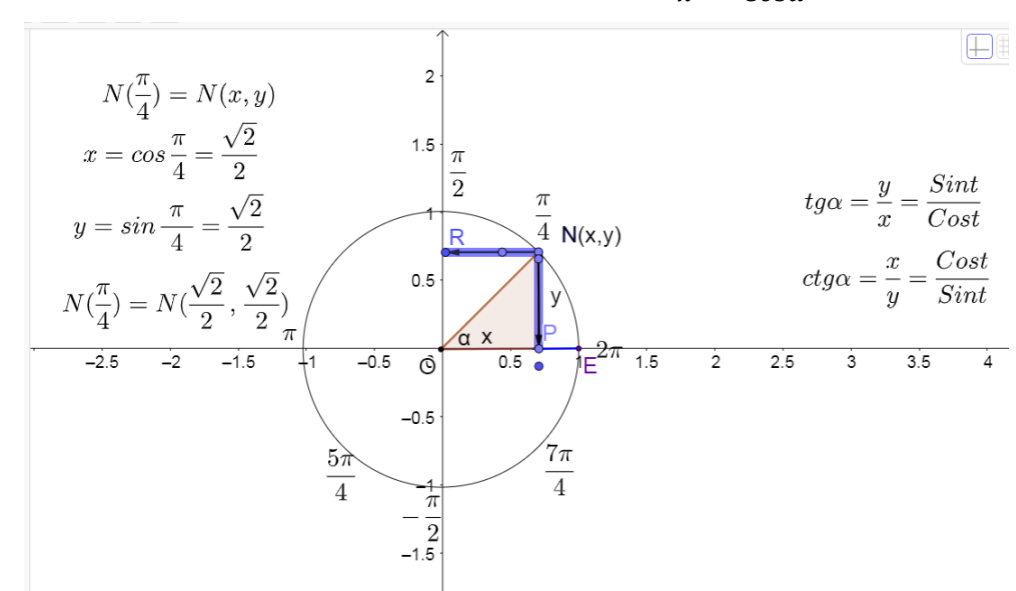

Рис.9 Математическая модель вычисление координат точек tg a u ctg a Определение 2.

Отношение синуса числа t к косинусу того же числа называют тангенсом числа t и обозначают tg t. Отношение косинуса числа t к синусу того же числа называют котангенсом числа t и обозначают ctg t.

Познакомимся с основным тригонометрическим тождеством:

$$
\cos^2 + \sin^2 = 1
$$

Докажем данное тождество:

Назовите уравнение единичной окружности:

$$
x^2 + y^2 = 1
$$

Известно, что  $x = \cos x$ ,  $y = \sin x$ , подставляем наши значение в исходное уравнение окружности и получаем основное тригонометрическое тождество.

#### 4. Закрепление изученного материала.

Решение на доске и в тетрадях: № 6.1-6.4(б, в), № 6.6(а) № 6.9(а)

#### 5. Итоги урока.

Вместе с учащимися еще раз повторяем, что такое косинус, синус, тангенс и способ нахождения.

### 6. Домашнее задание:

По учебнику с.44-48 изучить теоретический материал и решение примеров 1-2; решить № 6.1-6.4(а), №6.6(б) №6.9(б)

### Конспект урока №3

Тема урока: Формулы приведения

Цели урока:

Познавательные:

- Знакомство с формулами приведения
- Формирование навыков применения формул приведения для преобразования тригонометрических функций.

Развивающая:

• Формирование навыков самостоятельной работы над поставленной проблемой;

Воспитательная:

• Развитие умения вести деловую беседу, доброжелательности и ответственности.

Тип урока: изучение нового материала с применением интерактивной среды GeoGebra.

#### 1. Организационный момент

 $\Pi$ <sub>0</sub> легенде говорят, что чтобы вывести ЭТИ уникальные тригонометрические формулы, математик обращался за помощью к своей лошади. Он задавал ей вопрос: «Менять?», а она кивала головой.

Так вот сегодня нам предстоит узнать, что же это за формулы. И как лошадь могла подсказать в их выводе.

#### 2. Актуализация знаний

Определите знак числа:

1) Sin 125°, cos 200°, tg 5, cos(-40°), sin 437°

2) Назовите: cos 180°, sin  $\pi$ , cos  $\frac{3\pi}{2}$ , sin  $2\pi$ , cos  $\frac{\pi}{2}$ 

#### 3. Изучение нового материала.

Рассмотрим графики y=cos и y=sin x. Включаем анимацию и наблюдаем за вычерчиванием графиков.

-Что интересного вы увидели при вычерчивании графиков? (Графики похожу, они смешаются)

Если внимательно посмотреть на наш рисунок, то можно прийти к выводу, что график функции y=cos x получается из графика функции y=sin x, в результате смешения синусоиды вдоль оси ОХ влево на  $\frac{\pi}{2}$ .

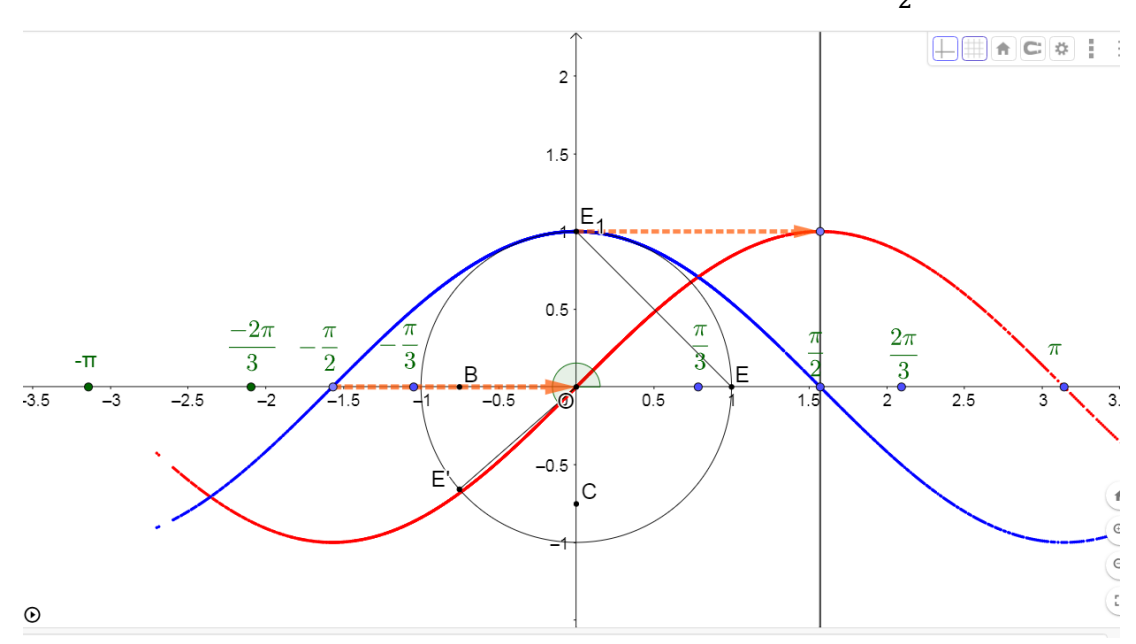

Рис.9 Математическая модель функций y=sinx и y=cos x

Для доказательства данного предположения рассмотрим следующий рисунок № 11 На нем точка X изображает число *х* (cos x, sin x) на числовой окружности. Точка А изображает число  $x + \frac{\pi}{2}$ , следовательно и координаты изменятся  $(\cos\left(x+\frac{\pi}{2}\right), \sin\left(x+\frac{\pi}{2}\right)).$ 

Переместим точку Х по окружности и рассмотрим ее положение в каждой четверти.

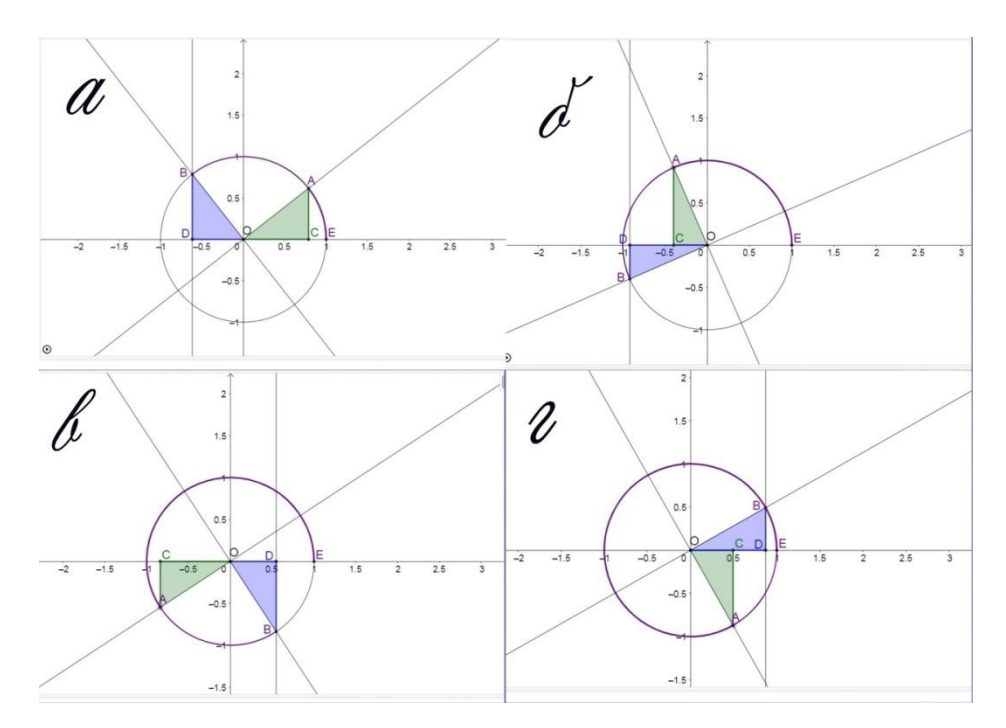

Рис.11 Математическая модель формул приведения а) 1-я четверть:

$$
\sin\left(x + \frac{\pi}{2}\right) = BD = OC = \cos x;
$$
  

$$
\cos\left(x + \frac{\pi}{2}\right) = -DO = -CA = -\sin x.
$$

б) 2-я четверть:

$$
\sin\left(x + \frac{\pi}{2}\right) = -BD = -OC = \cos x;
$$

$$
\cos\left(x + \frac{\pi}{2}\right) = -DO = -CA = -\sin x.
$$

в) 3-я четверть:

$$
\sin\left(x + \frac{\pi}{2}\right) = -BD = -OC = \cos x;
$$

$$
\cos\left(x + \frac{\pi}{2}\right) = DO = CA = -\sin x.
$$

г) 4-я четверть:

$$
\sin\left(x + \frac{\pi}{2}\right) = BD = OC = \cos x;
$$
  

$$
\cos\left(x + \frac{\pi}{2}\right) = DO = CA = -\sin x
$$

И мы получаем:

$$
\sin\left(x+\frac{\pi}{2}\right)=\cos x;
$$

$$
\cos\left(x+\frac{\pi}{2}\right)=-\sin x.
$$

Аналогичные преобразования происходят с точкой А, которая имеет координаты  $\pi$  $\left(\frac{\pi}{2}\right)$ , sin  $\left(x - \frac{\pi}{2}\right)$  $\frac{\pi}{2}$ ). Меняется только направление движения. Единственное условие нужно проверять знаки. Дети самостоятельно выводят формулы:

$$
\sin\left(x + \frac{\pi}{2}\right) = \cos x;
$$

$$
\cos\left(x + \frac{\pi}{2}\right) = \sin x.
$$

Остальные формулы приведения выводятся с помощью формул сложения, используя формулы сложения из параграфа 6, выполните задания:

$$
\sin(2\pi + \alpha) = \sin(2\pi + (a)) = \sin(a) = \sin a
$$

$$
\sin\left(\frac{3\pi}{2} + a\right) = \sin\left(\pi + \left(\frac{\pi}{2} + a\right)\right) = -\sin\left(\frac{\pi}{2} + a\right) = -\cos a
$$

$$
\cos(\pi - a) = \cos\left(\pi + (-a)\right) = -\cos(-a) = -\cos a
$$

Формул приведения очень большое количество. Каждый раз выводить эти формулы это утомительно и затратно по времени, поэтому был придуман легкий способ их запоминания.

- Вы уже догадались какой? (Да, Нет)

- Если в выражении встречается угол, который имеет вид  $\frac{\pi}{2} \pm a$ ,  $\frac{5\pi}{2}$  ± название функции меняется на противоположное. Если угол имеет вид  $\pi \pm a$ ,  $2\pi \pm a$ , то название остается прежним.

Совершенно верно, только еще нужно учитывать знак. Чтобы определить знак нашей функции, нужно определить какой знак она бы имела при условии, что  $0 < a < \frac{\pi}{2}$  $\frac{\pi}{2}$ .

Данное правило, так же используется когда под знаком тригонометрической функции содержится, не радианная мера угла, а градусная.

#### 4. **Закрепление изученного материала**.

Решение на доске и в тетраде №9.1-№9.4(б, г); №9.5(а, в) №9.7(а)

52

## 5. Итоги урока.

Используя примеры, повторяем при каких значениях, функция меняет свое название, при каких остается прежней.

### 6. Домашнее задание.

По учебнику на стр. 64 - 65 изучить теоретический материал, выписать в тетрадь правило. Найти притчу. Решить № 9.1 - № 9.4 (а, в), № 9.7(б).

### Конспект урока №4

Тема урока: Функция y=sin x, ее график и свойства.

Цели урока:

### Познавательная:

- Изучение свойств функции  $y = \sin x$ .
- Формирование практических навыков построения графика функции  $y =$  $sin x$

### Развивающая:

• Развитие интереса к обучению математики.

### Воспитательная:

• Содействие в воспитании активности, толерантности и общительности.

Тип урока: изучение нового материала с применением интерактивной среды GeoGebra.

### 1. Организационный момент.

- Приветствие учащихся, проверка готовности к уроку и выполнения домашнего задания.

### 2. Актуализация знаний

На слайде написаны 3 утверждения:

- 1. Тригонометрическое уравнение sin  $t = a$  всегда имеет решения.
- 2. График нечетной функции можно построить  $\mathbf{c}$ помощью преобразования симметрии относительно оси Оу.

3. График тригонометрической функции можно построить, используя одну главную полуволну.

Учащиеся в течении одной минуты обсуждают в парах: верными ли являются утверждения, в тетрадях рисуют таблицу и заполняют колонку «до» , колонка после будет заполнена в конце урока.

Таблица 2

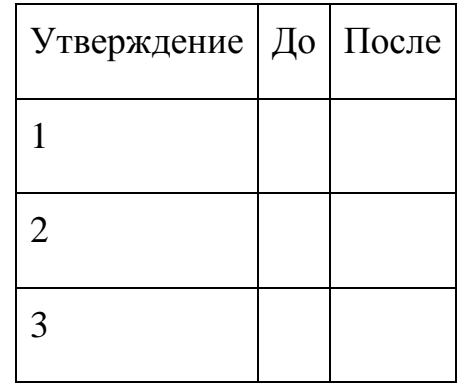

Бланк ответов

### **2. Актуализация знаний**

Мы уже знакомились с функцией y = sin x. Построим график этой функции с использованием таблицы.(в таблице строка х заполнена, учащимся нужно самостоятельно заполнить строку у). Для этого они используют табличные значение функции *y=sin x.*

Таблица 3

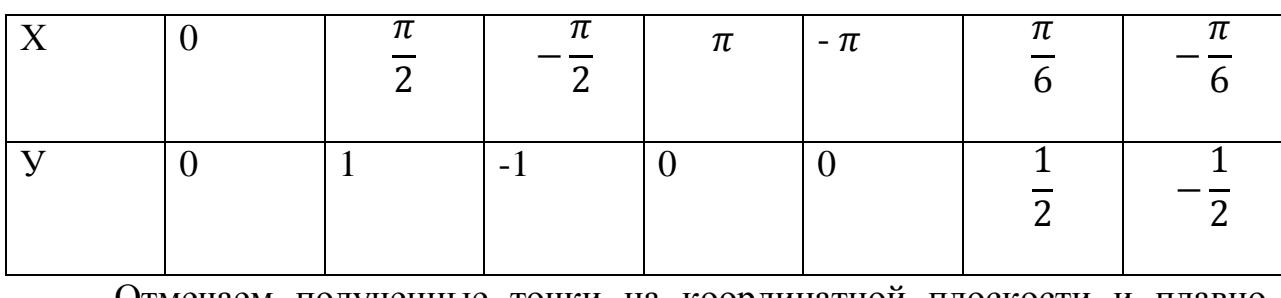

Координаты точек для построения графика функции *y=sin x*

Отмечаем полученные точки на координатной плоскости и плавно соединяем их.(рис.№12)

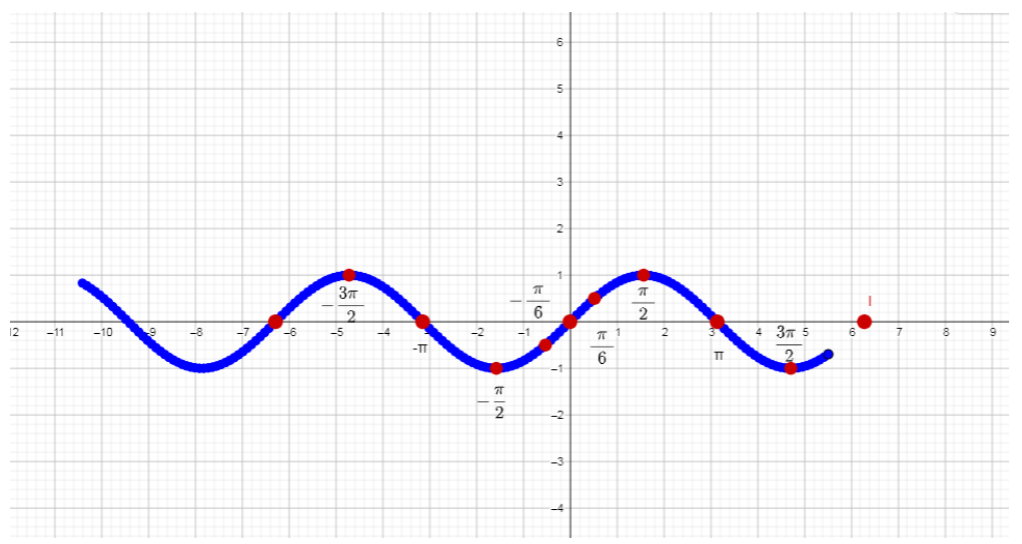

Puc.12 Математическая модель построения графика функции y=sinx no

#### точкам

Рассмотрим получившийся график и ответим на вопросы:

Какие значения может принимать переменная х. Какова область определения данной функции?(х-любое число, область определения (- $\infty$ ;+ $\infty$ ).

Свойство №1. Область определения (-∞;+∞);

2) Найти наибольшее и наименьшее значения функции  $y = \sin a$ . В каком промежутке заключены значения выражения sin a. Какой является данная значениями?( $y_{\mu a \mu 6} = 1$ ,  $y_{\mu a \mu m} =$ функция, если заключена между она  $-1$ ; на промежутке  $[-1,1]$ , ограниченой)

Свойство №2. Область значения [-1,1]);

Свойство №3.  $y_{\text{hauf}} = 1$ ,  $y_{\text{haum}} = -1$ ;

Свойство №4. Функция ограничена и сверху, и снизу;

3) Решите уравнение sin  $x = 0$ .  $(x=0)$ 

Свойство №5 Функция нечетная;

4) Что происходит с ординатой точки при ее движении по первой четверти? (ордината увеличивается). Что происходит с ординатой точки при ее движении по второй четверти? (ордината постепенно уменьшается). Что можем сказать о монотонности функции? (функция y = sin x возрастает на отрезке $\left[-\frac{\pi}{2};\frac{\pi}{2}\right]$  и убывает на отрезке  $\left[\frac{\pi}{2};\frac{3\pi}{2}\right]$ ).

Свойство №6 Функция непрерывна;

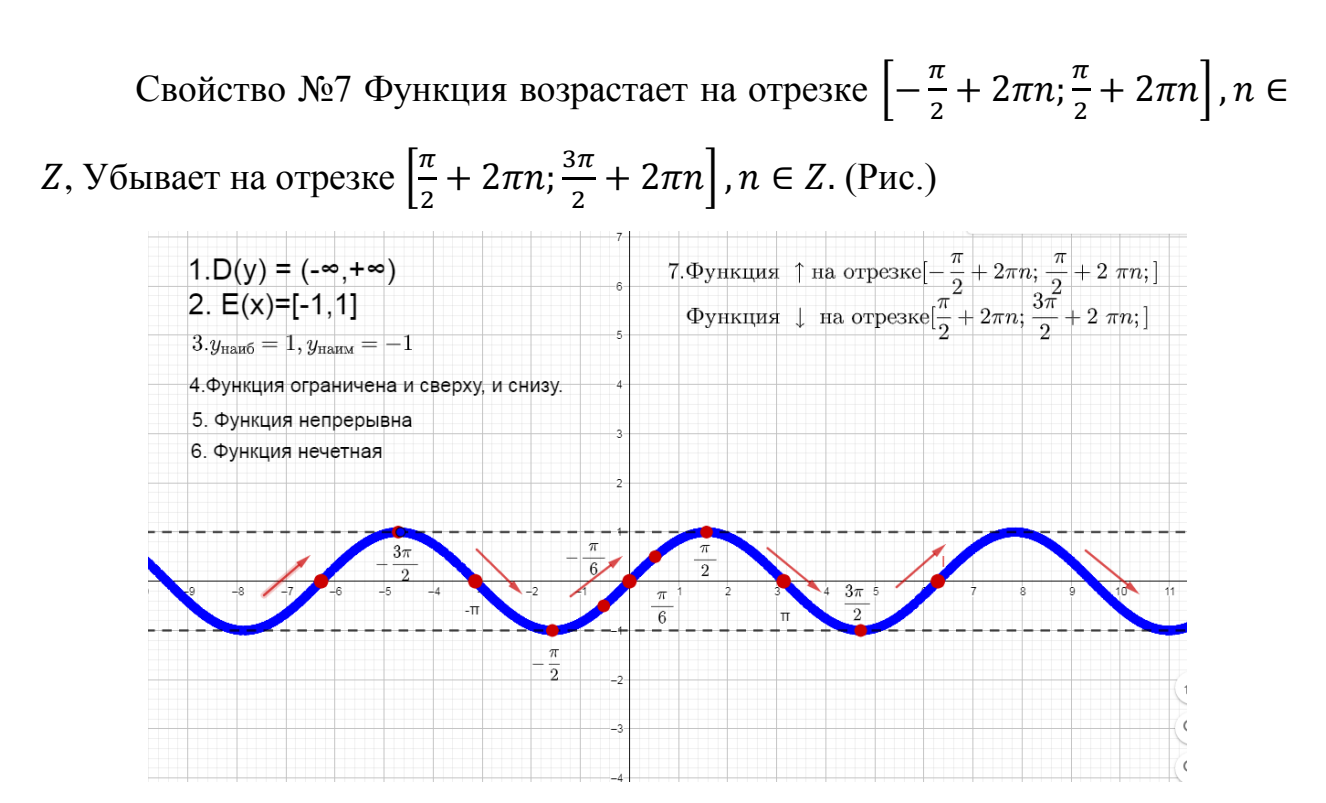

*Рис. 13 Математическая модель свойства функции у=sin x.*

## **4.Закрепление изученного материала**.

Постройте самостоятельно графики функций. Первый вариант под буквой а, второй вариант под буквой б. ( Самопроверка, по анимационной модели)

a)  $y = \sin x + 2$ 

б) у = sin x – 1

№10.8(б,в) Рассматривают учащиеся у доски.

### 5. **Итоги урока**.

Возвращаемся к таблице с утверждениям , обсуждаем и заполняем столбец с названием «после».

## **6. Домашнее задание.**

Изучить по учебнику на стр. 65 – 68 теоретический материал, выполнить № 10.3(а), № 10.6 (а, б), № 10.8(б).

## **Конспект урока №5**

Тема урока: Функция y=cosx, ее свойства и график Цели урока:

Познавательная:

- изучение свойств функции у=соѕх;
- формирование у учащихся умений изображать схематически и читать графики функций y=cosx и y=sinx.
- Формирование навыков решения уравнения графическим способом.

Развивающая:

- развитие умения применения полученных знания на практике;
- развитие умения быстро строить и читать графики.

Воспитательная:

• воспитание творческого отношения к предмету;

Тип урока: изучение нового материала с применением интерактивной среды GeoGebra.

## 1. Организационный момент

- Приветствие учащихся, проверка готовности к уроку и выполнения домашнего задания.

### 2. Актуализация знаний

Девизом нашего урока будут слова Энштейна «Истина - это то, что выдерживает проверку опытом»

-На прошлых уроках мы знакомились с функцией у=sinx, ее свойствами и графиком, предположите, какую тему мы сегодня с вами будем изучать? (Функция y=cosx.)

- Правильно, тема урока « Функция у=созх, ее свойства и график»

-Вспомним материал предыдущих уроков.

Упростите и вычислите:

- $\cos(2\pi+t) \sin(\pi/2)$
- $\cdot$  sin( $\pi/2$ + t) cos  $\pi/6$
- $\bullet$  tg( $\pi$ +t)

С остальными учащимися проводится опрос на тему: «свойства функции y=sinx».

### 3. Объяснение новой темы.

-Ребята, посмотрите на формулы приведения и ответьте, как из графика функции y=sinx можно получит график функции y=cosx. (С помощью формул приведения.)

-Да, действительно с помощью формулы приведения  $Sin\left(\frac{\pi}{2}+a\right) = \cos a$ , график функции y=sinx смещается в лево на  $\frac{\pi}{2}$  и получаем график функции  $y = \cos x$ . (Рис. 14)

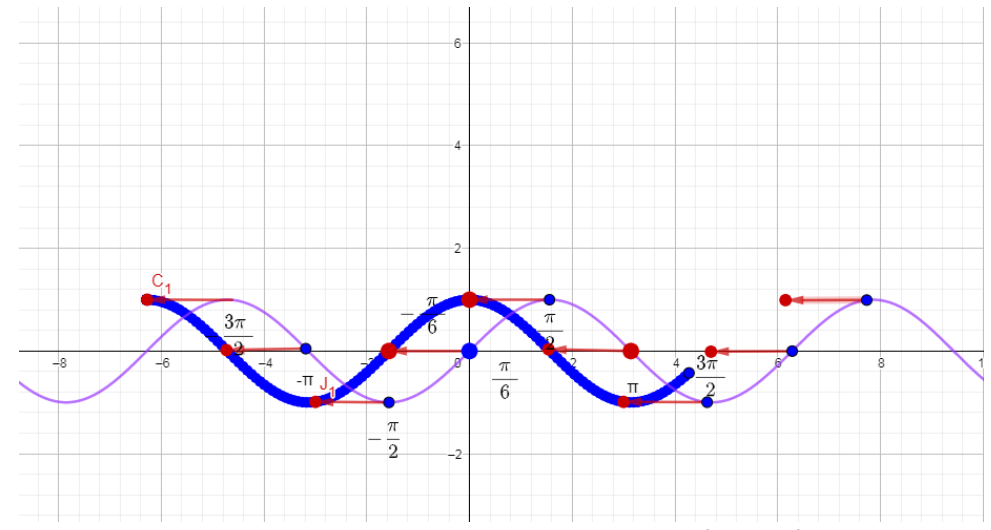

Рис. 14 Математическая модель построения графика функции y=cos x, с помошью  $y = sinx$ 

Сейчас мы будем работать в парах. У каждого на столе лежит лист, на нем вы должны записать свойства функции у=созх и определить, какие свойства являются общими, а какие различными для функции у=созх и  $y=sinx.$ 

После работы в парах залание проверяется.

Свойства функции у=соѕх: Свойство №1. Область определения (-∞;+∞); Свойство №2. Область значения [-1,1]); Свойство №3.  $y_{\mu a \mu \delta} = 1$ ,  $y_{\mu a \mu \nu} = -1$ ; Свойство №4. Функция ограничена и сверху, и снизу; Свойство №5 Функция четная; Свойство №6 Функция непрерывна;

Свойство №7 Функция возрастает на отрезке  $\lceil \pi + 2\pi n \rceil, n \in \mathbb{Z}$ ,

Убывает на отрезке  $[0 + 2; \pi + 2\pi n]$ ,  $n \in \mathbb{Z}$ .

## **4.Закрепление материала**

-На слайде даны четыре функции, на выбор постройте две из них , выполните взаимопроверку в парах.

 $y=sinx+1$  $y = cos x + 1$ y=cos  $(x+\frac{\pi}{2})$ 

 $\frac{\pi}{2}$ y=sinx  $(x+\frac{\pi}{2})$  $\frac{\pi}{2}$ 

Дополнительное задание №11.9 а

## 5. **Итоги урока**.

Проводится рефлексия по карточкам.

Таблица 4

Пример рефлексии

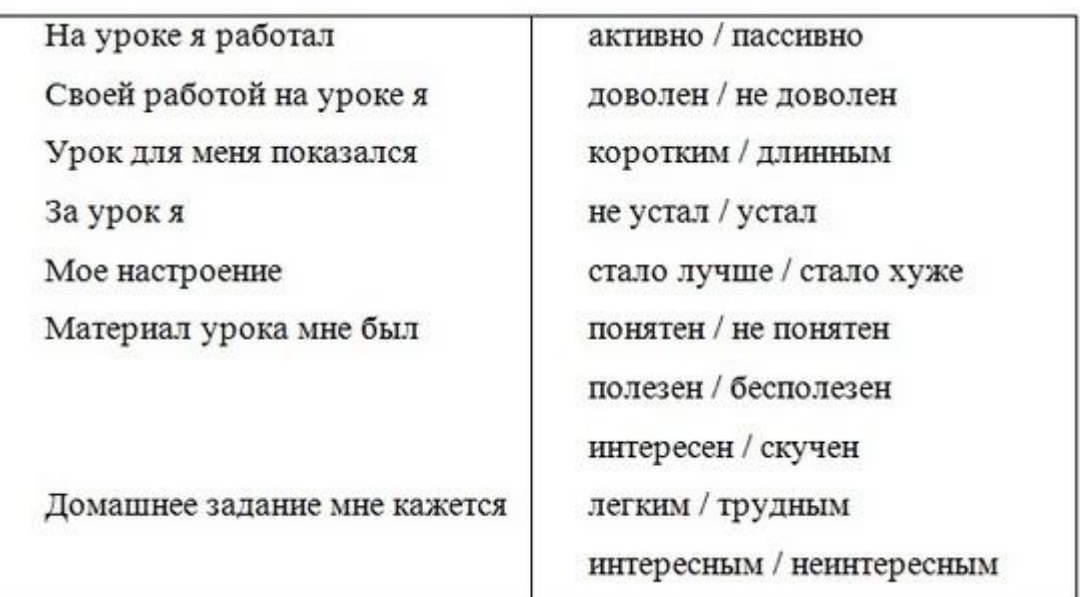

## **6.Домашнее задание**

Изучить по учебнику на стр. 70 – 72 теоретический материал, выполнить 11.5 (б, г), 11.6 (б, г)

## **Конспект №6**

Тема: "Преобразование графиков тригонометрических функций"

### Цели урока:

### Познавательные:

• Формирование умения преобразовывать графика тригонометрической функции на координатной плоскости в зависимости от коэффициентов.

### Развивающие

• Развитие познавательно интерес у учащихся

### Воспитательные

• Воспитание самостоятельности, толерантности и трудолюбия.

### 1. Организационный момент урока.

- Здравствуйте ребята, присаживаемся. Открываем тетради, записываем число и тему нашего урока «Преобразование тригонометрических функций».

### 2. Актуализация опорных знаний

На предыдущих уроках Мы изучили функции y=sin x, y=cos x, их свойства и графики, с использованием компьютерной среды GeoGebra. Используя эту программу мы проведем исследование и преобразуем графики. Класс делится на 4 группы, каждая группа получает задание. Задача группы справится с поставленной проблемой, сделать вывод и подготовить выступление.

### 3. Изучение материала.

Задание для группы №1: С помощью компьютерной среды GeoGebra

- постройте графики функций:  $y = cos \frac{1}{2}x$ ,  $y = cos 2x$ ,  $y = cos x$ ;
- определите изменение графика в зависимости от изменения его аргумента.

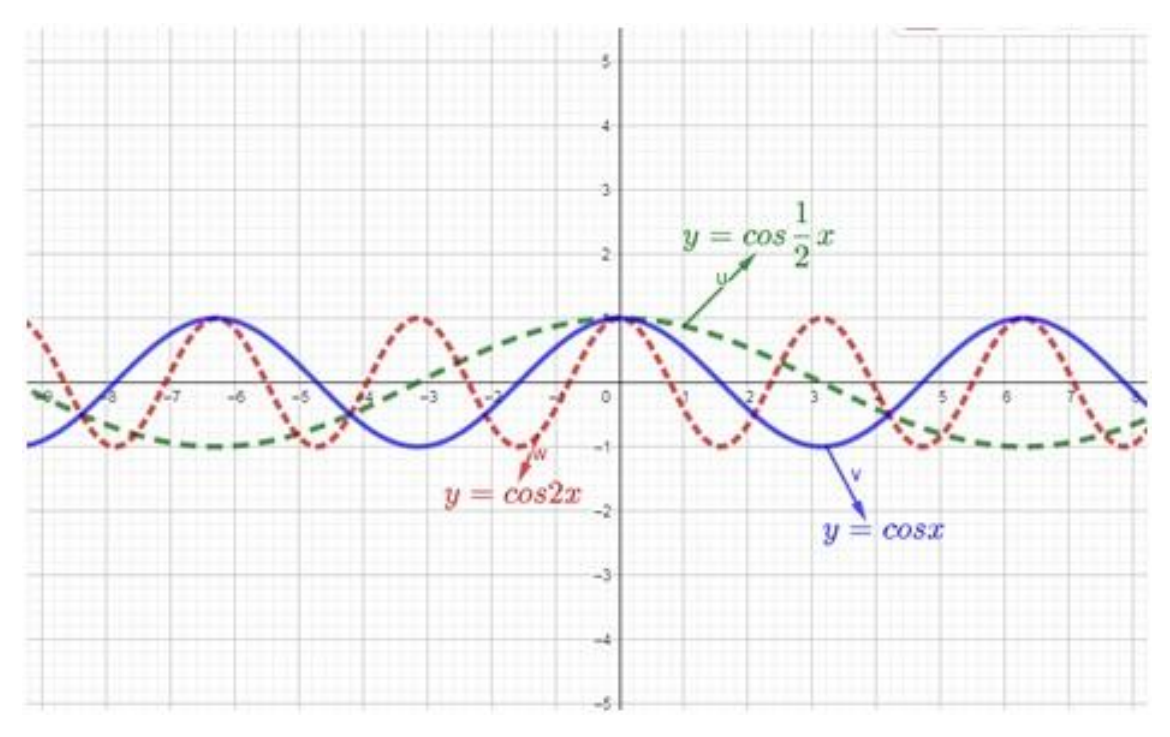

*Рис.16 Математическая модель, построенная для задания 1 группы* **Задание для группы №2:** C помощью компьютерной среды GeoGebra

- постройте графики функций: *y* = sin*x*; *y* = sin(*x* + 2); *y* = sin(*x* 2);
- определите изменение графика в зависимости от изменения его аргумента.

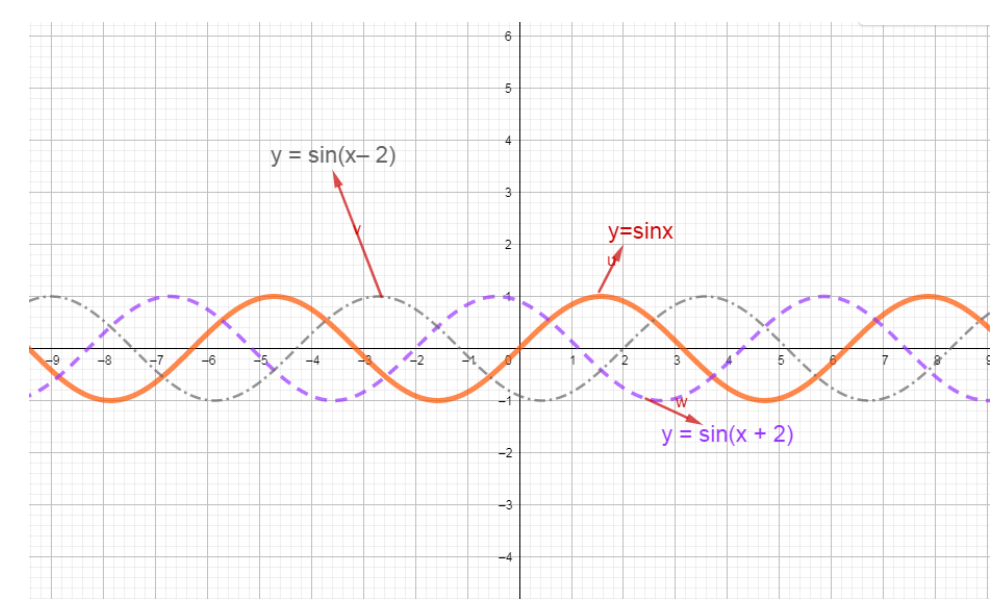

*Рис.17 Математическая модель, построенная для задания 2 группы* **Задание для группы №3:** C помощью компьютерной среды GeoGebra

• постройте графики функций:  $y = \cos x$ ,  $y = 2\cos x$ ,  $y = \frac{1}{2}$  $\frac{1}{2}$  cos x, y=-cosx

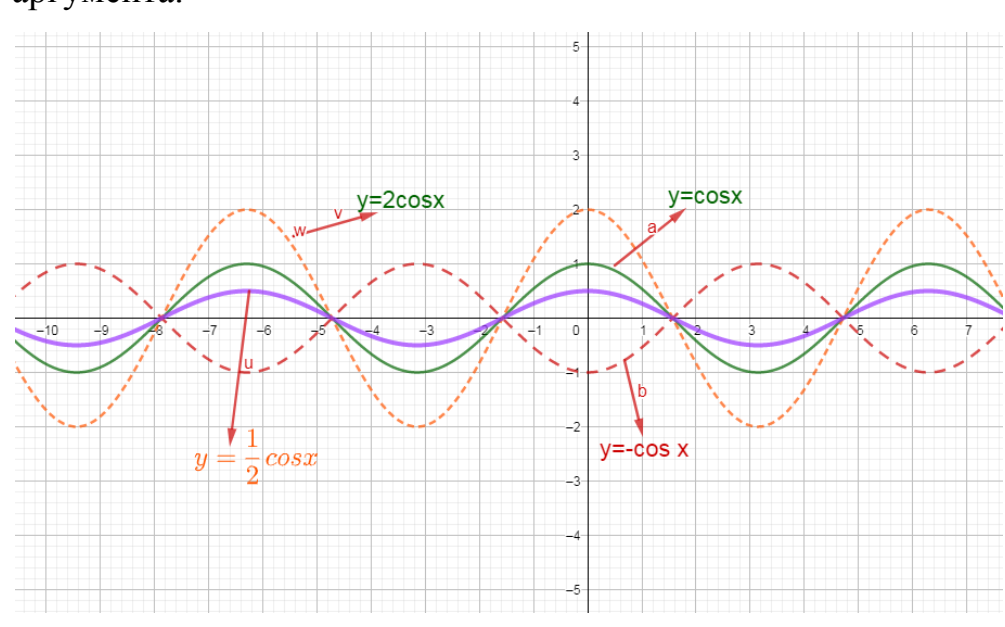

 определите изменение графика в зависимости от изменения его аргумента.

*Рис.18 Математическая модель, построенная для задания 3 группы*

**Задание для группы №4:** C помощью компьютерной среды GeoGebra

- постройте графики функций:  $y = \sin x$ ;  $y = \sin x + 2$ ;  $y = \sin x 2$ ;
- определите изменение графика в зависимости от изменения его аргумента.

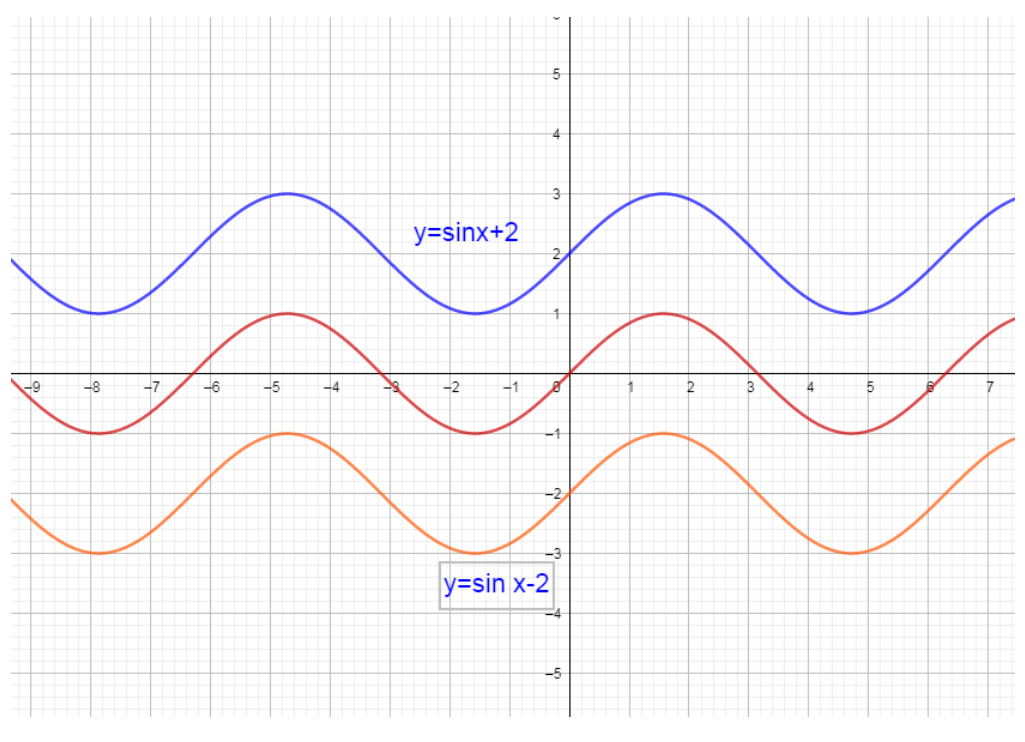

*Рис.19 Математическая модель, построенная для задания 4 группы*

После готовности, группа выбирает представителя и приступает к докладу.

### **4.Закрепление нового материала**

**Задание.** Построить графики функций:  $y = cos2x$ ;  $y = cos1/2x$ ; исследовать данные функции указать свойства функций.

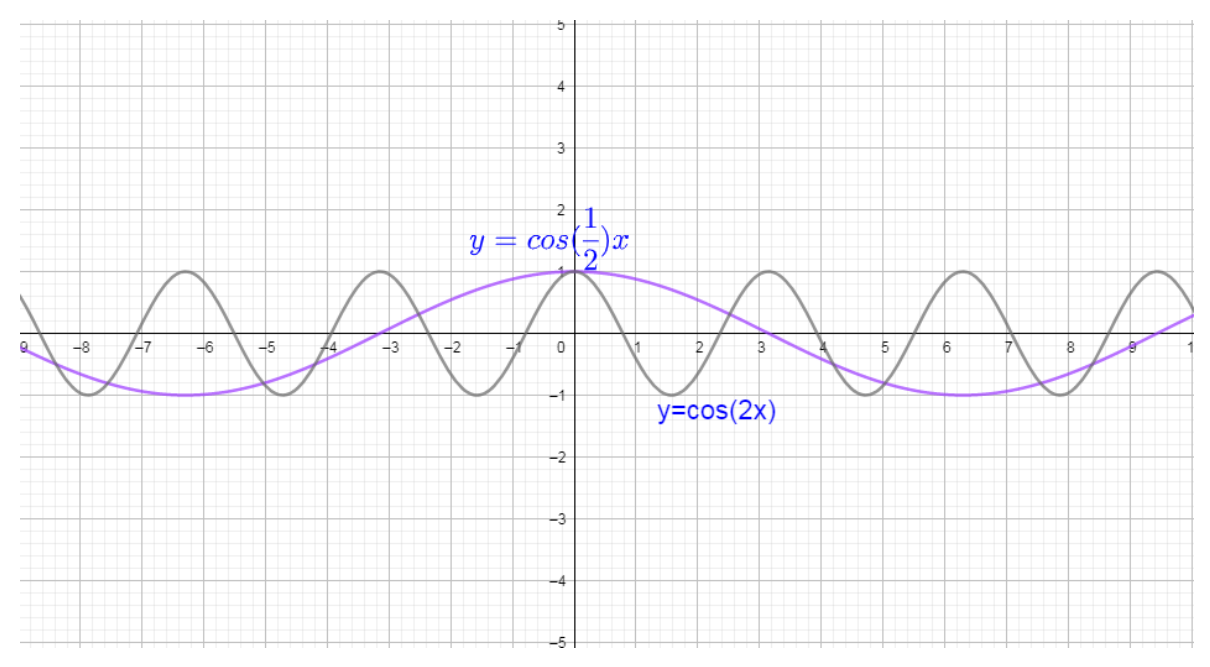

*Рис.20 Математическая модель y=cos*  $(\frac{1}{2}x)$ , y=cos2

Свойства функции *y* = cos2*x*:

- 1. область определения (-∞;.+∞)
- 2. область значения [–1; 1];
- 3. Функция четная;
- 4. Функция возрастает  $\left[-\frac{\pi}{2}\right]$  $\frac{\pi}{2}$  +  $\pi n$ ;  $\pi n$  ]; Функция убывает  $[\pi n, \frac{\pi}{2}]$  $\frac{\pi}{2} + \pi n$ ].

Свойства функции *y* = cos  $\frac{1}{2}x$ :

- 1. область определения (-∞;.+∞)
- 2. область значения [–1; 1];
- 3. Функция четная

4. Функция возрастает 
$$
\left[-\frac{\pi}{2} + 2\pi n; \frac{\pi}{2} + 2\pi n\right]
$$
  
Функция убывает  $\left[\frac{\pi}{2} + 2\pi n, \frac{3\pi}{2} + 2\pi n\right]$ 

Задание 2. Постройте графики функций:  $y = 2 - 2\cos x$ ;  $y = \frac{1}{2}\sin x + 1$ ; исследуйте данные функции, укажите свойства функций.

Задание №2 учащиеся выполняют самостоятельно. После выполнения взаимопроверка по эталону.

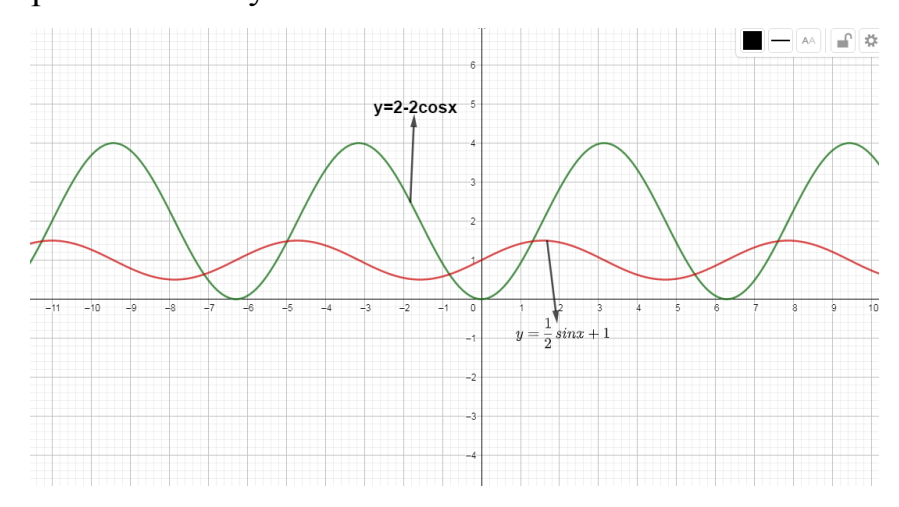

Рис. 21 Математическая модель для проверки самостоятельного задания Свойства графика функции y=2-2cosx:

- 1. область определения  $(-\infty; +\infty)$
- 2. область значения [0; 4];
- 3. Функция четная;
- 4. Функция возрастает  $[-2\pi n; \pi + 2\pi n]$ ; Функция убывает  $\pi + 2\pi n$ , 0 +  $2\pi n$ ].

Свойства графика функции  $y = \frac{1}{2}sinx+1$ 

- 1. область определения  $(-\infty, +\infty)$
- 2. область значения [0,5; 1,5];
- 3. Функция нечетная;
- 4. Функция возрастает  $\left[-\frac{\pi}{2}+2\pi n;\frac{\pi}{2}+2\pi n\right]$ ; Функция убывает  $\left[\frac{\pi}{2}+2\pi n,\frac{3\pi}{2}+2\pi n\right]$ .

### 5. Итоги урока.

Сделать вывод о изменении графиков в зависимости от аргумента и значения функции.

### 6. Домашнее задание:

Постройте графики функций:  $y = 2\cos x$ ;  $y = \frac{1}{2}\sin x$ ; исследуйте данные функции, укажите свойства функций, рисунок выполняйте цветным карандашом, цвет выбираете в зависимости от настроения и отношения к изученной сегодня теме:

Зеленый - отличное

Желтый – хорошее

Синий - удовлетворительное

### Конспект №7

Тема урока: «Функции у = tgx, y = ctgx, их свойства и графики".

Цели урока:

Познавательные:

- изучение свойств функций  $y = \text{tgx}$ ,  $y = \text{ctgx}$ ;
- формирования умений изображать схематически и чтения графиков этих функций;
- формирования умений решения решения тригонометрических уравнений графическим способом и выполнения преобразования графиков.

Развивающая:

• развитие интеллектуальной активности и мышления учащихся.

Воспитательная:

• формирование ответственности и дисциплинированности.

Тип урока: изучение нового материала с применением интерактивной среды GeoGebra.

### 1. Организационный момент

- Приветствие учащихся, проверка их готовности к уроку и выполнения домашнего задания.

### 2. Актуализация знаний

Поработаем сегодня устно.

1. Вычислите

$$
tg\frac{\pi}{4} = 1;
$$
  
\n
$$
tg\frac{\pi}{3} = \sqrt{3};
$$
  
\n
$$
tg0 = 0;
$$
  
\n
$$
tg\frac{\pi}{6} = \frac{\sqrt{3}}{3}.
$$

2. Докажите, что число  $\pi$  является периодом для функции  $y = \sin 2x$ .

$$
\sin 2(x - \pi) = \sin 2x = \sin 2(x + \pi)
$$

3. Докажите, что функция  $y = x^6$   $\cos 3x$  нечётная. Доказательство:  $f(-x) = (-x)^6 \cdot \cos(-3x) = x^6 \cdot \cos 3x = +f(x)$ . Функция четная.

4. Прочитайте свойства изображенной функции на рисунке 22.

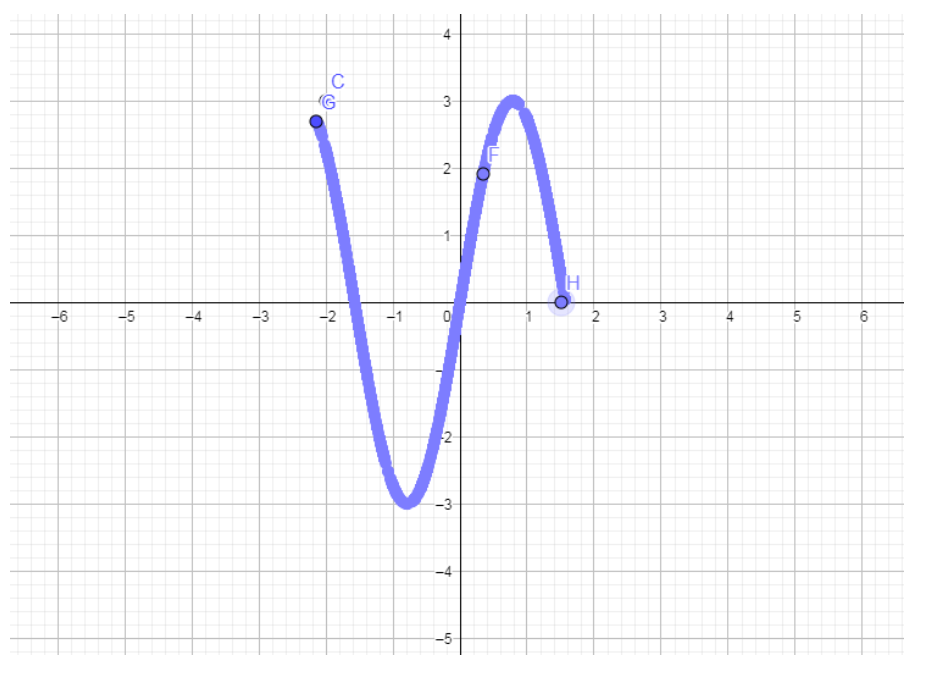

Рис.22 График функции

Свойства:

- 1.Область определения [-2,1;1.5];
- 2. Область значения [-3;3];
- 3. Функция ни четная, ни нечетная;
- 4. Функция возрастает [-0,8;0,8];
- 5. Функция убывает [-2,1;-0,8]∪ [0,8; 1,5];
- 6 Функция ограничена и сверху и снизу;

7. 
$$
y_{nau\delta} = 3
$$
,  $y_{nau\delta} = -3$ .

### 8. Функция непрерывна

#### 3. Изучение нового материала.

Начнем с построения графика y=tg x и его свойств.

Свойство 1. Область определения функции  $y = \text{tgx}$ ? (Bce лействительные числа. кроме чисел вида  $x = \frac{\pi}{2} + \pi k$ , потому на 0 делить нельзя). Построим чертежи на наши асимптоты.

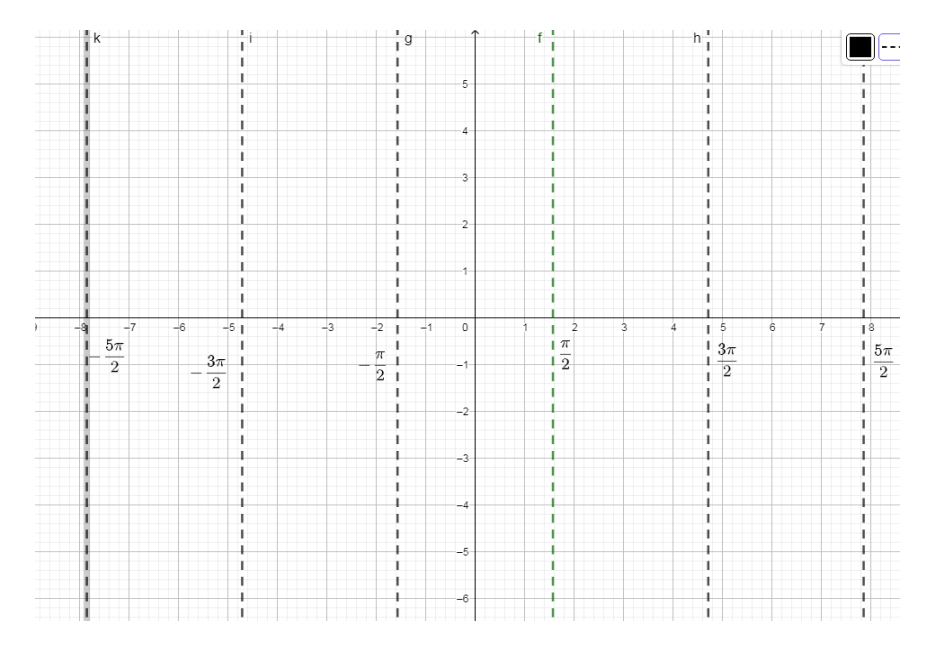

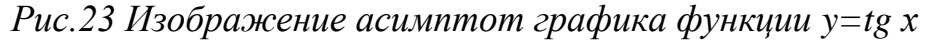

Свойство 2. Функция имеет период  $\pi$ , так как  $tg(x - \pi) = tg x =$  $tg(x + \pi)$ .

Свойство 3. Функция является нечётной, так как  $tg(-x) = -tgx$ . График нечётной функции симметричен относительно начала координат.

Составим таблицу с основными значениями:

Таблица 4

Основные значения для построения y=tg x

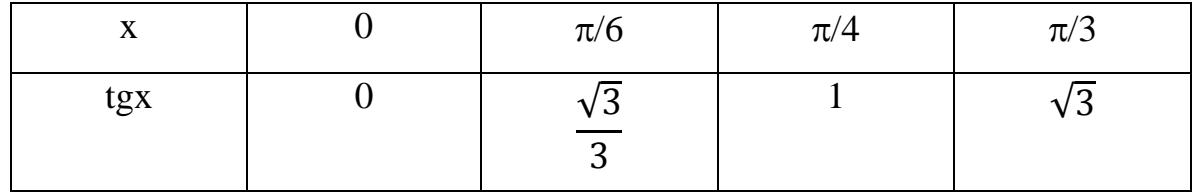

Построим график функции по заданным точкам и по свойству достраиваем график  $y = tgx$ .

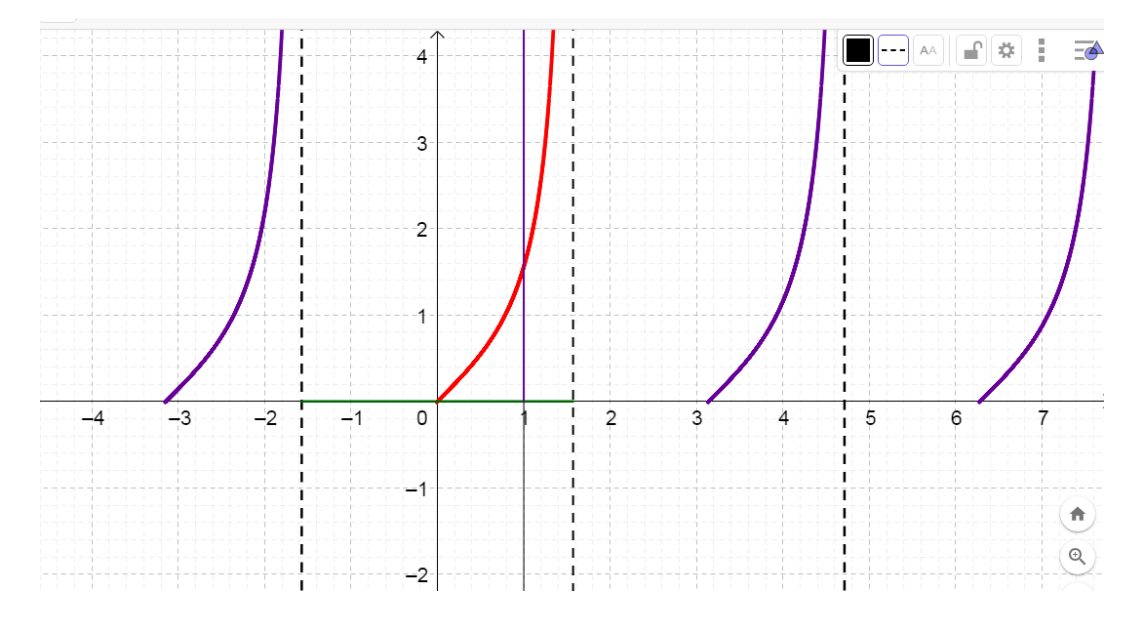

Рис.24 Положительная ветвь графика  $y=tg x$ 

Свойство 4. Функция возрастающая на всем интервале. на всём интервале вида:

функции у = tgx называют тангенсоидой, График a ветвь располагающуюся на интервале на промежутке  $\left(-\frac{\pi}{2},\frac{\pi}{2}\right)$ называют главной ветвью.

Свойство 5. Функция не ограничена.

Свойство 6. Функция не имеет ни наибольшего, ни наименьшего значений.

Свойство 7. Функция у = tgx непрерывна на любом промежутке вида  $\left(-\frac{\pi}{2}+\pi k,\frac{\pi}{2}+\pi k\right)$ 

Свойство 8. Область значения ( $-\infty$ ;  $+\infty$ ).

Задание №1 Решите уравнение  $tgx = \sqrt{3}$ .

Решим данное уравнение графическим способом. Корнями уравнения будут являться точки в которых графики пересекаются. Поэтому построим координат графики функций  $y = tgx$  и  $y = \sqrt{3}$  и найдем их точки пересечения

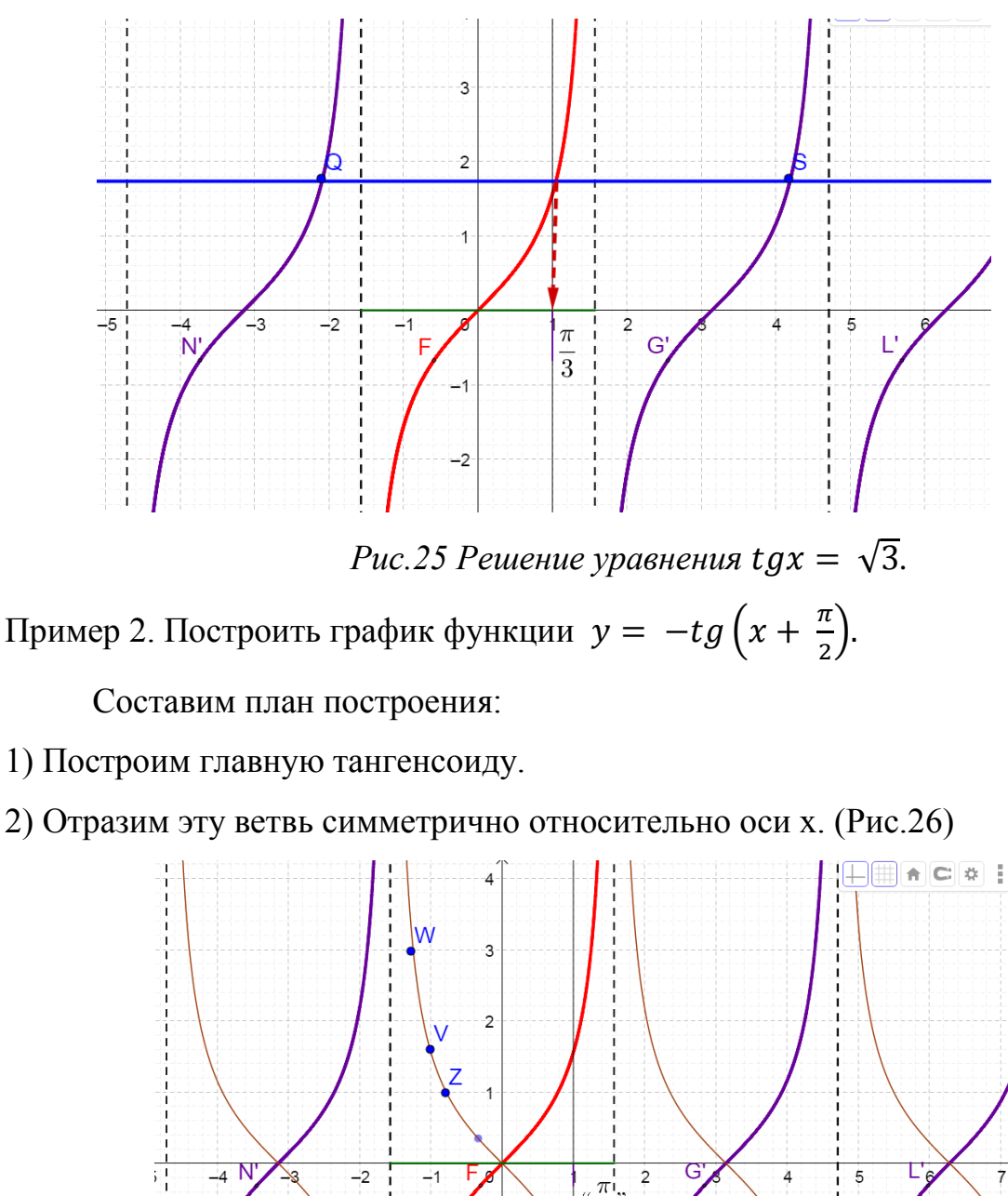

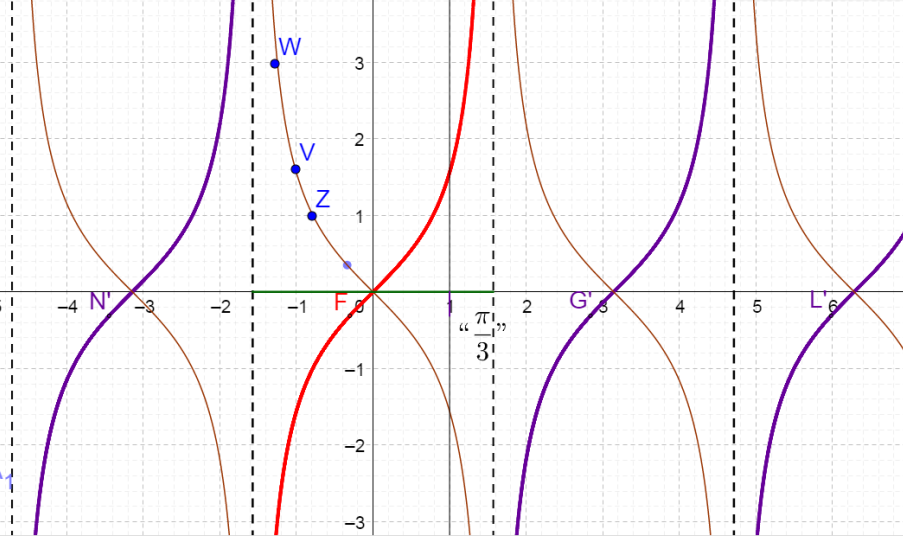

*Рис.26 График функции y=-tgx*

3) Воспользуемся параллельным переносом и сдвинем ветвь влево на  $\frac{\pi}{2}$ 4) Зная главную ветвь, мы можем построить весь график.

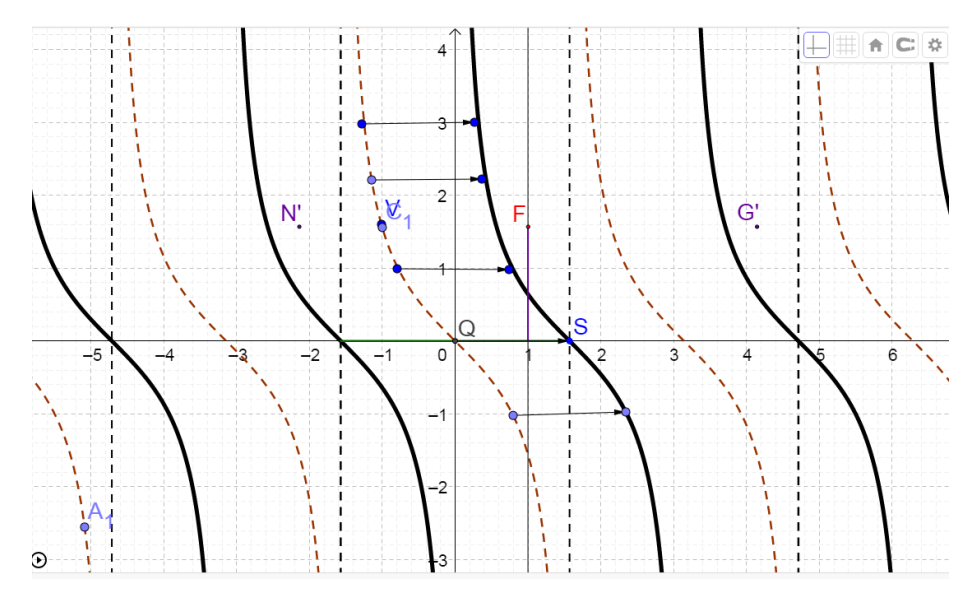

Рис.27. График функции  $y = ctgx$ 

По формулам приведения  $-tg\left(x+\frac{\pi}{2}\right) = ctgx$ , получаем, что график функции  $y = ctgx$ .

По графику y=ctg x, самостоятельно опишите ее свойства. Даю подсказку большая часть свойств у y=tgx и y=ctg x совпадают.

Свойства функции y=ctgx:

Свойство 1. D(f) – все действительные числа, кроме чисел вида  $x = \pi k$ ;

Свойство 2. Функция с периодом  $\pi$ ;

Свойство 3. Функция нечётная;

Свойство 4. Функция убывающая на всем интервале вида:  $(\pi k; \pi +$  $\pi k$ :

Свойство 5. Функция не ограничена;

Свойство 6. Функция не имеет ни наибольшего, ни наименьшего значений:

Свойство 7. Функция у = ctgx непрерывна на любом промежутке вида:  $(\pi k; \pi + \pi k)$ .

Свойство 8. Область значения ( $-\infty$ ;  $+\infty$ ).

График функции  $y = ctgx$  так же будет называться *тангенсоидой*.

### 3. Закрепление изученного материала.

Рассматриваем у доски №14.1(а,б); №14.3(б,в); №14.7(а)

### **4. Итог урока.**

- *-* С какими функциями мы с вами познакомились?
- *-* Что нового вы узнали?
- *-* Чем эти функции похожи? А чем различаются?
- *-* Как называют графики этих функций?

### **5. Домашнее задание.**

Параграф 14 прочитать №11.2 №11.3(а)

# **2.3 Итоги педагогического эксперимента по обучению тригонометрии учащихся 10 класса с использованием компьютерной среды GeoGebra.**

После разработки конспектов уроков по тригонометрии с использованием компьютерной среды GeoGebra для 10 классов, была проведена апробация уроков на базе МБОУ Солонцовской СОШ им. генерала С. Б. Корякова. Она проводилась с целью получения объективной информации об уровне понимания и усвоения материала по теме тригонометрия у учащихся старшей школы.

В школе нет возможности одновременно проводить эксперимент в двух группах, так как 10 класс всего один. Поэтому в эксперименте участвовали учащиеся 10 класса в 2016 году, которые являлись контрольной группой и учащиеся 10 класса в 2017 году, которые являлись экспериментальной группой. В экспериментальной группе уроки проводились с использованием конспектов, которые мы разработали, а в контрольной группе уроки проходили без использования компьютерной среды GeoGebra. В экспериментальной группе было 15 человек, в контрольной группе 16 человек.

Проверкой данного эксперимента были проведенная контрольная работа по теме: «Тригонометрические функции» и тестирование по теме: «тригонометрические уравнения» [Приложение Б]. Сравнивать будем количества правильно выполненных заданий.

Рассмотрим выполнение контрольной работы в контрольной и экспериментальной группах, данные представлены в диаграмме.( Рис № 28) На горизонтальной оси расположены количество заданий выполненных учениками, на вертикальной оси количество учеников.

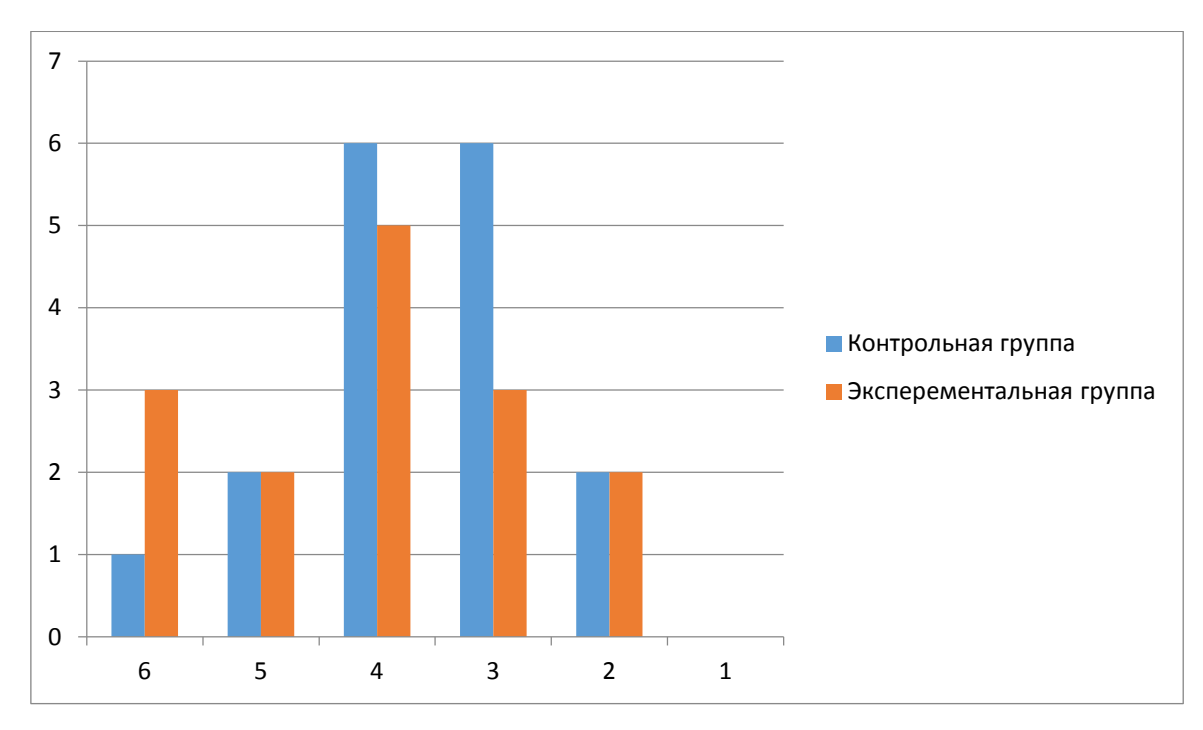

*Рис.28 Результаты контрольной работы в кспериментальной и контрольной группах*

Опираясь на представленную выше диаграмму можно сделать вывод, что в экспериментальной группе результаты лучше .

С 6 заданиями справились 3 человека (составляет 20%), а в контрольной всего лишь один учащийся. (составляет 6%);

С 5, 2 заданиями справилось одинаковое количество учащихся.

С 4 заданиями лучше справились учащиеся контрольной группы, но с 3 заданиями контрольная группа справилась намного хуже экспериментальной.

Рассмотрим результат выполнения тестирования, который представлен в диаграмме. На горизонтальной оси расположены количество заданий выполненных учениками, на вертикальной оси количество учеников.( Рис. 29)
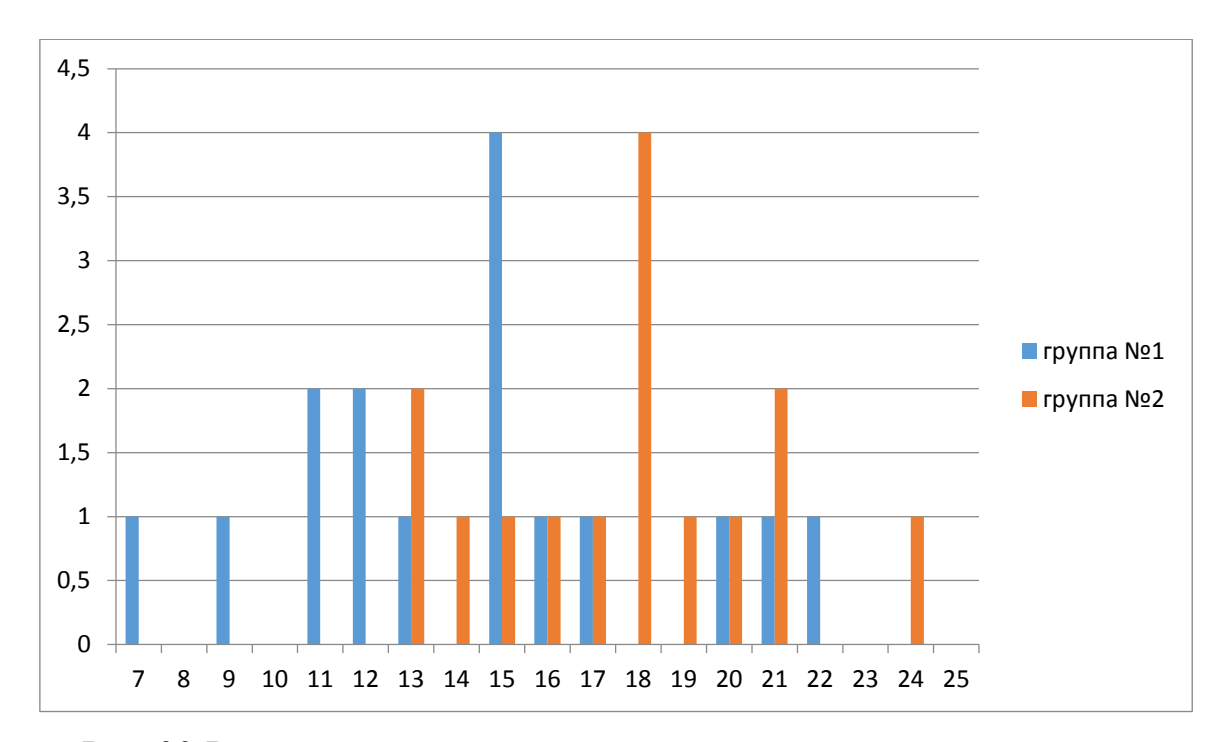

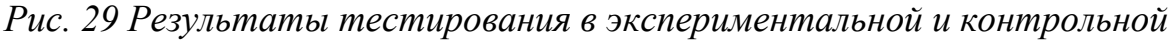

#### *группах*

По данной диаграмме можно сделать вывод, что 5 учеников контрольной группы результат ниже, чем у учеников экспериментальной группы.

Одинаковое количество учащихся справились с 16, 17 и 20 заданиями.

С 24 задания выполнил только один учащийся из экспериментальной группы, для контрольной группы максимальное количество выполненных заданий равняется 22.

С 18 заданиями в экспериментальной группе справилось 4 учащихся(составляет 25%), и не один учащийся с контрольной группы.

Самым низким результатом для экспериментальной группы является 13 заданий, а для контрольной группы 7.

Подводя итоги по данному параграфу, хочу отметить, что анимационные модели в интерактивной среде GeoGebra должны использоваться с целью помочь разобраться с материалом, для лучшего восприятия графического изображения и повышения уровня знаний.

Разработанные анимационные модели использовались на элективном курсе по подготовке к Единому Государственному Экзамену. Данный

материал является основой для решения заданий из блока тригонометрия. Те учащиеся, которые посещали данное элективное занятие, приступили к решению заданий связанных с тригонометрией в 1 части экзамена и 2 ребят решили геометрическую задачу по тригонометрии из 2 части профильного экзамена.

По теме «Анимационные возможности компьютерной системы GeoGebra в обучении тригонометрии» было проведено выступление на 6 всероссийской с международным участием научно-методическая конференции «Информационные технологии в математическом образовании»

И опубликовано 3 статьи:

- Ускова А.В., Кейв М.А. Анимационные возможности компьютерной системы GeoGebra в обучении тригонометрии//Материалы научно-практической конференции с международным участием «Информационные технологии в математике и математическом образовании»,15-16 ноября 2017 г., Красноярск 2017, - С.136-141.
- Ускова А.В. Использование компьютерной среды GeoGebra при подготовке к ЕГЭ по теме тригонометрия// Студенческий форум: электрон. научн. журн.  $2018$ . № 28(49). URL: <https://nauchforum.ru/journal/stud/49/44549> (дата обращения 14.12.18)
- Ускова А.В. Методические фрагменты конспектов с использованием компьютерной среды GeoGebra при изучении тригонометрии. // Технические и математические науки. Студенческий научный форум: электр. сб. ст. по мат. XII междунар. студ. науч.-практ. конф.  $N_2$  1(12). URL: <https://nauchforum.ru/> (дата обращения: 14.12.2018)

Из результатов апробации методической разработки можно сделать следующие выводы:

Применение компьютерной среды GeoGebra на уроках математике, способствовало лучшему пониманию материала, так как данная среда дает возможность наглядного представления любой функции;

Проведение уроков с использованием анимационных моделей приводит к повышению мотивации у учащихся;

Улучшение знаний по теме тригонометрия, в дальнейшем эти знания станут основными при подготовке к заданиям, связанным с тригонометрией в ЕГЭ;

Использование компьютерной среды на уроках математики приносит пользу не только ученикам, но и самому учителю. Ведь, чтобы проводить полезные и интересные занятия, учитель должен расширить свои познания, следить за изменениями, которые происходят в математической науке, так и в других областях, разрабатывать интересные идеи уроков и задания для учащихся, использовать в работе различные методики и методы обучения.

#### **Заключение**

Информатизация современного общества, очень сильно влияет на образование, этот аспект на данный момент не является обязательным, но он основательно входит в преподавательскую деятельность. В связи с компьютеризацией происходит изменение в обучении, и мы постепенно движемся к переходу к совсем новому учебному процессу.

Внедрение информационно-компьютерных технологий в педагогическую деятельность учителя, преподающего математику или науки с ней связанные, происходит за счет систем компьютерной математики. С их помощью мы улучшаем математический инструментарий и предоставляем с каждым разом все больше возможностей для качественной подачи материала.

Использование в образовательном процессе систем компьютерной математики, например, интерактивных сред, требует пересмотра методических особенностей преподавания урока.

Основываясь на анализ педагогической и методической литературы по использованию компьютерных сред в обучении математики, который мы провели можно сказать, что в использование быстрыми шагами входит компьютерная среда GeoGebra.

Компьютерная среда GeoGebra обладает целым рядом анимационных возможностей в представлении не только геометрических объектов, но и алгебраических, в данной работе было рассмотрено применение данной среды при обучении тригонометрии. Одного из самых сложных разделов математики.

Была разработана часть конспектов с использованием компьютерной среды GeoGebra для изучения тригонометрии в старшей школе. Данная тема позволяет производить дальнейшие исследования и методические разработки.

В дальнейшем я планирую разработать полный комплект методических конспектов с математическими моделями по всей теме тригонометрия и использовать данные математические модели не только на уроках, но и на элективных курсах по подготовке к экзаменам.

#### **Библиографический список.**

- 1. Алферов М.Ю. Дидактические возможности и особенности свободной программы динамической геометрии GeoGebra. / Научно-методическое издание: Материалы XXIV Международной конференции «Применение инновационных технологий в образовании», 26 – 27 июня 2013г. г. Москва, г.Троицк, 2013г., с.448-451.
- 2. Акимов А.А. Электронное учебное пособие «Математическое моделирование и программирование» / А.А.Акимов, Г.Р. Галиаскарова, Р.Г. Идрисов // Хроники объединенного фонда электронных ресурсов Наука и образование. – 2014. – №11(66). – С. 32.
- 3. Акимов А. А., Сергеева М.А. Использование компьютера на уроках математики/ Научный журнал Novainfo. - №62-1, 2017.
- 4. Бесплатная динамическая геометрическая среда GeoGebra [Электронный ресурс] – Режим доступа: http://prospo.ru/winnauka/1375- geogebra (дата обращения: 25.10.17).
- 5. Гиматдинова Г.Н. О возможностях программы Живая геометрия при изучении темы «преобразование графиков тригонометрических функций»//Материалы научно-практической конференции с международным участием «Информационные технологии в математике и математическом образовании»,15-16 ноября 2017 г., Красноярск 2017, - С.94-101.
- 6. Горский Е.А. Использование электронных средств обучения при изучении тригонометрических функций/ Вестник Псковского государственного университета. - №7. –Псков 2017, с.68-74
- 7. Демоверсии, спецификации, кодификаторы [Электронный ресурс] :
- 8. Демонстрационный вариант ЕГЭ по математики от 2017 года //
- 9. Федеральный институт педагогических измерений. Режим доступа: [http://www.fipi.ru.](http://www.fipi.ru/)
- 10. Живая математика. Виртуальная математическая лаборатория. URL: <http://www.int-edu.ru/content/rusticus-0> (дата обращения 3.11.18)
- 11. Казакова, Е. В. Введение в среду GeoGebra [Электронный ресурс] /

E. В. Казакова // КГПУ им. В. П. Астафьева. – 2015. – С. 28-30. – Режим доступа:<http://elibrary.ru/> (дата обращения 09.09.18)

- 12. Кейв М.А. Методика обучения дискретной математике в педагогическом вузе с использованием анимационных возможностей компьютерной системы GeoGebra. Магистерская диссертация. Красноярск., 2017. 94 с
- 13. Кудина, Е. С. О возможности использования Microsoft Mathematics и GeoGebra на учебных занятиях / Е. С. Кудина // Информация и образование: границы коммуникаций / ФГБОУ ВПО Горно-Алтайский государственный университет. – 2014. –  $N_26. - C. 348-351$ .
- 14. Ларин С.В. Компьютерная анимация в среде GeoGebra на уроках математики: учебное пособие. – Ростов-на-Дону: Легион, 2015. – 192с. – (Мастер-класс).
- 15. Ларин С.В. Методика обучения математике: Компьютерная анимация в среде GeoGebra на уроках математики: учебное пособие. – М: Юрайт, 2018. – 233с. – (Образовательный процесс).
- 16. Математика : рабочие программы : 5—11 классы / А. Г. Мерзляк, В. Б. Полонский, М. С. Якир, Е. В. Буцко. — 2-е изд., перераб. — М. : Вентана-Граф, 2017. — 164 с.
- 17. Мордкович А.Г. Алгебра и начала математического анализа. 10-11 класс, в 2ч. Ч.1 Учебник для учащихся общеобразовательных учреждений. – 14 изд., -М.: Мнемозина, 2013. – 399с.
- 18. Мордкович А.Г. Алгебра и начала математического анализа. 10-11 класс, в 2ч. Ч.2 Учебник для учащихся общеобразовательных учреждений. – 14 изд., -М.: Мнемозина, 2013. – 399с.
- 19. Мордкович А. Г. Методические проблемы изучения тригонометрии в общеобразовательной школе // Математика в школе. 2002. № 6. С. 32– 38
- 20. Молоткова Б. Б. Методика использования электронных образовательных ресурсов при изучении тригонометрии как средства

повышения уровня осознанности знаний. Диссертация на соискание ученой степени кандидата педагогических наук. СПб., 2014. 272 с

- 21. Морозкина А. А. Применение компьютерных технологий на уроках математики. – 2010
- 22. Обучающие компьютерные программы. Достоинства и недостатки компьютерных обучающих программ в сетевом и локальном вариантах.URL[:https://sites.google.com/site/obuchkomprog/home](https://sites.google.com/site/obuchkomprog/home%20/informacionnye-razdely/dostoinstva-i-nedostatki-komputernyh-obucausih-programm-v-setevom-i-lokalnom-variantah) [/informacionnye-razdely/dostoinstva-i-nedostatki-komputernyh-obucausih](https://sites.google.com/site/obuchkomprog/home%20/informacionnye-razdely/dostoinstva-i-nedostatki-komputernyh-obucausih-programm-v-setevom-i-lokalnom-variantah)[programm-v-setevom-i-lokalnom-variantah](https://sites.google.com/site/obuchkomprog/home%20/informacionnye-razdely/dostoinstva-i-nedostatki-komputernyh-obucausih-programm-v-setevom-i-lokalnom-variantah) (дата обращения 14.11.17)
- 23. Официальный сайт программы GeoGebra. URL: <http://www.geogebra.org/cms> (дата обращения: 02.11.16).
- 24. Педагогика. Цитаты об образовании. URL: <http://www.itmathrepetitor.ru/pedagogika-citaty-ob-obrazovanii/> дата обращения 20.07.18)
- 25. Плотникова Е. В. Электронное обучение на математике/ Солнечный свет(сетевое издание) URL[:https://solncesvet.ru/электронное-обучение](https://solncesvet.ru/электронное-обучение-на-математике)[на-математике](https://solncesvet.ru/электронное-обучение-на-математике) (дата обращения: 20.11.17)
- 26. Примерная основная образовательная программа основного общего образования. URL: http://window.edu. ru/resource/594/75594 (дата обращения: 02.11.16).
- 27. Свенцицкая Г.М. Ох уж, эта тригонометрия. URL:http/Открытыйурок.рф/статьи/621971/ дата обращения (5.09.18)
- 28. Ускова А.В. Использование компьютерной среды GeoGebra при подготовке к ЕГЭ по теме тригонометрия// Студенческий форум: электрон. научн. журн.  $2018. \qquad N_2 \qquad 28(49).$ URL: <https://nauchforum.ru/journal/stud/49/44549> (дата обращения 04.12.18)
- 29.Ускова А.В. Методические фрагменты конспектов с использованием компьютерной среды GeoGebra при изучении тригонометрии. // Технические и математические науки. Студенческий научный форум:

электр. сб. ст. по мат. XII междунар. студ. науч.-практ. конф. № 1(12). URL: <https://nauchforum.ru/> (дата обращения: 04.12.2018)

- 30. Ускова А.В., Кейв М.А. Анимационные возможности компьютерной системы GeoGebra в обучении тригонометрии//Материалы научнопрактической конференции с международным участием «Информационные технологии в математике и математическом образовании»,15-16 ноября 2017 г., Красноярск 2017, - С.136-141.
- 31. Федеральный государственный образовательный стандарт среднего (полного) общего образования, 2012 г.
- 32. Федеральный закон "Об образовании в Российской Федерации" № 273- ФЗ. – М. : КОДЕКС, 2015
- 33. Филиппова Н. В. Применение систем компьютерной математики и компьютерных технологий при изучении дисциплин высшей математики как один из видов педагогических технологий // Молодой ученый. — 2009. — №7. — С. 254-259. URL:https://moluch.ru/archive/7/500/ (дата обращения: 01.11.2018).
- 34. Фунтиков Р. А. Обзор и сравнительный анализ динамических сред «Живая математика», «Математический конструктор» и «GeoGebra» // Молодой ученый. — 2018. — №33. — С. 8-11. — URL:https://moluch.ru/archive/219/52350/ (дата обращения: 04.11.2018).
- 35. Храповецкий И.В. Конфигурационный подход.― авторский блог, URL[:http://janka-x.livejournal.com/34117.html](http://janka-x.livejournal.com/34117.html) (25.05.2018).
- 36. Экспериментальная математика в школе. Исследовательское обучение: коллективная монография / М.В. Шабанова, Р.П. Овчинникова, А.В. Ястребов, и др. ‒ М.: Издательский дом Академии Естествознания, 2016.
- 37. GeoGebra [Электронный ресурс] : Графический калькулятор для функций, геометрии, статистики и 3D геометрии. – Режим доступа: [http://www.geogebra.com.](http://www.geogebra.com/) (дата обращения 14.05.18)

- 38. [Nicole Legault.](https://community.articulate.com/users/NicoleLegault1) What is E-Learning? URL: https://community.articulate.com /series/getting-started/articles/what-is-e-learning (дата обращения 09.09.18)
- 39. Raul M. Falcon, Ricardo Rios. The use of GeoGebra in Discrete Mathematics. / URL: <https://www.researchgate.net/publication/271765799> (February, 2015), p. 39-50

#### *Приложение А*

# *Статьи, опубликованные на международных научно-практических конференциях* **АНИМАЦИОННЫЕ ВОЗМОЖНОСТИ КОМПЬЮТЕРНОЙ СИСТЕМЫ GEOGEBRA В ОБУЧЕНИИ ТРИГОНОМЕТРИИ**

А.В. Ускова, М. А. Кейв

*Красноярский Государственный Педагогический Институт им.В.П. Астафьева*

*Научный руководитель: Кейв М.А. кандидант педагогических наук, доцент*

В статье рассматриваются методические аспекты использования анимационных возможностей компьютерной системы GeoGebra в процессе обучения математике. Представлен опыт использования анимационных возможностей компьютерной системы GeoGebra в процессе изучения обратных тригонометрических функций.

Одним из основных и обязательных разделов школьного курса математики является тригонометрия. Трудности, которые испытывают учащиеся в изучении тригонометрии, непосредственно связаны как с высоким уровнем абстракции понятий, так и с использованием числовой окружности как модели с помощью которой переопределяются тригонометрические функции и решаются многие задачи тригонометрии. Эти трудности в основном состоят в том, что нужно многое учитывать: определение тригонометрических функций и их свойства; направление вращения начального радиуса; значения тригонометрических функций и др. Особенно трудным для изучения является раздел тригонометрии, посвящённый обратным тригонометрическим функциям.

Использование визуальных форм, несущих определенную смысловую нагрузку и делающих знание видимым, особо актуально при изучении основ тригонометрии.

Сопровождение занятий по математике компьютерными имитационными моделями и интерактивными иллюстрациями (анимационные чертежи, «живые» рисунки) значительно облегчает проникновение в сущность математических понятий.

Анимационные чертежи можно использовать на разных стадиях изучения материала: как готовые наглядные пособия при изучении нового, как источник задач и сопровождения их решений, как инструмент для экспериментирования и проведения научных исследований. Попутно ученик учится использованию компьютерных технологий не только в обучении, но и при решении исследовательских задач [Ларин, 2015].

Анимационное компьютерное моделирование математических объектов предполагает использование специализированных программ для создания компьютерной анимации: непрерывное вычерчивание графиков функций, вычерчивание различных кривых, моделирование разного рода преобразований и другое.

Возможность наглядного представления учебной информации посредством конструирования анимационных компьютерных моделей математических объектов и проведения, на их основе, компьютерных экспериментов и исследований, предоставляет компьютерная среда GeoGebra.

В данной статье представим опыт использования анимационных чертежей, созданных в компьютерной среде GeoGebra, в процессе изучения аркфункций.

С методической точки зрения, посредством конструирования анимационных компьютерных моделей в среде GeoGebra, целесообразно обучающихся познакомить с различными вариантами формулировки определений аркфункций.

В качестве примера рассмотрим различные подходы к введению понятия функции арккосинус, используя анимационные возможности компьютерной системы GeoGebra.

Исходя из определения обратной функции, аркфункция - это функция, обратная тригонометрической функции, то есть, арккосинус функция, обратная функции косинус на отрезке  $[0;\pi]$ . Отсюда, имеет место следующее определение:  $y = \arccos(x)$ ,  $x \in [-1, 1]$   $\Leftrightarrow$   $x = \cos(y)$ ,  $y \in [0, \pi]$ . Для иллюстрации процесса построения графика функции арккосинус в компьютерной системе GeoGebra можно воспользоваться инструментом построения точек, симметричных точкам графика функции косинус на отрезке [0; $\pi$ ] относительно прямой  $y=x$ . Процесс построения точек графиков функций косинус и арккосинус можно продемонстрировать с помощью анимации, которую можно задать в среде GeoGebra с помощью ползунка для числа  $a\epsilon/0$ ; $\pi$ ). Строим точку  $X(a, cos(a))$  и симметричную ей точку  $X^{\sim}$ относительно прямой  $y=x$  (рис.1). Для ползунка включаем анимацию и точки  $X, X$  заставляем оставлять след, в результате чего получаем множество точек графиков функций косинус и арккосинус соответственно (рис.2).

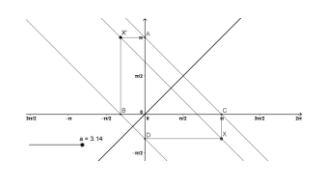

Рис. 1. Модель инструмента для построения графиков функций косинус и арккосинус в среде GeoGebra

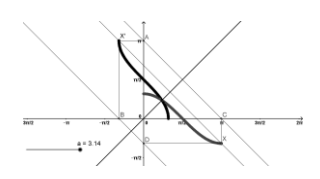

*Рис. 2. Модель инструмента для построения графиков функций косинус и арккосинус в среде GeoGebra (чертёж с анимацией)*

Так как, слово «arcus» в переводе с латинского означает «дуга», то в основе второго подхода к введению понятия арккосинус лежит следующее определение: арккосинус числа *a* – дуга, косинус которой равен *a*. С позиций данного подхода, для наглядного представления данного определения, в компьютерной среде GeoGebra сконструируем следующий инструмент:

1 шаг. Строим окружность с центром в начале координат (точка А) и радиуса равного 1, на которой отмечаем точки С, D (рис.3).

2 шаг. Строим дугу d с центром в точке А по двум точкам С, D и отрезок AD.

3 шаг. Строим точку Y(cos(d);d) и заставляем её оставлять след.

4 шаг. Для объектов d, Y, D, AD задаем условие их отображения: 0≤d≤π. Перемещением точки D (для точки D можно задать анимацию), вдоль дуги d, появляются точки графика функции арккосинус (рис. 4).

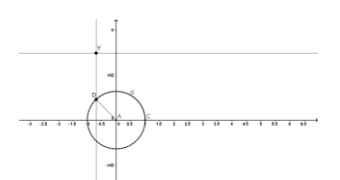

*Рис. 3. Модель инструмента для демонстрации определения арккосинуса с помощью числовой окружности в среде GeoGebra*

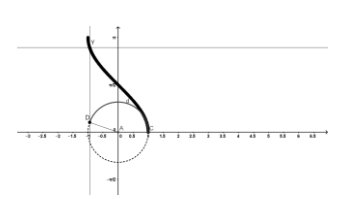

*Рис. 4. Модель инструмента для демонстрации определения арккосинуса с помощью числовой окружности в среде GeoGebra (чертёж с анимацией)*

Используя инструмент для демонстрации определения арккосинуса числа *a* как дуги, косинус которой равен *a,* обучающиеся учатся отмечать соответствующие значения арккосинуса на числовой окружности.

Таким образом, средства компьютерного моделирования и мультимедиа позволяют обеспечить наглядность обучения, стимулировать познавательный интерес к математике и максимально использовать потенциальные мыслительные возможности обучающихся.

#### **Библиографический список:**

1. Ларин С.В. Компьютерная анимация в среде GeoGebra на уроках математики: учебное пособие. – Ростов-на-Дону: Легион, 2015. – 192с. – (Мастер-класс).

#### **Ускова А.В.**

*Научный руководитель: Кейв М.А. кандидант педагогических наук, доцент*

# **ИСПОЛЬЗОВАНИЕ КОМПЬЮТЕРНОЙ СРЕДЫ GEOGEBRA ПРИ ПОДГОТОКЕ К ЕГЭ ПО ТЕМЕ ТРИГОНОМЕТРИЯ**

**Ключевые слова:** *Компьютерная система GeoGebra, анимационные*  возможности, обучение тригонометрии, подготовка к экзамену, *тригонометрические уравнения*

В статье рассматриваются методические аспекты использования живых рисунков компьютерной системы GeoGebra в процессе обучения подготовки учащихся к ЕГЭ на основании заданий, связанных с тригонометрией. Представлен опыт использования анимационных возможностей компьютерной системы GeoGebra в процессе решения тригонометрических уравнений.

Одним из основных и обязательных разделов школьного курса математики является тригонометрия. Трудности, которые испытывают учащиеся в изучении тригонометрии, связаны с высоким уровнем абстракции понятий и с использованием числовой окружности как модели с помощью которой переопределяются тригонометрические функции и решаются многие задачи тригонометрии. Эти трудности в основном состоят в том, что нужно многое учитывать: определение тригонометрических функций и их свойства; направление вращения начального радиуса; значения тригонометрических функций и др. Особенно трудным для изучения является раздел тригонометрии, посвящённый обратным тригонометрическим функциям.

У большей части выпускников школ каждый год обнаруживается слабая подготовка по данному разделу математика, об этом свидетельствуют результаты единого государственного экзамена. Анализ работ показывает, что данный раздел является самым проблематичным, именно в этом разделе ученики допускают много ошибок, либо не приступают к таким заданиям. И базовый и профильный экзамен по математике содержит задания по данной теме.

Использование визуальных форм, несущих определенную смысловую нагрузку и делающих знание видимым, особо актуально при изучении основ тригонометрии.

Сопровождение занятий по подготовке к экзамену по математике компьютерными имитационными моделями и интерактивными иллюстрациями (анимационные чертежи, «живые» рисунки) значительно облегчает проникновение в сущность математических понятий и заданий.

Анимационные чертежи можно использовать на разных стадиях урока: как готовые наглядные пособия для повторения материала, как источник задач и сопровождения их решений, как инструмент для экспериментирования и проведения научных исследований, так и для закрепления и отработки заданий. Попутно ученик учится использованию компьютерных технологий не только в обучении, но и при решении исследовательских задач [Ларин, 2015].

Анимационное компьютерное моделирование математических объектов предполагает использование специализированных программ для создания компьютерной анимации: непрерывное вычерчивание графиков функций, вычерчивание различных кривых, моделирование разного рода преобразований и другое.

Возможность наглядного представления учебной информации посредством конструирования анимационных компьютерных моделей математических объектов и проведения, на их основе, компьютерных

экспериментов и исследований, предоставляет компьютерная среда GeoGebra.

В данной статье представим опыт использования анимационных чертежей, созданных в компьютерной среде GeoGebra, в процессе подготовки к заданию на решение тригонометрических уравнений, которые встречается, как в профильном экзамене по математике, так и в базовом.

С методической точки зрения, посредством конструирования анимационных компьютерных моделей в среде GeoGebra, целесообразно обучающихся заранее на уроках познакомить с возможностями данной программы и ее основными функциями.

В качестве примера рассмотрим несколько заданий из базового ЕГЭ по математики.

$$
\cos\frac{\pi(x-7)}{3} = \frac{1}{2}
$$

Задание №5 Найдите корни уравнения:

Задание направлено на решение тригонометрических уравнений. С помощью GeoGebrа мы создаем анимационный рисунок (рис 1.), который показывает модель решения подобных уравнений. Главная задача данного рисунка, заключается в том, чтобы наглядно показать обучающимся процесс нахождения корня.

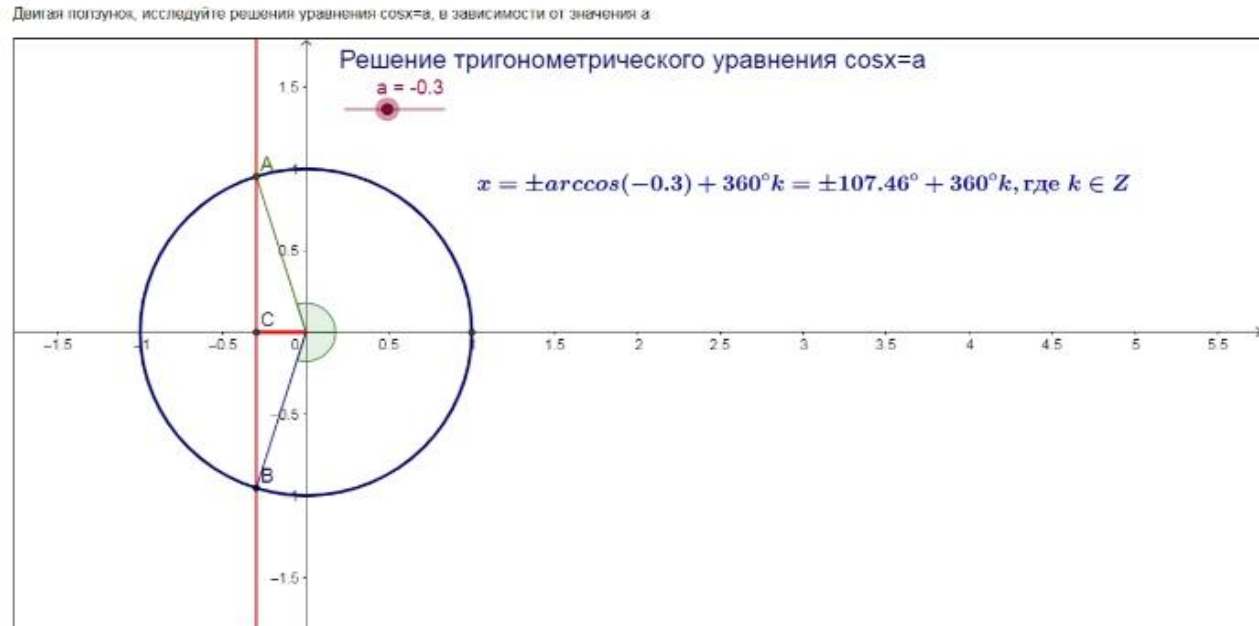

Решение уравнения cosx=a

Рис. 1 Инструмент для вычисления тригонометрического уравнения cos x=a.

Решение более сложных тригонометрических уравнений сводится к решению простейших тригонометрических уравнений.

Рассмотрим одно из заданий: Решите уравнение 2cosx+sinx=0.

Для данного решения используется уже готовые тригонометрические функции. Главная задача анимационного рисунка, показать построения графиков, наглядность решения и алгоритм нахождения корня. Учащиеся должны понимать, какой способ применить для решения того или иного залания

Чтобы решить данное уравнение нужно найти точку пересечения двух графиков. Первый график y=2cosx и второй график y'=-sinx.

Получаем следующее уравнение 2cosx= -sinx.

Построение(Рис.2):

- 1. Строим график y=2cosx
- 2. Строим график y'=-sinx
- 3. Отмечаем точку пересечения построенных графиков В.
- 4. Из точки В опускаем перпендикуляр на ось ОХ.
- 5. Абсцисса точки Е и есть искомый корень уравнения.

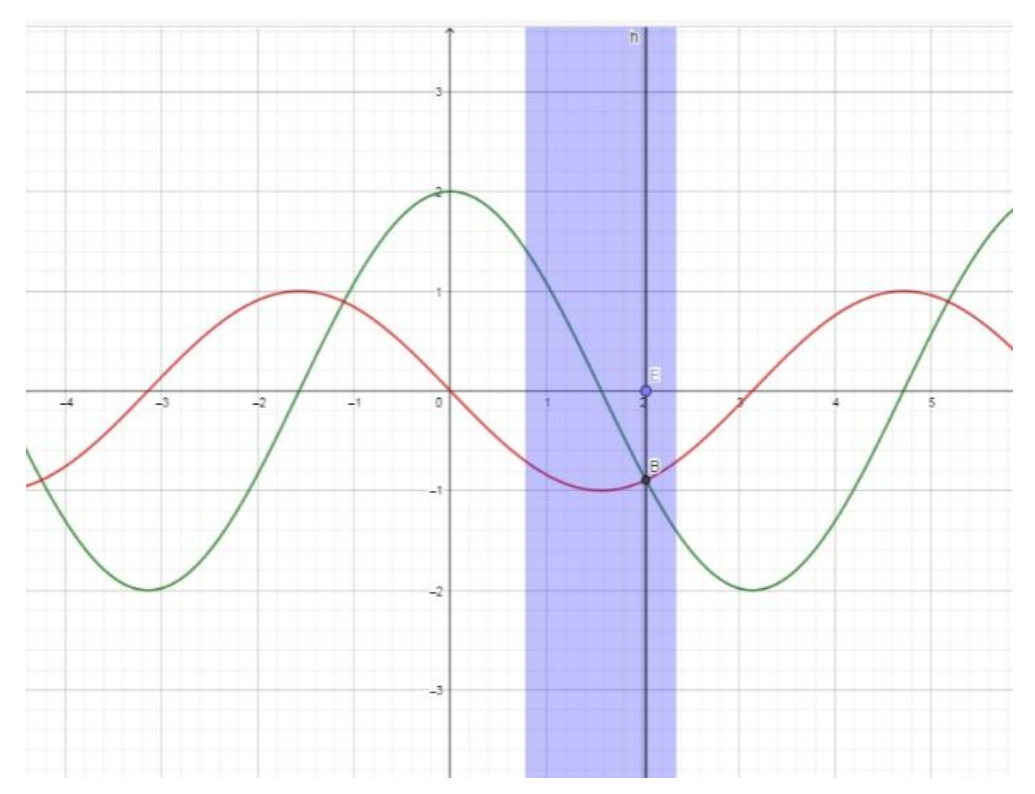

Рис.2 Инструмент для вычисления тригонометрического уравнения

#### $2\cos x + \sin x = 0$

Анимационные модели должны быть помощниками для решения задач и для наглядного представления происходящих процессов при решении, а не выполнять все действия за учащихся.

## **Библиографический список**

- 2. Ларин С.В. Компьютерная анимация в среде GeoGebra на уроках математики: учебное пособие. – Ростов-на-Дону: Легион, 2015. – 192с. – (Мастер-класс).
- 3. Гущин Д. Решу ЕГЭ [Электронный ресурс]:// Образовательный портал для подготовки к экзаменам, 2011-2018 URL: [https://ege.sdamgia.ru](https://ege.sdamgia.ru/) (дата обращения 1.10.2018)

## Приложение Б

# Контрольно измерительные материалы Тестирование  $\Pi$ <sup>O</sup> Teme: Обратные тригонометрические функции. Тригонометрические уравнения. 1)Вычислите: arccos( $-\frac{\sqrt{2}}{2}$ )  $\frac{3\pi}{4}$ B)  $\frac{3\pi}{2}$ C)  $\frac{\pi}{4}$ D)  $-\frac{\pi}{4}$ E)  $-\frac{3\pi}{4}$ 2)Вычислите:  $\arcsin(\frac{\sqrt{3}}{2})$ A)  $\frac{\pi}{6}$ B)  $\frac{\pi}{4}$ C)  $\frac{\pi}{3}$ D)  $\frac{\pi}{2}$ E)- $\frac{\pi}{6}$ 3)Вычислите:  $\arctg(-\frac{\sqrt{3}}{3})$ A)  $-\frac{\pi}{6}$ B)  $\frac{5\pi}{6}$ C)  $\frac{\pi}{3}$ D)  $-\frac{\pi}{3}$ E)  $\frac{2\pi}{3}$ 4) Вычислите:  $\arctg(\frac{\sqrt{3}}{2})$ A)  $\frac{\pi}{6}$ B)  $\frac{5\pi}{6}$ C)  $\frac{\pi}{2}$ D)  $\frac{\pi}{4}$ E)  $\frac{2\pi}{2}$ 5) Найдите значения выражения:  $\arcsin(\frac{\sqrt{3}}{2})+\arccos(-\frac{1}{2})$ A)  $\pi$ B)  $\frac{5\pi}{6}$ C)  $\frac{\pi}{2}$ D)  $\frac{2\pi}{3}$ E) $\frac{\pi}{6}$ 6) Найдите значение выражения  $\frac{\sin(\arcsin \frac{1}{3})}{3}$ A)  $\pi$ B)  $\frac{1}{6}$ C)  $\frac{1}{3}$ D)  $-\frac{1}{3}$ E) $\frac{\pi}{6}$ 7) Найдите значения выражения: sin(arccos $\frac{3}{5}$ ) A)  $\frac{4}{5}$ B)  $\frac{3}{5}$ C)  $\frac{5}{4}$ D)  $\frac{5}{3}$ E)1 8) Найдите область определения функции у=  $\arcsin \frac{x+3}{4}$ A)  $(-7:1)B$   $[-7:1]C$   $(4:2)D$   $[-7:1]E$  $(7:4]$ 9). Решите уравнение:  $tx + \sqrt{3} = 0$

A) 
$$
\pi + 2\pi k, k \in \mathbb{Z}
$$
 B)  $-\frac{\pi}{4} + 4\pi k, k \in \mathbb{Z}$  C)  $-\frac{\pi}{4} + \pi k, k \in \mathbb{Z}$  D)  $-\pi + 4\pi k, k \in \mathbb{Z}$  E)  
\t $-\pi + 2\pi k, k \in \mathbb{Z}$  B)  $\frac{\pi}{12} + \frac{\pi}{3}, k, \kappa \in \mathbb{Z}$  C)  $2\pi + 8\pi\kappa, \kappa \in \mathbb{Z}$ . D)  $\pi + 4\pi\kappa, \kappa \in \mathbb{Z}$  E)  $\frac{\pi}{6} + \frac{2\pi}{3}, \kappa, \kappa \in \mathbb{Z}$   
\tA)  $\frac{\pi}{3} + \pi, \kappa \in \mathbb{Z}$  B)  $-\frac{\pi}{3} + \pi, n \in \mathbb{Z}$  C)  $2\pi, n \in \mathbb{Z}$  D)  $\frac{\pi}{3} - 2\pi n, n \in \mathbb{Z}$  E)  $-\frac{\pi}{3} + 2\pi n, n \in \mathbb{Z}$   
\t12) Peunure ypaasneune :  $\cos x - 1$   
\tA)  $\frac{5\pi}{2} + 2\pi n, n \in \mathbb{Z}$  B)  $-\frac{\pi}{2} + 2m, n \in \mathbb{Z}$  C)  $2\pi n, n \in \mathbb{Z}$  D)  $\pi + 2m, n \in \mathbb{Z}$  E)  $\frac{\pi}{2} + \pi n, n \in \mathbb{Z}$   
\t13) Peunure ypaasneune:  $\cos x - 1$   
\tA)  $\frac{\pi}{2} + 2\pi n, n \in \mathbb{Z}$  B)  $-\frac{\pi}{2} + 2\pi n, n \in \mathbb{Z}$  C)  $2\pi n, n \in \mathbb{Z}$  D)  $\pi n, n \in \mathbb{Z}$  E)  $\frac{\pi}{2} + \pi n, n \in \mathbb{Z}$   
\t15) Peunure ypaasneune:  $\sin^2 x - 5\sin x \cos x + 4\cos^2 x = 0$   
\tA

A) 
$$
\pm \frac{4\pi}{3} + 16\pi k, k \in \mathbb{Z}
$$
 B)  $\pm \frac{\pi}{6} + 8\pi k, k \in \mathbb{Z}$  C)  $\pm \frac{\pi}{6} + 16\pi k, k \in \mathbb{Z}$  A)  $\pm \frac{\pi}{3} + \pi k, k \in \mathbb{Z}$  E)  
 $\pm \frac{2\pi}{3} + 2\pi k, k \in \mathbb{Z}$ 

21)Peunure уравнение: 
$$
\cos^2 2x - \sin^2 2x = 0
$$
  
A)  $\frac{\pi}{8} + \pi n; n \in Z$  B)  $-\frac{\pi}{2} + 2\pi n, n \in Z$  C)  $\pi n, n \in Z$  D)  $\pi + 2\pi n, n \in Z$  E)  $\frac{\pi}{8} + \frac{\pi}{4}n; n \in Z$ 

22)Peunure уравнение: 
$$
2\sin\frac{x}{4}\cos\frac{x}{4} = 1
$$
  
A)  $\frac{\pi}{2} + 4\pi n; n \in \mathbb{Z}$  B)  $-\frac{\pi}{2} + 2\pi n, n \in \mathbb{Z}$  C)  $8\pi n, n \in \mathbb{Z}$  D)  $\pi + 4\pi n, n \in \mathbb{Z}$  E)  $\frac{\pi}{2} + 2\pi n; n \in \mathbb{Z}$ 

23)Peunure уравнение: 
$$
\sin^2 x - \sin x = 0
$$
  
\nA)  $\frac{\pi}{2} + 2\pi n; n \in \mathbb{Z}$  B)  $-\frac{\pi}{2} + 2\pi n, n \in \mathbb{Z}$  C)  $2\pi n, n \in \mathbb{Z}$  D)  $\pi n, n \in \mathbb{Z}$ ;  $\frac{\pi}{2} + 2\pi n, n \in \mathbb{Z}$  E)  
\n $\frac{\pi}{2} + \pi n; n \in \mathbb{Z}$ 

# 24) Решите уравнение: 2 sinx+2=0

A) 
$$
\frac{\pi}{2} + 2\pi n; n \in Z B
$$
 -  $\frac{\pi}{2} + 2\pi n, n \in Z C$   $2\pi n, n \in Z D$   $\pi n, n \in Z E$   $\frac{\pi}{2} + \pi n; n \in Z$ 

25) Решите уравнение: sin2x-cos2x=0

A) 
$$
\frac{\pi}{8} + \frac{1}{2}\pi n, n \in \mathbb{Z}
$$
 B)  $\frac{\pi}{8} + \pi n, n \in \mathbb{Z}$  C)  $-\frac{\pi}{8} + 2\pi n, n \in \mathbb{Z}$  D) Kopneŭ her  $-\frac{\pi}{4} + 2\pi n, n \in \mathbb{Z}$ 

## Контрольная работа №3

#### Свойства и графики тригонометрических функций

## Вариант 1

- 1. Постройте график функции:  $y = \sin x + 3$ .
- 2. Постройте график функции:  $y = cos(x \frac{\pi}{3})$
- 3. Найдите множество значений функции  $y = cos(x + \frac{\pi}{6}) + 7$ .
- 4. Найдите наибольшее и наименьшее значение функции

$$
y = -4\cos(x - \pi) - 3
$$

5. Найдите наибольшее и наименьшее значение функции  $y = \sin x + 3$  на

отрезке  $\left[-\frac{\pi}{2};\pi\right]$ .

6. Построить график функции  $y = sin(x - \frac{\pi}{6}) - 2$